# **BALLUFF**

# BNI IOL-719-002-Z012

**english** User´s Guide 中文 用户指南 deutsch Betriebsanleitung

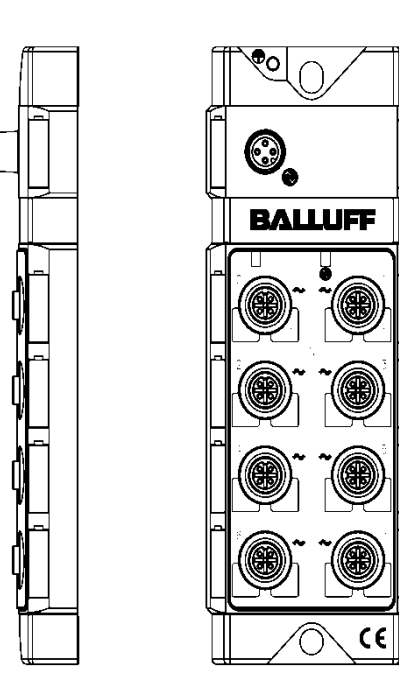

www.balluff.com

# **BALLUFF**

# BNI IOL-719-002-Z012 Bedienungsanleitung

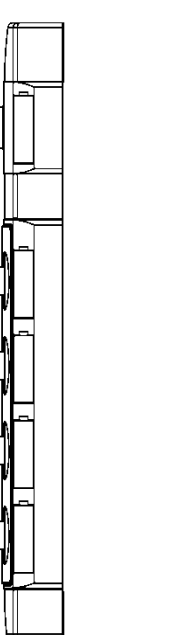

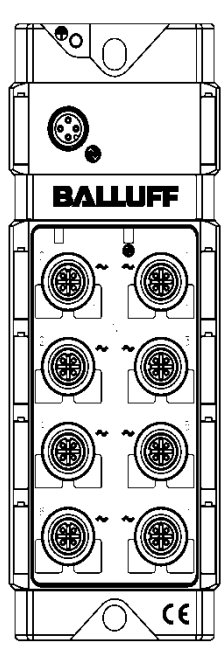

# **Inhalt**

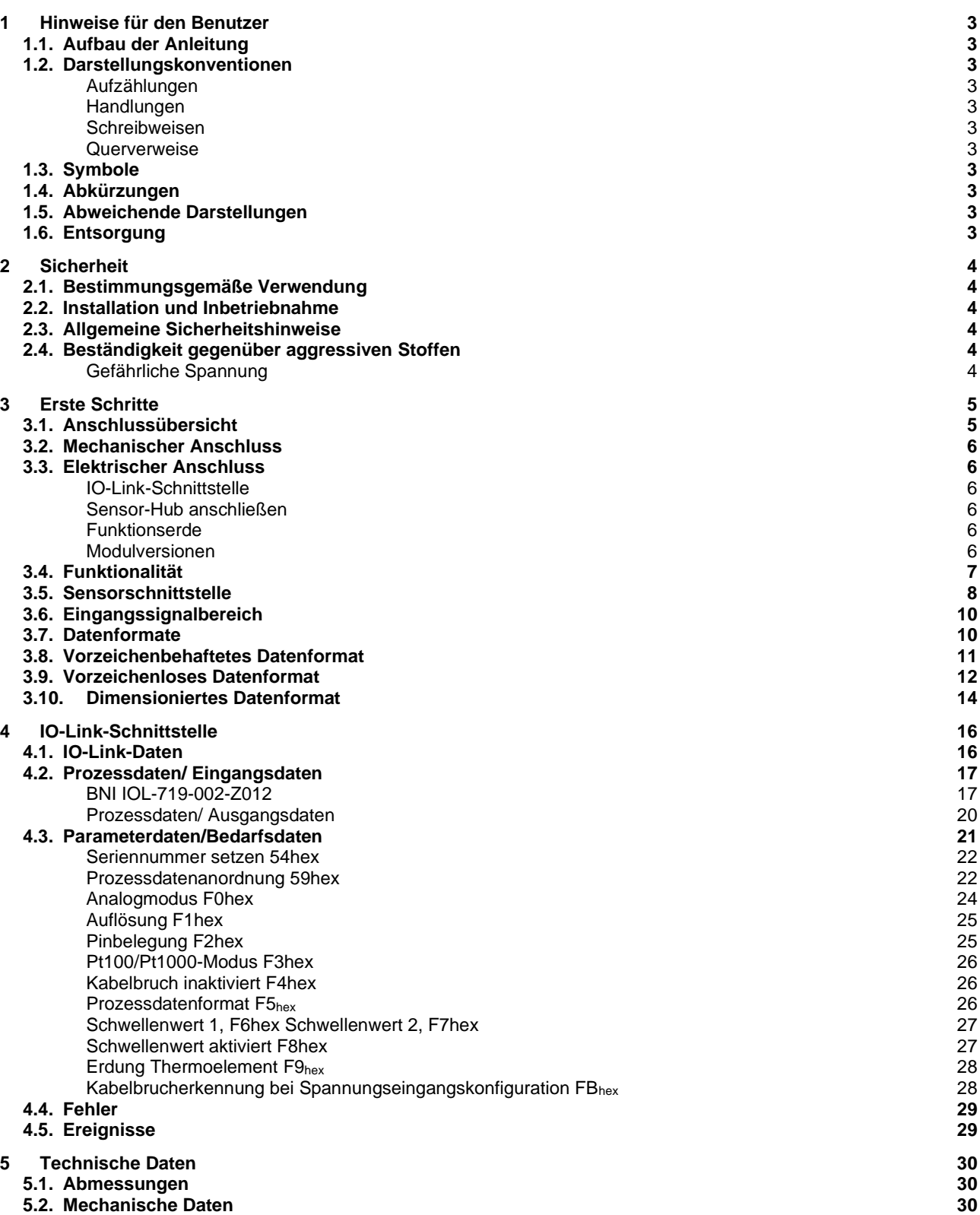

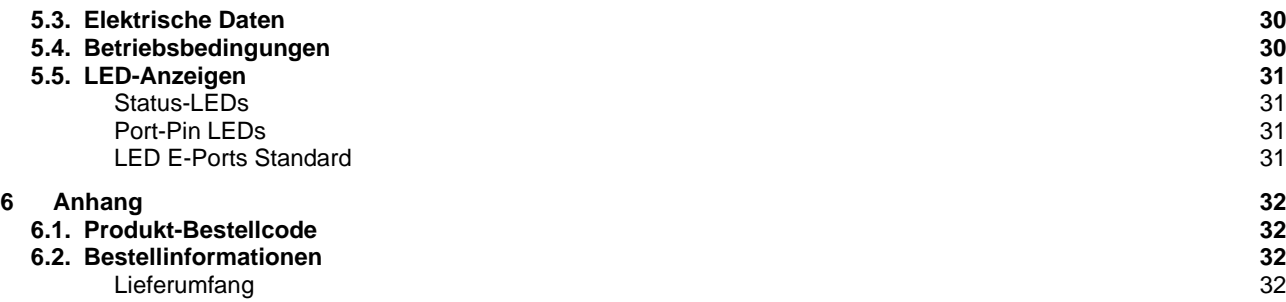

# <span id="page-5-0"></span>**1 Hinweise für den Benutzer**

<span id="page-5-7"></span><span id="page-5-6"></span><span id="page-5-5"></span><span id="page-5-4"></span><span id="page-5-3"></span><span id="page-5-2"></span><span id="page-5-1"></span>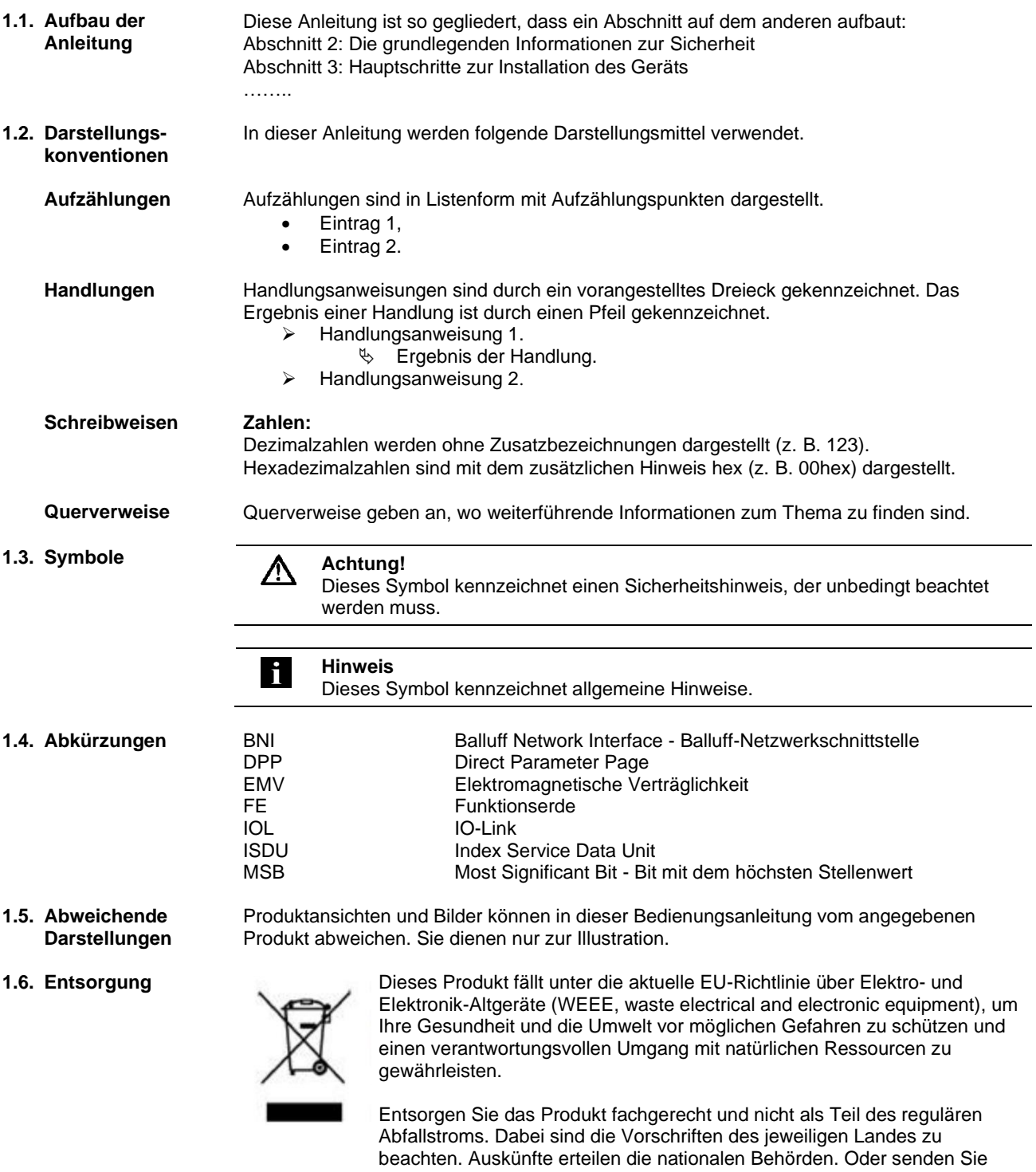

<span id="page-5-10"></span><span id="page-5-9"></span><span id="page-5-8"></span>uns das Produkt zur Entsorgung zurück.

#### <span id="page-6-0"></span>**2 Sicherheit**

<span id="page-6-1"></span>**2.1. Bestimmungsgemäße Verwendung**

<span id="page-6-2"></span>**2.2. Installation und Inbetriebnahme** Diese Anleitung beschreibt die Balluff-Netzwerkschnittstelle BNI IOL-719-002-Z012 für den Einsatz als analoges peripheres Eingangsmodul zum Anschluss von analogen Sensoren, RTDs und Thermoelementsensoren. Dabei handelt es sich um ein IO-Link-Gerät, das über das Protokoll IO-Link mit der übergeordneten IO-Link-Masterbaugruppe kommuniziert.

#### **Achtung!**

∕∿

Installation und Inbetriebnahme dürfen nur von geschultem Fachpersonal durchgeführt werden. Qualifiziertes Personal sind Personen, die mit der Installation und dem Betrieb des Produkts vertraut sind und die für diese Tätigkeit erforderlichen Qualifikationen besitzen. Bei einem Schaden aufgrund eines unerlaubten Eingriffs oder unzulässigen Gebrauchs erlöschen Garantie und Gewährleistung des Herstellers. Der Bediener muss sicherstellen, dass geeignete Sicherheits- und Unfallverhütungsvorschriften eingehalten werden.

<span id="page-6-3"></span>**2.3. Allgemeine Sicherheitshinweise**

#### **Inbetriebnahme und Prüfung**

Vor Inbetriebnahme ist die Bedienungsanleitung sorgfältig zu lesen. Das System darf nicht in Anwendungen eingesetzt werden, in denen die Sicherheit von Personen von der Gerätefunktion abhängt. **Zugelassenes Personal**

Installation und Inbetriebnahme dürfen nur von geschultem Fachpersonal durchgeführt werden.

#### **Bestimmungsgemäße Verwendung**

Garantie- und Haftungsansprüche gegenüber dem Hersteller erlöschen bei Schäden durch:

- unbefugte Eingriffe
- nicht bestimmungsgemäße Verwendung
- Verwendung, Installation, Handhabung entgegen den Vorschriften dieser Betriebsanleitung

#### **Pflichten des Betreibers**

Das Gerät ist eine Einrichtung der EMV Klasse A. Dieses Gerät kann ein HF-Rauschen verursachen. Der Bediener muss geeignete Vorsichtsmaßnahmen ergreifen. Das Gerät darf nur mit einer zugelassenen Stromversorgung betrieben werden. Es dürfen nur zugelassene Leitungen angeschlossen werden.

#### **Störungen**

∧

H

Bei Defekten und nicht behebbaren Gerätestörungen das Gerät außer Betrieb setzen und gegen unbefugte Benutzung sichern.

Die bestimmungsgemäße Verwendung ist nur gewährleistet, wenn das Gehäuse vollständig montiert ist.

<span id="page-6-4"></span>**2.4. Beständigkeit gegenüber aggressiven Stoffen**

#### **Achtung!**

Die BNI-Module haben grundsätzlich eine gute Chemikalien- und Ölbeständigkeit. Beim Einsatz in aggressiven Medien (z. B. Chemikalien, Öle, Schmier- und Kühlstoffe jeweils in hoher Konzentration (d. h. zu geringer Wassergehalt) ist die Materialbeständigkeit vorab einsatzbezogen zu überprüfen. Im Falle eines Ausfalles oder einer Beschädigung der BNI-Module bedingt durch solch aggressive Medien bestehen keine Mängelansprüche.

<span id="page-6-5"></span>**Gefährliche Spannung**

#### Л **Achtung!**

Das Gerät vor Wartungsmaßnahmen von der Stromversorgung trennen.

# **Hinweis**

Im Interesse der Produktverbesserung behält sich die Balluff GmbH das Recht vor, die technischen Daten des Produkts und den Inhalt dieses Handbuchs jederzeit ohne vorherige Benachrichtigung zu ändern.

<span id="page-7-1"></span><span id="page-7-0"></span>**3.1. Anschlussübersicht** 

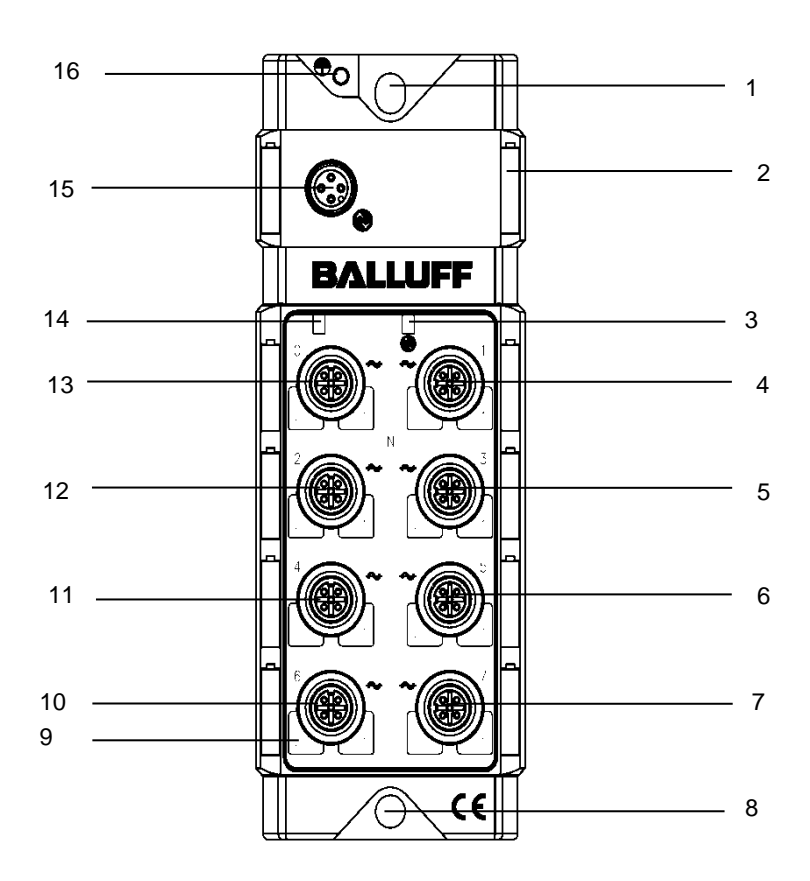

Abb. 3-1: BNI IOL-719-002-Z012

- Befestigungsloch
- Beschriftung
- Status-LED: Kommunikation
- Analoger Port 1
- Analoger Port 3
- Analoger Port 5
- Analoger Port 7
- Befestigungsloch
- Pin/Port LED: Signalstatus
- Analoger Port 6
- Analoger Port 4
- Analoger Port 2
- Analoger Port 0
- Status-LED: Modulversorgung
- IO-Link-Schnittstelle
- FE-Verbindung

<span id="page-8-5"></span><span id="page-8-4"></span><span id="page-8-3"></span><span id="page-8-2"></span><span id="page-8-1"></span><span id="page-8-0"></span>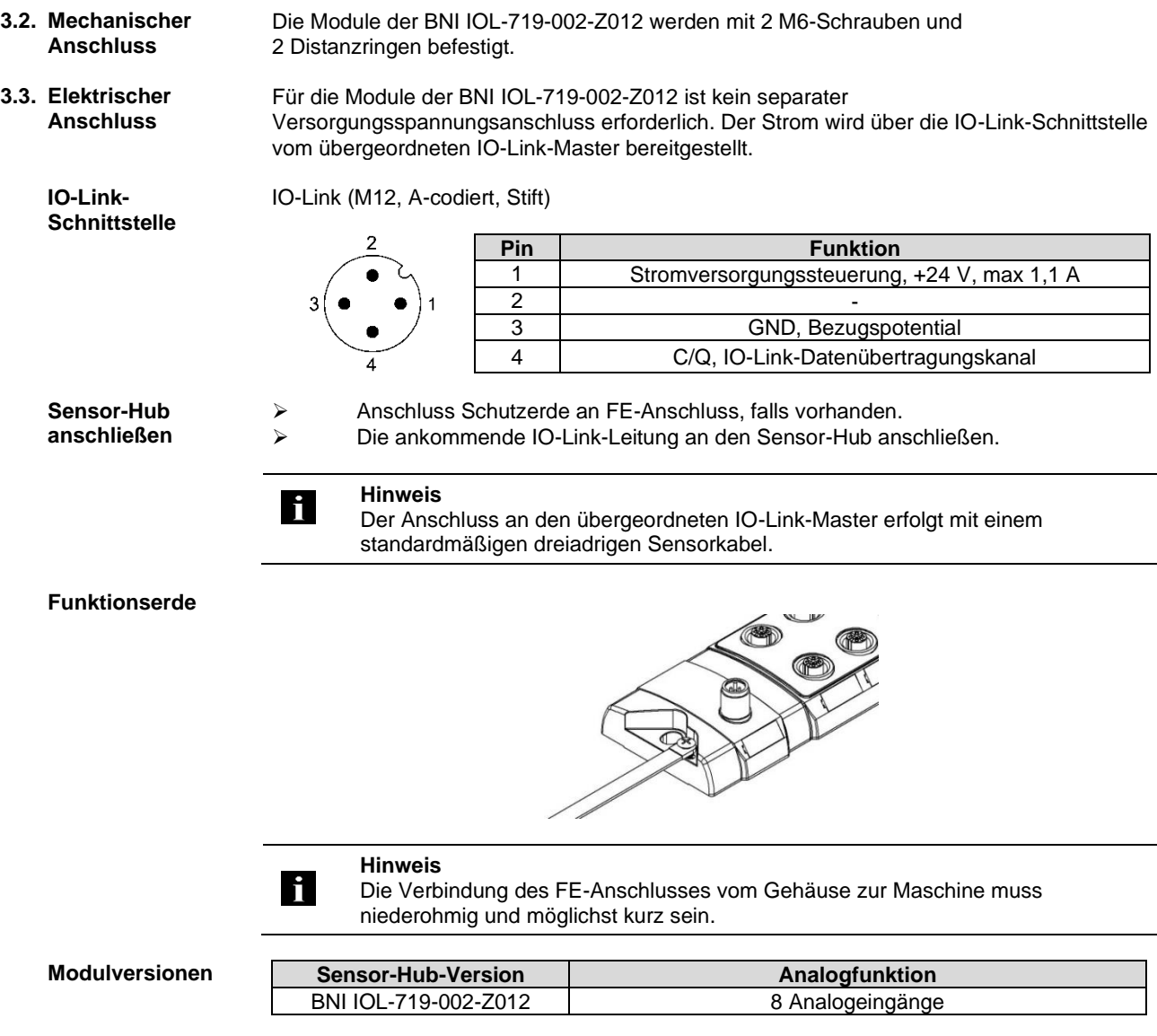

#### <span id="page-9-0"></span>**3.4. Funktionalität** Das Modul der BNI IOL-719-002-Z012 hat acht frei konfigurierbare analoge Ports. Die Ports können unabhängig voneinander für den Eingang eines Spannungssignals, Stromsignals, Pt-Sensors oder Thermoelements konfiguriert werden.

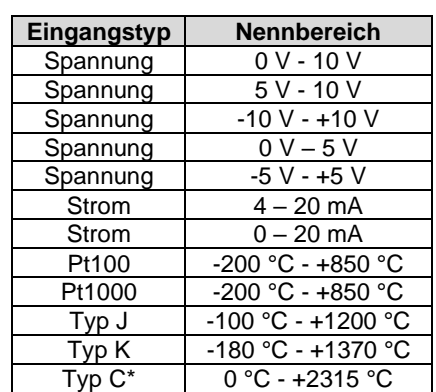

\*verfügbar ab FW3.0

#### **Hinweis**

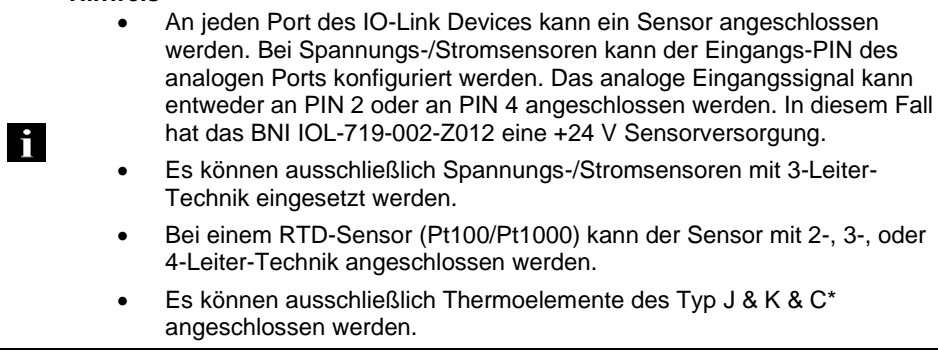

\*verfügbar ab FW3.0

#### <span id="page-10-0"></span>**3.5. Sensorschnittstelle**

Standard I/O-Port (M12, A-codiert, Buchse)

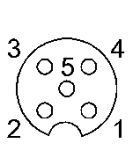

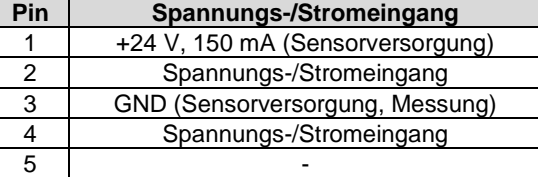

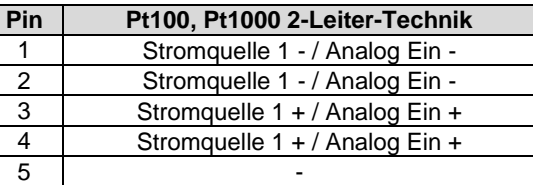

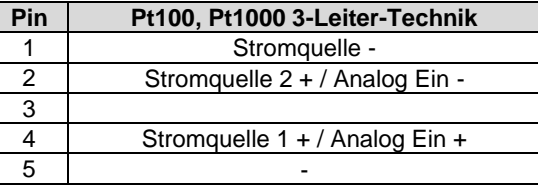

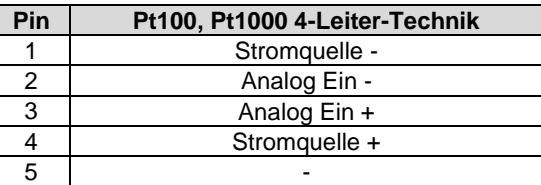

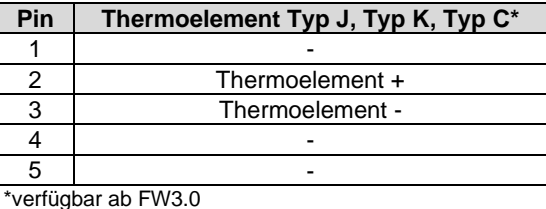

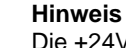

Die +24V Versorgung ist gegen Kurzschluss geschützt. Die Spannungsversorgung wird im Kurzschlussfall abgeschaltet um den Spannungsverlust zu reduzieren. Die Kurzschluss Fehlermeldung wird speichernd gesetzt und kann in den Ausgangsprozessdaten zurückgesetzt werden.

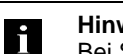

i

**Hinweis**

Bei Stromeingang arbeitet der BNI IOL-719-002-Z012 nur mit 3-Leiter Sensoren. 2-Leiter-Sensoren werden bei Spannungs-oder Stromeingang nicht unterstützt.

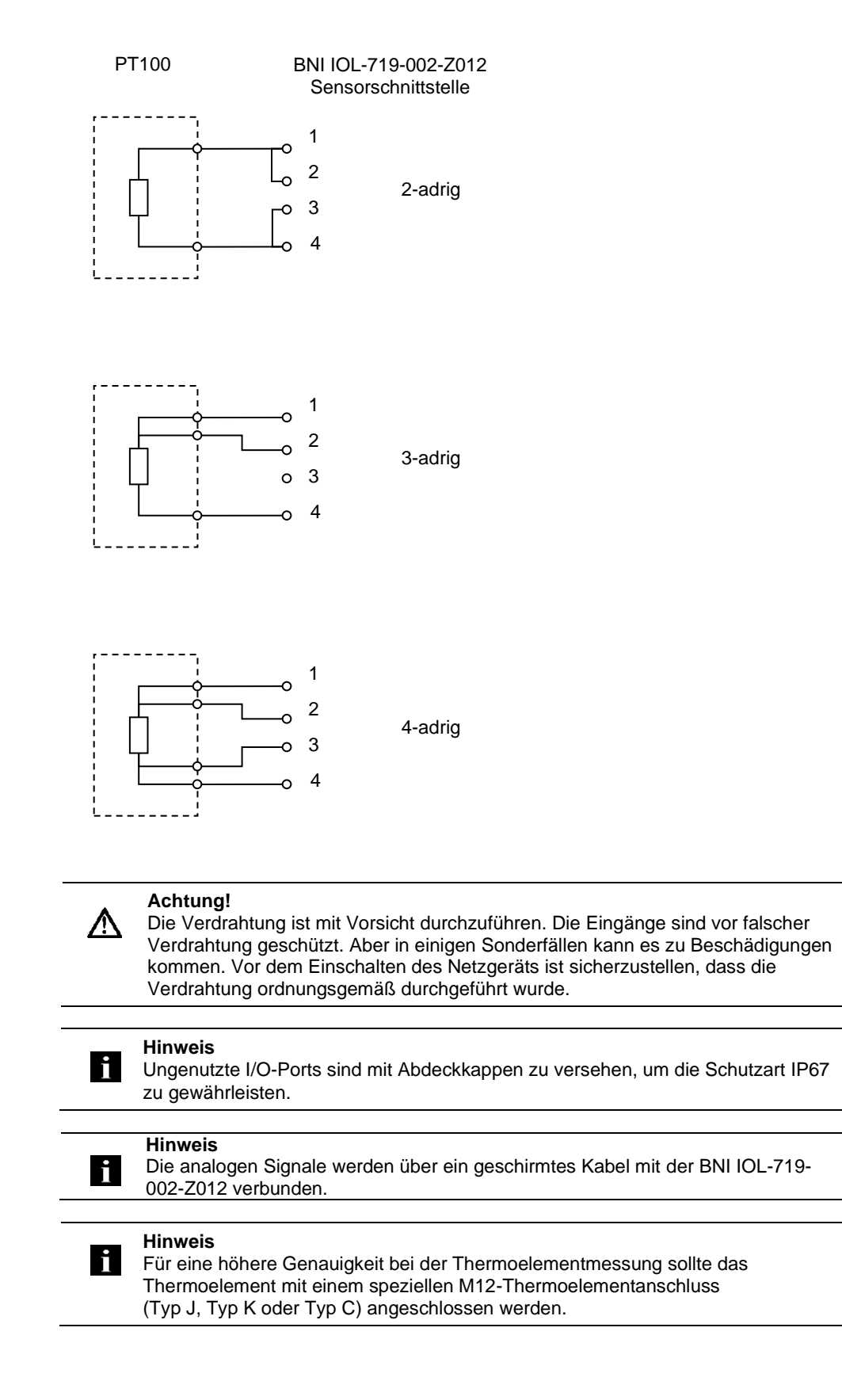

<span id="page-12-0"></span>**3.6. Eingangssignalbereich** Die BNI IOL-719-002-Z012 unterstützt viele Standard-Eingangssignalbereiche. In einigen Fällen hat ein analoger Sensor einen höheren linearen Ausgangsbereich als den Nennausgangsbereich. Beispielsweise kann ein Sensor mit einem Ausgang von 0 – 10 V

Spannungswerte zwischen -0,5 V und 10,5 V erzeugen. Fehler gibt er mit einem Signal <-0,5 V oder >10,5 V aus. Somit hat die BNI IOL-719-002-Z012 die folgenden Eingangsbereiche für die verschiedenen Analogmodi.

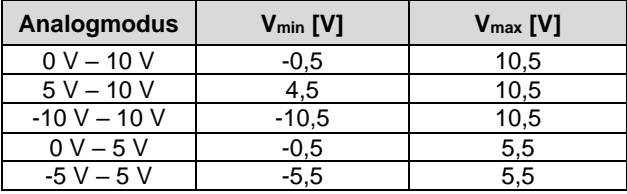

| Analogmodus                     | $Imlin$ [mA]   | $Im A$ ]              |  |  |  |  |  |
|---------------------------------|----------------|-----------------------|--|--|--|--|--|
| 4 mA - 20 mA                    | 3,8            | 20,5                  |  |  |  |  |  |
| 0 mA – 20 mA                    | 0              | 20,5                  |  |  |  |  |  |
|                                 |                |                       |  |  |  |  |  |
| Analogmodus                     | $T_{min}$ [°C] | $T_{\text{max}}$ [°C] |  |  |  |  |  |
| Pt100                           | $-200$         | 850                   |  |  |  |  |  |
| Pt1000                          | $-200$         | 850                   |  |  |  |  |  |
| Typ J<br>(ungeerdet)            | $-100$         | 1200                  |  |  |  |  |  |
| Typ J<br>(geerdet)              | -100           | 400                   |  |  |  |  |  |
| Typ <sub>K</sub><br>(ungeerdet) | $-180$         | 1370                  |  |  |  |  |  |
| Typ K<br>(geerdet)              | $-100$         | 400                   |  |  |  |  |  |
| Typ <sub>C</sub><br>(ungeerdet) | ი              | 2315                  |  |  |  |  |  |
| Typ <sub>C</sub><br>(geerdet)   | n              | 800                   |  |  |  |  |  |

<span id="page-12-1"></span>**<sup>3.7.</sup> Datenformate** Das Signal des Eingangsports der BNI IOL-719-002-Z012 wird digitalisiert und als Prozessdaten über IO-Link gesendet. Bei jedem Port sind 16 Bits für die Prozessdaten reserviert. Der digitalisierte Wert kann in unterschiedlichen Formaten (vorzeichenbehaftet, vorzeichenlos oder dimensioniert), in unterschiedlichen Auflösungen (16, 14, 12 oder 10 Bit) und mit unterschiedlicher Anordnung (links oder rechts angeordnet) dargestellt werden.

<span id="page-13-0"></span>**3.8. Vorzeichenbehaftetes Datenformat** Bei einem vorzeichenbehafteten Datenformat wird der digitalisierte Wert in einem Zweierkomplementformat (je nach Auflösung: 15 Bit + Vorzeichen, 13 Bit + Vorzeichen, 11 Bit + Vorzeichen, 9 Bit + Vorzeichen) dargestellt.

> Bei unterschiedlichen Konfigurationen kann das analoge Signal (Spannung, Strom, Temperatur) mit den folgenden Formeln berechnet werden:

**Spannungseingang (0V-10V; -10V - +10V; 0V - 5V; -5V - +5V):**

Bei positiven Zahlen (MSB = 0): Eingangsspannung [V] = Portwert \*  $\frac{V_{\text{max}}}{2(N-1)}$  $2^{(N-1)}-1$ 

Bei negativen Zahlen (MSB = 1): Eingangsspannung [V] = (Portwert – 2<sup>N</sup>) \*  $\frac{V_{\text{max}}}{2(N-1)}$  $2^{(N-1)}-1$ 

#### **Spannungseingang (5V – 10V):**

Eingangsspannung [V] = Portwert \*  $\frac{V_{\text{max}} - V_{\text{min}}}{2(N-1)}$  $\frac{2(N-1)}{2(N-1)}-1}+V_{min}$ 

#### **Stromeingang (0-20mA, 4-20mA):**

Eingangsstrom [mA] = Portwert  $*\frac{I_{max} - I_{min}}{2(N-1)}$  $\frac{2(N-1)}{2(N-1)}-1}+I_{min}$ 

# **Pt100, Pt1000, Typ J, Typ K, Typ C:**

Bei positiven Zahlen (MSB = 0): Temperatur [°C] = Portwert  $*\frac{T_{\text{max}}}{2(N-1)}$  $2^{(N-1)}-1$ 

Bei negativen Zahlen (MSB = 1): Temperatur [°C] = (Portwert – 2<sup>N</sup>) \*  $\frac{T_{\text{max}}}{2(N-1)}$  $2^{(N-1)}-1$ 

#### Dabei gilt Folgendes:

Portwert ist der digitalisierte Wert des Eingangssignals. N ist die Auflösung in Bits.

Vmax, Imax, Tmax sind die oberen Grenzwerte des ausgewählten Eingangsbereichs. Vmin, Imin, Tmin sind die unteren Grenzwerte des ausgewählten Eingangsbereichs.

#### **Beispiel 1:**

Als Analogmodus ist 0-10V eingestellt. Die Auflösung beträgt 14 Bit. Die Prozessdaten sind rechts angeordnet. Der digitalisierte über IO-Link gelesene Wert beträgt 1234<sub>hex</sub> = 4660.

Das Most Significant Bit (Bit mit dem höchsten Stellenwert) von 1234<sub>hex</sub> ist 0, also eine positive Zahl. In diesem Fall kann die Spannung mit der folgenden Formel berechnet werden:

Eingangsspannung [V] = Portwert \* 
$$
\frac{V_{\text{max}}}{2^{(N-1)} - 1}
$$
 = 4660 \*  $\frac{10,5V}{2^{(14-1)} - 1}$  = 5,974V

#### **Beispiel 2:**

Als Analogmodus ist -10V - +10V eingestellt. Die Auflösung beträgt 12 Bit. Die Prozessdaten sind links angeordnet. Der digitalisierte über IO-Link gelesene Wert beträgt ABC0hex.

Der 12-Bit-Wert ist links angeordnet. Der über IO-Link gelesene 16-Bit-Wert muss deshalb um vier Stellen nach rechts verschoben werden (der 12-Bit-Wert ist ABC<sub>hex</sub>). Das Most Significant Bit (Bit mit dem höchsten Stellenwert) des 12-Bit-Werts ist 1, also eine negative Zahl. Daher kann die Spannung mit der folgenden Formel berechnet werden:

Eingangsspannung [V] = (Portwert –  $2^N$ ) \*  $\frac{V_{\text{max}}}{2(N-1)}$  $\frac{V_{\text{max}}}{2^{(N-1)}-1} = (ABC_{hex} - 2^{12}) * \frac{10,5V}{2^{(12-1)}-1}$  $\frac{1}{2^{(12-1)}-1}$  = -6,915 V

<span id="page-14-0"></span>**3.9. Vorzeichenloses Datenformat** Bei einem vorzeichenlosen Datenformat wird der ausgewählte Eingangsbereich durch eine Zahl zwischen 0000<sub>hex</sub> und dem Skalenendwert entsprechend der Auflösung (FFFF<sub>hex</sub> bei 16-Bit-Auflösung) dargestellt. Das Eingangssignal der BNI IOL-719-002-Z012 kann mit den folgenden Formeln aus dem Digitalwert berechnet werden:

**Spannungseingang (0V-10V; 5V – 10V; -10V - +10V; 0V - 5V; -5V - +5V):**

Eingangsspannung [V] = Portwert \*  $\frac{V_{\text{max}} - V_{\text{min}}}{2N}$  $\frac{V_{\text{max}}}{2^N-1} + V_{\text{min}}$ 

#### **Stromeingang (0-20mA, 4-20mA):**

Eingangsstrom [mA] = Portwert  $*\frac{I_{\text{max}}-I_{\text{min}}}{2^N}$  $\frac{2N-1}{2N-1} + I_{min}$ 

# **Pt100, Pt1000, Typ J, Typ K, Typ C:**

Temperatur [°C] = Portwert  $*\frac{T_{\text{max}} - T_{\text{min}}}{2N}$  $rac{1}{2^N-1}$  + T<sub>min</sub>

Dabei gilt Folgendes:

Portwert ist der digitalisierte Wert des Eingangssignals.

N ist die Auflösung in Bits.

Vmax, Imax, Tmax sind die oberen Grenzwerte des ausgewählten Eingangsbereichs.

Vmin, Imin, Tmin sind die unteren Grenzwerte des ausgewählten Eingangsbereichs.

#### **Beispiel 1:**

Als Analogmodus ist 0-10V eingestellt. Die Auflösung beträgt 14 Bit. Die Prozessdaten sind rechts angeordnet. Der digitalisierte über IO-Link gelesene Wert beträgt 2345hex = 9029.

Bei 0-10 V reicht der analoge Eingangsspannungsbereich von -0,5 V bis 10,5 V. Daher gilt:  $V_{min} = -0.5V$ ,  $V_{max} = 10.5V$ .

Eingangsspannung [V] = Portwert \* 
$$
\frac{V_{\text{max}} - V_{\text{min}}}{2^N - 1} + V_{\text{min}} = 9029 * \frac{10,5V - (-0,5V)}{2^{14} - 1} + (-0,5V) = 5,562V
$$

#### **Beispiel 2:**

Als Analogmodus ist 4-20 mA eingestellt. Die Auflösung beträgt 12 Bit. Die Prozessdaten sind links angeordnet. Der digitalisierte über IO-Link gelesene Wert beträgt ABC0hex.

Bei 4-20 mA reicht der analoge Eingangsstrombereich von 3,8 mA bis 20,5 mA. Der digitalisierte Wert wird über IO-Link als 16-Bit-Wert gelesen. Die Auflösung beträgt jedoch 12 Bit und die Daten sind links angeordnet. Der digitalisierte 12-Bit-Wert lautet also ABChex  $= 2748.$ 

Eingangsstrom [mA] = Portwert \*  $\frac{I_{\text{max}} - I_{\text{min}}}{2N}$  $\frac{a_{\text{max}} - I_{\text{min}}}{2^{\text{N}} - 1} + I_{\text{min}} = 2748 * \frac{20,5 \text{mA} - 3,8 \text{mA}}{2^{12} - 1}$  $\frac{12}{2^{12}-1}$  + 3,8mA = 15,007mA

#### **Beispiel 3:**

Als Analogmodus ist TypJ-Thermoelement eingestellt. Die Auflösung beträgt 16 Bit. Der digitalisierte über IO-Link gelesene Wert beträgt 4567hex = 17767.

Temperatur [°C] = Portwert \*  $\frac{T_{\text{max}} - T_{\text{min}}}{2^N - 1} + T_{\text{min}} = 17767 * \frac{1200 °C - (-100 °C)}{2^{16} - 1}$  $\frac{C - (-100 \text{ C})}{2^{16}-1}$  +  $(-100^{\circ}\text{C}) = 252.44 \text{ }^{\circ}\text{C}$ 

<span id="page-16-0"></span>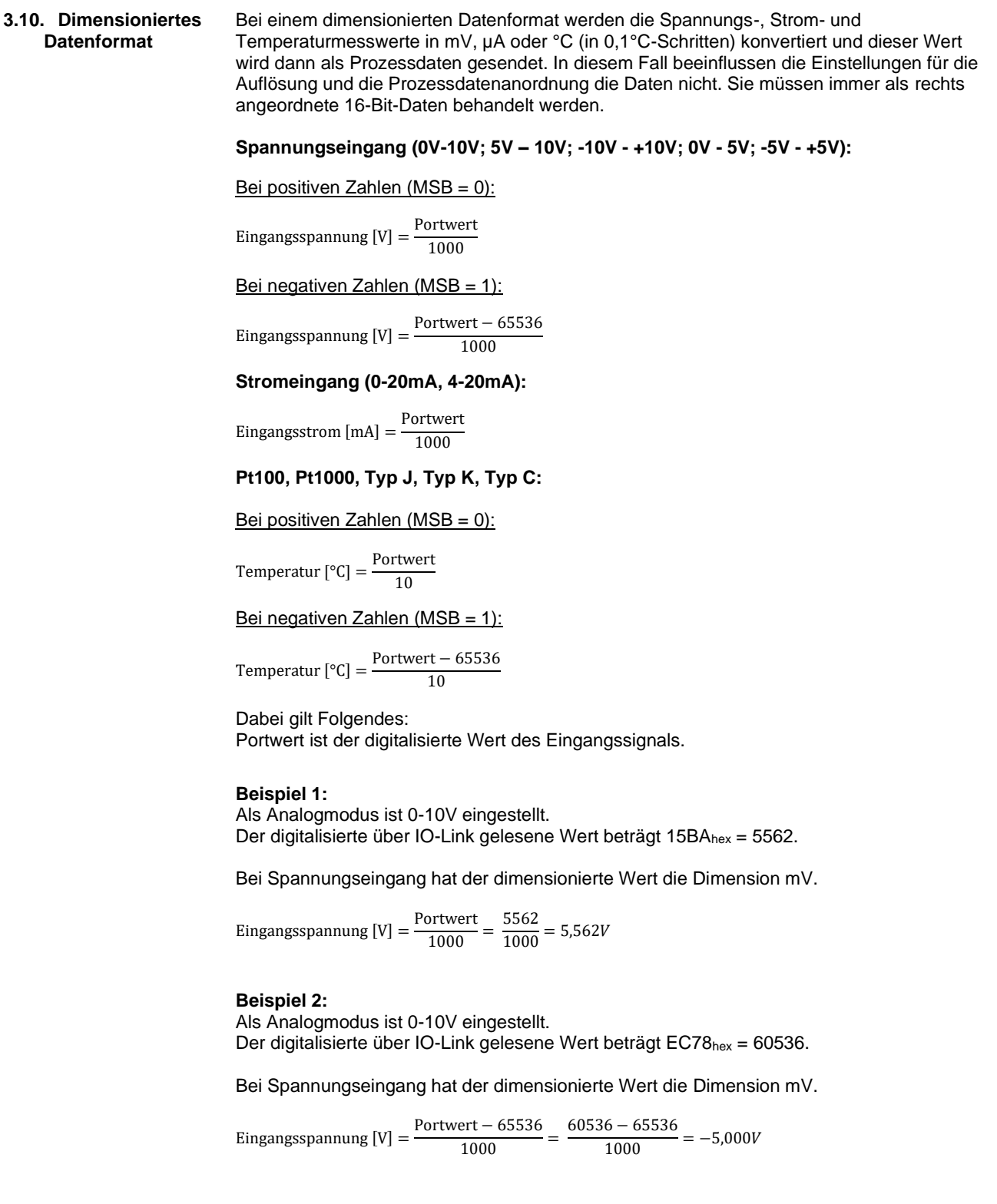

#### **Beispiel 3:**

Als Analogmodus ist 4-20 mA eingestellt. Der digitalisierte über IO-Link gelesene Wert beträgt 3A9Fhex = 15007.

Bei Stromeingang hat der dimensionierte Wert die Dimension µA.

Eingangsstrom [mA] =  $\frac{\text{Portwert}}{1000}$  =  $\frac{15007}{1000}$  = 15,007 mA

# **Beispiel 4:**

Als Analogmodus ist TypJ-Thermoelement eingestellt. Der digitalisierte über IO-Link gelesene Wert beträgt 06F1hex = 1777.

Bei Thermoelement-Eingang hat der dimensionierte Wert die Dimension 0,1°C.

Temperatur  $[°C] = \frac{\text{Portwert}}{10} = \frac{1777}{10} = 177.7 °C$ 

# <span id="page-18-1"></span><span id="page-18-0"></span>**4.1. IO-Link-Daten**

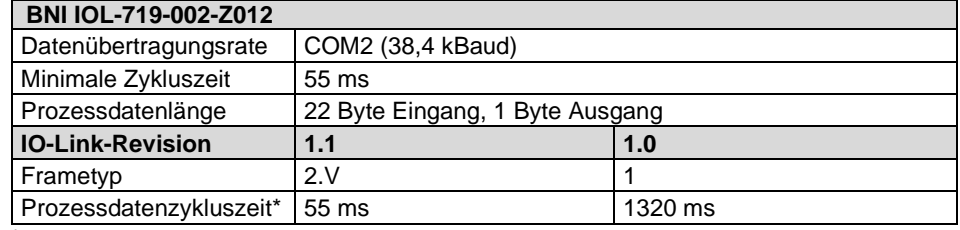

\* bei minimaler Zykluszeit

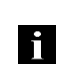

#### **Hinweis**

Es empfiehlt sich, die BNI IOL-719-002-Z012 mit einem IO-Link-Master der Version 1.1 zu verwenden. Bei einem IO-Link-Master der Version 1.0 ist die Prozessdatenzykluszeit extrem hoch.

#### <span id="page-19-0"></span>**4.2. Prozessdaten/ Eingangsdaten**

<span id="page-19-1"></span>**BNI IOL-719-**

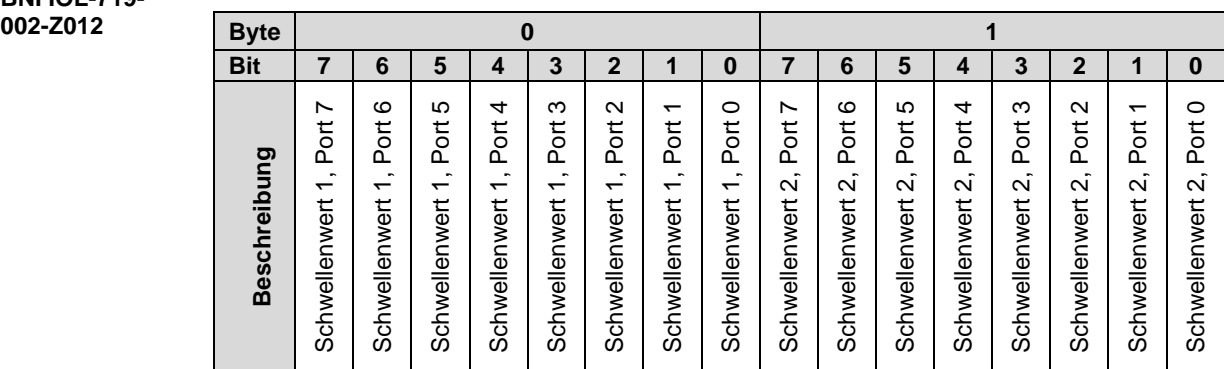

Die Schwellenwertbits zeigen ein Überschreiten des Schwellenwerts an. Der Schwellenwert wird über Parameter konfiguriert. (siehe "Schwellenwert aktiviert", "Schwellenwert 1" und "Schwellenwert 2".)

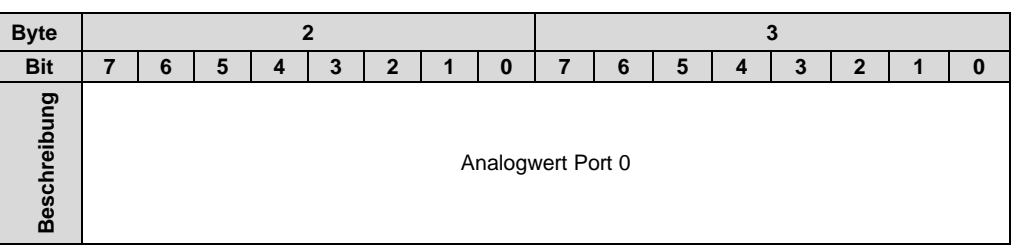

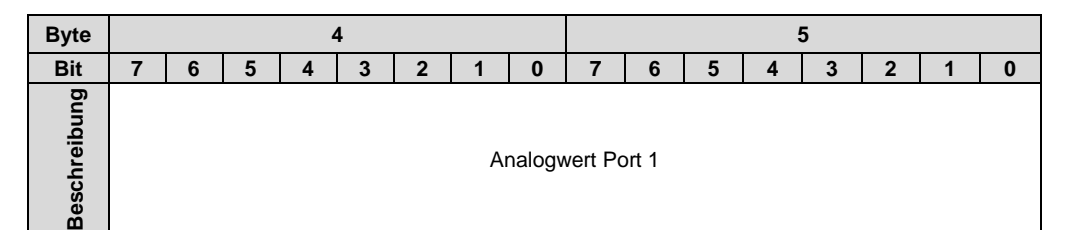

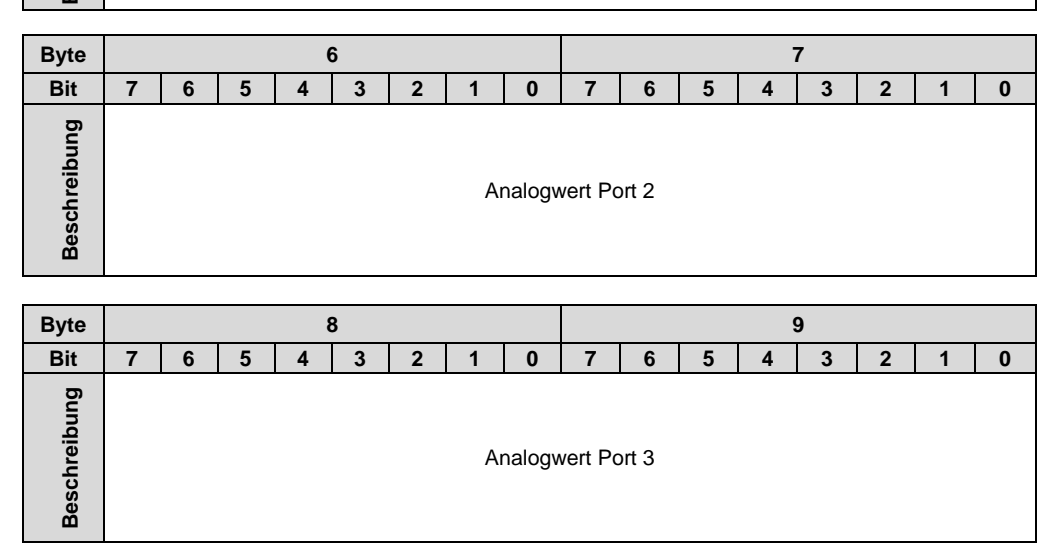

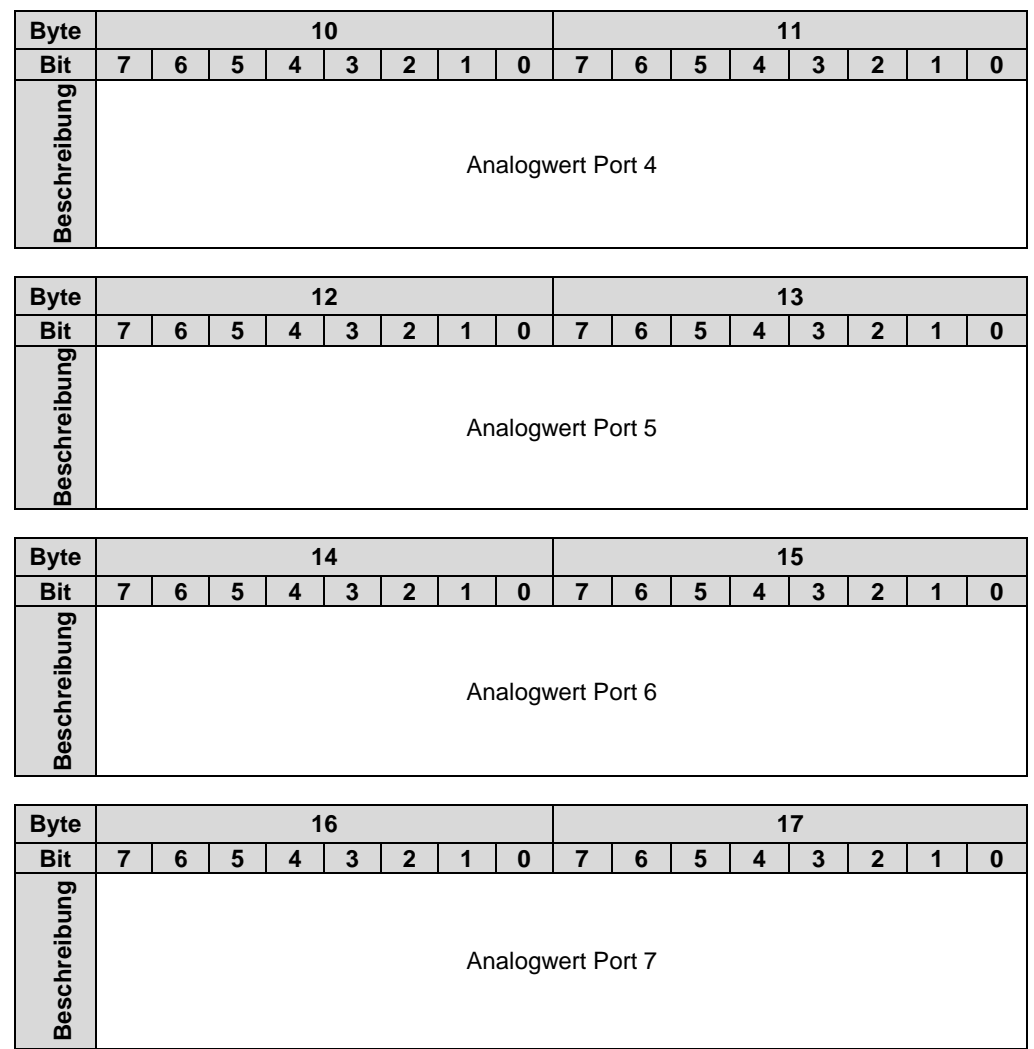

| <b>Byte</b>  | 18                                                                                      |                                                                              |                                                                   |                                                                            |                                                                    |                                                                                                    |                                                                                                   | 19                                                                |                        |                               |                            |                        |                            |                                               |                               |                        |
|--------------|-----------------------------------------------------------------------------------------|------------------------------------------------------------------------------|-------------------------------------------------------------------|----------------------------------------------------------------------------|--------------------------------------------------------------------|----------------------------------------------------------------------------------------------------|---------------------------------------------------------------------------------------------------|-------------------------------------------------------------------|------------------------|-------------------------------|----------------------------|------------------------|----------------------------|-----------------------------------------------|-------------------------------|------------------------|
| <b>Bit</b>   | 7                                                                                       | 6                                                                            | 5                                                                 | 4                                                                          | 3                                                                  | $\overline{2}$                                                                                             | 1                                                                                                 | 0                                                                 | 7                      | 6                             | 5                          | 4                      | 3                          | $\overline{2}$                                | 1                             | $\bf{0}$               |
| Beschreibung | $\overline{\phantom{0}}$<br>Port<br>Kabelbruch<br>SC,<br>$\overline{\phantom{0}}$<br>ăă | ဖ<br>$\overline{5}$<br>Kabelbruch<br>ပ<br>w<br>$\overline{\phantom{0}}$<br>ä | 5<br>Port<br>Kabelbruch<br>SC,<br>$\overline{\phantom{0}}$<br>Ρiρ | 4<br>$\overline{5}$<br>Kabelbruch<br>SC,<br>$\overline{\phantom{0}}$<br>in | ო<br>Port<br>Kabelbruch<br>ပ္တဲ<br>$\overline{\phantom{0}}$<br>Ρiρ | $\sim$<br>$\overline{5}$<br>Kabelbruch<br>$\dot{\circ}$<br><sub>(</sub><br>$\overline{\phantom{0}}$<br>Ρiρ | $\overline{\phantom{0}}$<br>$\overline{5}$<br>Kabelbruch<br>SC,<br>$\overline{\phantom{0}}$<br>ăά | 0<br>Port<br>Kabelbruch<br>ပ္တဲ<br>$\overline{\phantom{0}}$<br>ăά | Ľ<br>Port<br>Unterlauf | ဖ<br><b>Port</b><br>Unterlauf | Ю<br><b>S</b><br>Unterlauf | 4<br>Port<br>Unterlauf | ო<br><b>S</b><br>Unterlauf | $\mathbf{\Omega}$<br><b>Port</b><br>Unterlauf | ᠇<br><b>Port</b><br>Unterlauf | 0<br>Port<br>Unterlauf |

Pin1 SC, Kabelbruch-Bit: Dieses Bit weist auf einen Kurzschluss (Short Circuit - SC) der Sensorversorgung bei Spannungs- oder Stromeingang bzw. auf Kabelbruch bei Pt100-, Pt1000-, und den Thermoelementen TypJ-,TypK-, oder Typ C-Sensoren des entsprechenden Ports hin. Unterlauf-Bit: Dieses Bit gibt an, wenn das gemessene Signal unterhalb des ausgewählten Bereichs liegt.

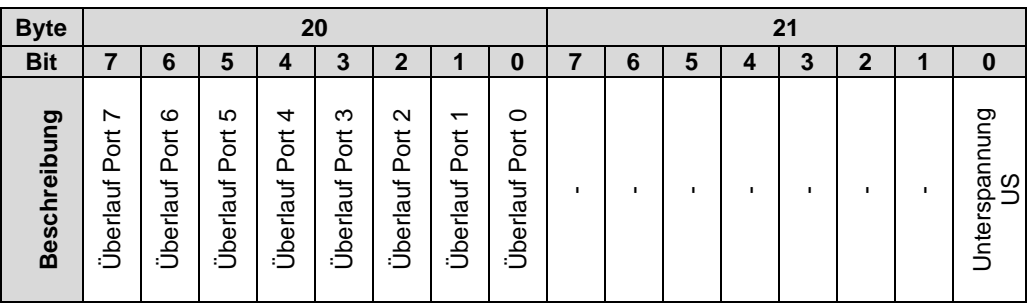

Überlauf-Bit: Dieses Bit gibt an, wenn das gemessene Signal oberhalb des ausgewählten Bereichs liegt.

<span id="page-22-0"></span>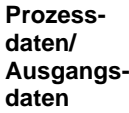

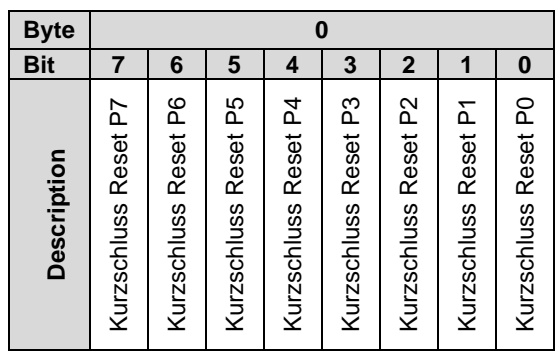

Ist ein Eingangsport als Strom- oder Spannungseingang konfiguriert, so wird +24V zwischen Pin 1 und Pin 3 des Eingangsports geschaltet. Diese Spannungsversorgung ist gegen Kurzschluss geschützt. Die Spannungsversorgung wird abgeschaltet um die Spannungsverluste zu reduzieren. Die Kurzschluss Fehlermeldung wird speichernd gesetzt und kann durch einen 0 ->1 Übergang des korrespondierenden Bits in den Ausgangsprozessdaten zurückgesetzt werden.

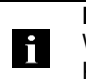

# **Hinweis**

Werden Sensoren mit erhöhtem Anlaufstrom genutzt, so kann die Kurzschlussüberwachung beim Hochlauf des Sensors ausgelöst werden. Falls Sie dieses Verhalten beobachten können, so wenden Sie sich bitte an die zuständige Support Abteilung. Diese kann Sie unterstützen, die Kurzschlussmeldung zu verzögern.

# <span id="page-23-0"></span>**4.3. Parameterdaten**

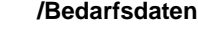

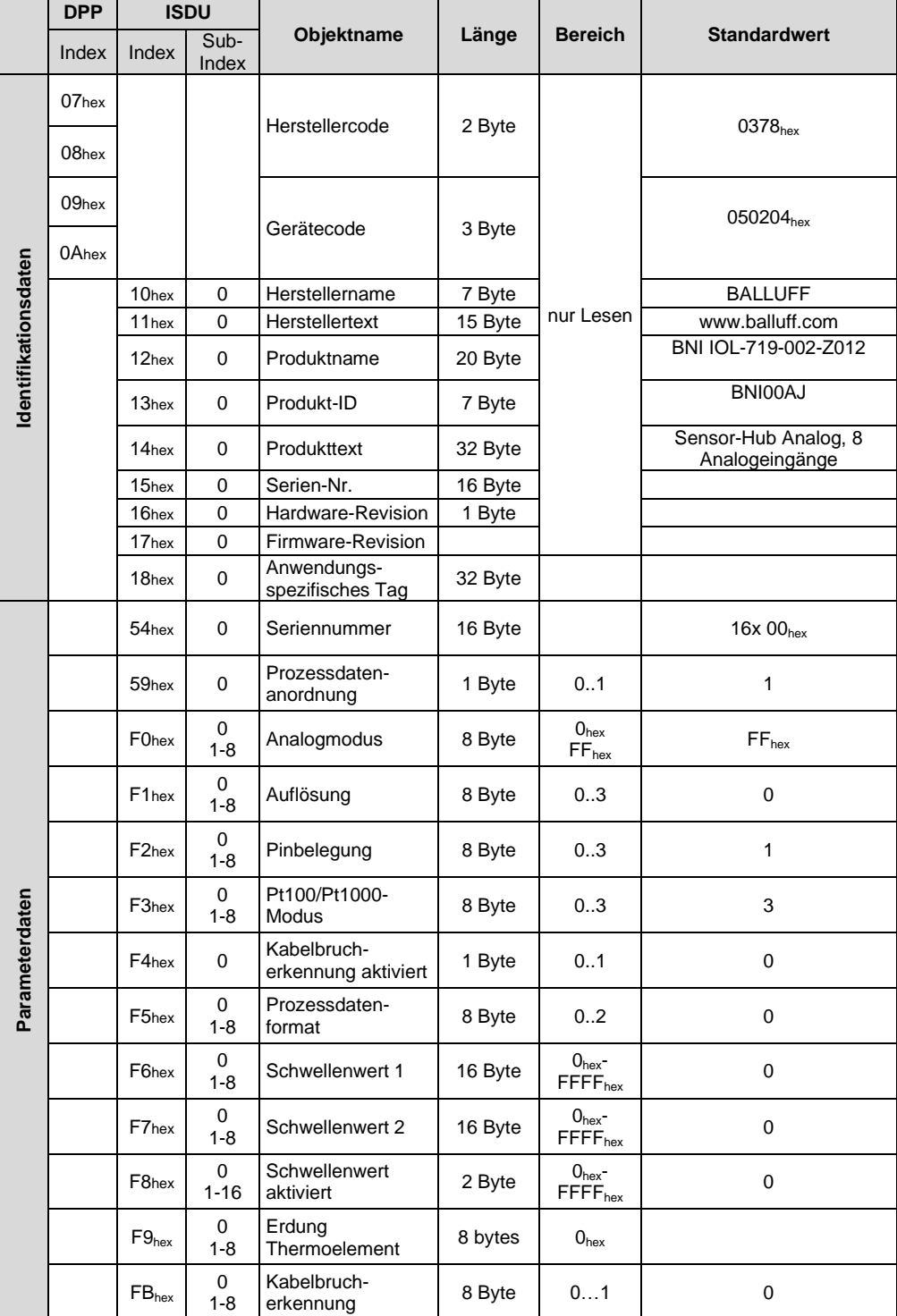

#### **Hinweis** i

Um den Betrieb und die Erkennung des Sensors sicher zu stellen, sollte die minimale Stromaufnahme min. 10 mA betragen.

<span id="page-24-0"></span>**Seriennummer setzen 54hex** Die Seriennummer hat einen Standardwert von 16x 00<sub>hex</sub>. Um den Master-Validierungsmodus "Identity" verwenden zu können, kann mit diesem Parameter eine Seriennummer festgelegt werden.

Dadurch wird verhindert, dass ein Gerät an einen falschen Master-Port angeschlossen wird.

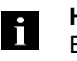

**Hinweis** Es empfiehlt sich, für jedes Gerät eine eindeutige Seriennummer festzulegen und den Master-Validierungsmodus "Identity" zu verwenden.

<span id="page-24-1"></span>**Prozessdatenanordnung 59hex**

Die Analogwerte werden als 16-Bit-Werte über IO-Link in den Prozessdaten gesendet. Bei 10-, 12- oder 14-Bit-Auflösung wird der Analogwert mit Nullen auf die 16 Bit in den Prozessdaten aufgefüllt. Die Anordnung des 10-, 12- oder 14-Bit-Werts kann im ISDU-Register für die Prozessdatenanordnung eingestellt werden.

0 = Links angeordnet 1 = Rechts angeordnet

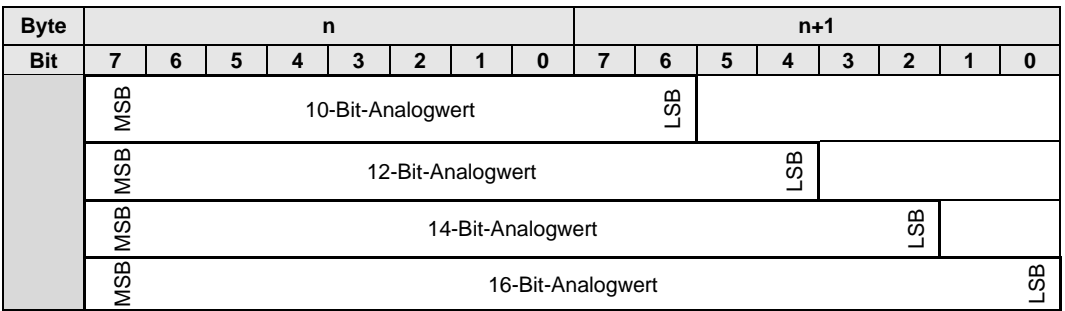

Analogwerte in Prozessdaten bei linker Anordnung für unterschiedliche Auflösungen

Analogwerte in Prozessdaten bei rechter Anordnung für unterschiedliche Auflösungen

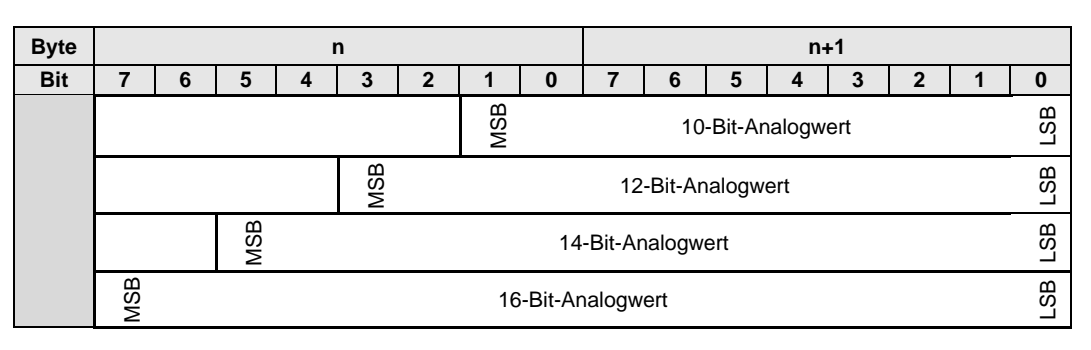

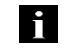

**Hinweis**

Die Prozessdatenanordnung hat beim dimensionierten Datenformat keine Auswirkung.

#### <span id="page-26-0"></span>**Analogmodus F0hex** Der Modus der Eingangsports kann mit diesem ISDU-Register festgelegt werden. Bei Zugriff auf das ISDU-Register über Subindex 0 können die Einstellungen für alle Ports können gelesen/geschrieben werden. Bei Zugriff auf das ISDU-Register über Subindex 1-8 kann der Portmodus für den entsprechenden Port (P0-P7) gelesen/geschrieben werden.

hex = Spannungseingang, 0V - 10V hex = Stromeingang, 4mA – 20 mA hex = Spannungseingang, 5V – 10V hex = Spannungseingang, -10V – 10V hex = Spannungseingang, 0V – 5V hex = Stromeingang, 0mA – 20 mA hex = Spannungseingang, -5V - +5V  $07<sub>hex</sub> = Pt100$  $08<sub>hex</sub> = Pt1000$ hex = TypJ-Thermoelement  $0A<sub>hex</sub> = TypeK-Thermo element$ 0Bhex = Typ C Thermoelement\*  $FF<sub>hex</sub> = Port$  ist deaktiviert

\*verfügbar ab FW3.0

#### **Subindex 0:**

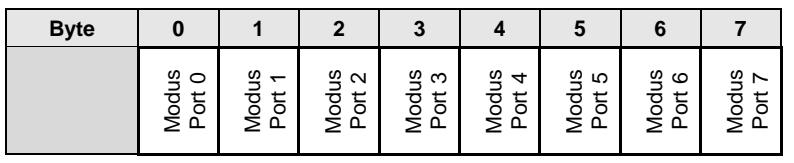

#### **Achtung!**

- Λ
- Bei Konfiguration eines Ports als Spannungseingang oder Stromeingang wird zwischen Pin 1 und Pin 3 eine Spannung von +24V als Sensorversorgung geschaltet
- Es ist hierbei zu beachten, dass kein Temperaturfühler (Pt100 oder Pt1000) an einen so geschalteten Port angeschlossen ist
- Wird ein Temperaturfühler (Pt100 oder Pt1000) an einen Analogport angeschlossen, der nicht als Pt100 oder Pt1000 konfiguriert ist, kann es auf Grund des fließenden Stromes zur Erwärmung und/oder Beschädigung des Sensors führen. Hierbei besteht möglicherweise Verbrennungsgefahr.

#### <span id="page-27-0"></span>**Auflösung F1hex**

Die Auflösung des Analogwerts kann mit diesem ISDU-Register festgelegt werden. Bei Zugriff auf das ISDU-Register über Subindex 0 kann die Auflösung für alle Ports gelesen/geschrieben werden. Bei Zugriff auf das ISDU-Register über Subindex 1 -8 kann die Auflösung für den entsprechenden Port (P0-P7) gelesen/geschrieben werden.

- 0 = 16-Bit-Auflösung
- 1 = 14-Bit-Auflösung
- 2 = 12-Bit-Auflösung
- 3 = 10-Bit-Auflösung

# **Subindex 0:**

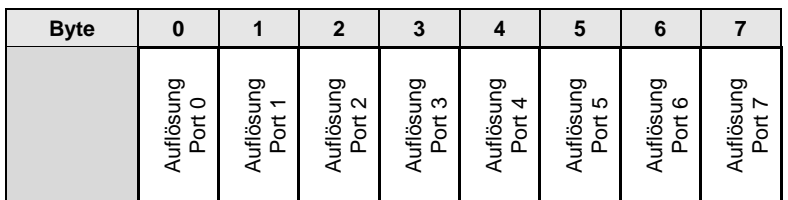

#### **Hinweis** li.

Die Auflösung beim dimensionierten Datenformat hat keine Auswirkung.

<span id="page-27-1"></span>**Pinbelegung F2hex**

Bei Spannungs- oder Stromeingang kann der Versorgungspin (Pin 2 oder Pin 4) über eine ISDU ausgewählt werden.

Bei Zugriff auf das ISDU-Register über Subindex 0 kann die Auflösung für alle Ports gelesen/geschrieben werden. Bei Zugriff auf das ISDU-Register über Subindex 1 -8 kann die Auflösung für den entsprechenden Port (P0-P7) gelesen/geschrieben werden.

#### $0 = Pin 2$  $1 = Pin 4$

### **Subindex 0:**

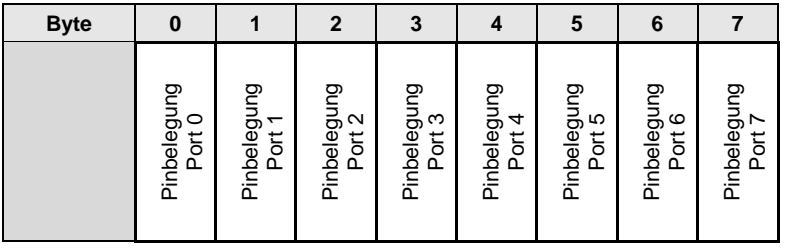

#### <span id="page-28-0"></span>**Pt100/Pt1000- Modus F3hex** Die Messmethode für den Pt-Sensor kann über dieses ISDU-Register festgelegt werden. Bei Zugriff auf das ISDU-Register über Subindex 0 kann die Auflösung für alle Ports gelesen/geschrieben werden. Bei Zugriff auf das ISDU-Register über Subindex 1 -8 kann die Auflösung für den entsprechenden Port (P0-P7) gelesen/geschrieben werden.

0 = 2-Leiter-Messung

 $1 = 3$ -Leiter-Messung

2 = 4-Leiter-Messung

**Subindex 0:**

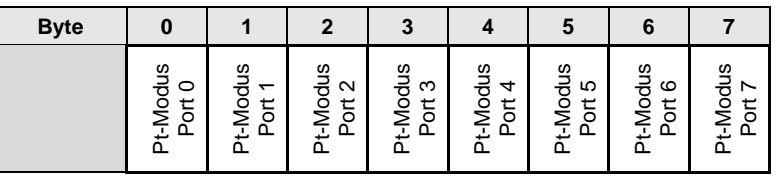

<span id="page-28-1"></span>**Kabelbruch inaktiviert F4hex** Bei Pt100, Pt1000, Typ J, Typ K und Typ C kann die BNI IOL-719-002-Z012 einen Kabelbruch erkennen. In einigen Fällen ist die Kabelbrucherkennung bei Verwendung einer Kalibratoreinheit aktiviert. Damit der Kalibrator zur Modulkalibrierung verwendet werden kann, kann die Kabelbrucherkennung deaktiviert werden.

Es empfiehlt sich, die Kabelbrucherkennung während des Normalbetriebs aktiviert zu lassen.

<span id="page-28-2"></span>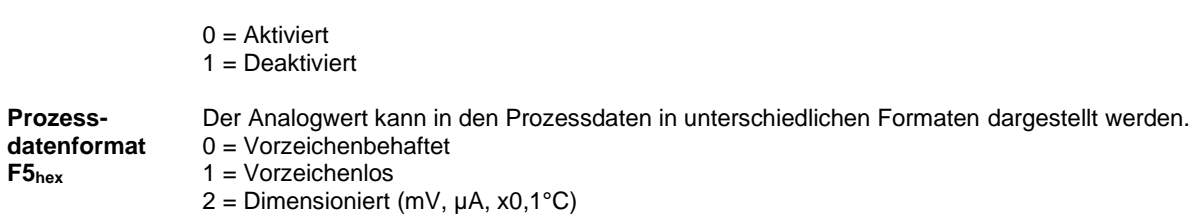

<span id="page-29-0"></span>**Schwellenwert 1, F6hex Schwellenwert 2, F7hex**

Für jeden Port können zwei Schwellenwerte festgelegt werden. Wenn der Analogwert über dem Schwellenwert liegt, wird das entsprechende Bit in den Prozessdaten gesetzt. Jedes Schwellenwert-ISDU-Register ist 16 Byte lang. Bei Zugriff auf das ISDU-Register über Subindex 0 können die Schwellenwerte für alle Ports gelesen/geschrieben werden. Bei Zugriff auf das ISDU-Register über Subindex 1 – 8 können die Schwellenwerte für den entsprechenden Port (P0-P7) gelesen/geschrieben werden.

#### **Subindex 0:**

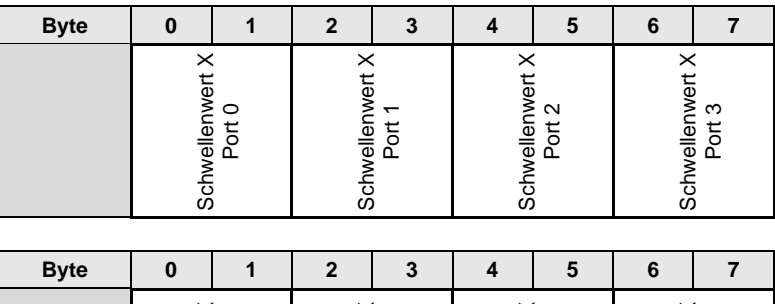

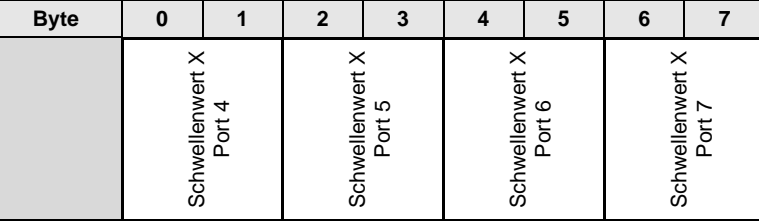

Um ein Flackern des Schwellenwertbits in den Prozessdaten zu vermeiden, wird der Schwellenwert mit Hysterese ausgewertet. In der Tabelle unten wird die Hysterese für unterschiedliche Eingangstypen aufgelistet.

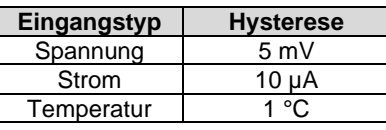

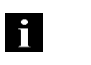

# **Hinweis**

Der Schwellenwert muss passend zur Auflösung und zum Prozessdatenformat festgelegt werden. Der Schwellenwert ist immer rechts angeordnet.

<span id="page-29-1"></span>**Schwellenwert aktiviert F8hex**

Jeder Schwellenwert kann aktiviert oder deaktiviert werden. Wenn ein Schwellenwert deaktiviert ist, wird das entsprechende Bit in den Prozessdaten auf 0 gesetzt. Wenn ein Schwellenwert aktiviert ist, wird der Analogwert mit dem Schwellenwert verglichen und das entsprechende Bit wird in den Prozessdaten entsprechend dem Ergebnis des Vergleichs gesetzt.

#### <span id="page-30-0"></span>**Erdung Thermoelement F9hex** Es gibt drei Arten von Thermoelementen: ungeerdet, geerdet und exponiert. Der BNI IOL-719- 002-Z012 ist in der Lage, alle zu messen, aber im Falle eines geerdeten Thermoelements wird der Messbereich reduziert. Das entsprechende Thermoelement muss in der ISDU eingestellt werden, um richtig messen zu können.

0 = Ungeerdetes Thermoelement

1 = Geerdetes Thermoelement

# **Subindex 0:**

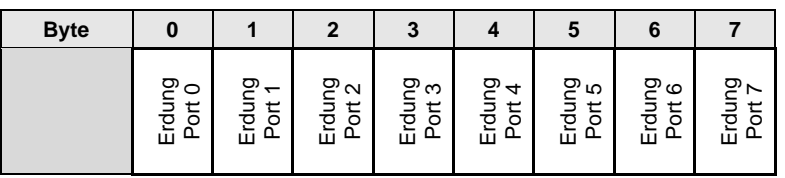

Der ungeerdete Messmodus sollte bei ungeerdeten und im exponierten Thermoelement gewählt werden. Im Falle eines exponierten Thermoelements darf die heiße Verbindung keine galvanischen Verbindungen zu leitfähigen Oberflächen haben. Im Falle eines geerdeten Thermoelements muss die Ummantelung des Thermoelements mit der Erdung verbunden werden.

Die Drahtbrucherkennung kann für die Eingangsports, die für den Spannungseingang konfiguriert sind, eingeschaltet werden, um Drahtbrüche oder falsch konfigurierte Sensorverbindungen zu erkennen. Diese Funktion ist standardmäßig deaktiviert.

<span id="page-30-1"></span>**Kabelbrucherkennung bei Spannungseingangskonfiguration FBhex**

 $0 =$  Deaktiviert  $1 =$  Aktiviert

#### **Subindex 0:**

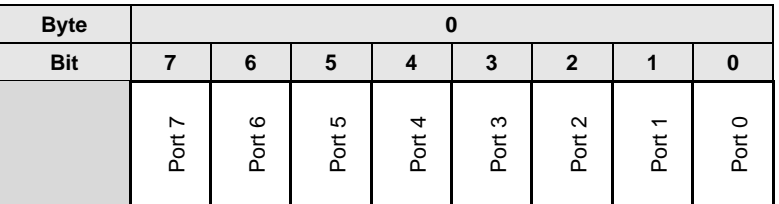

# <span id="page-31-0"></span>**4.4. Fehler**

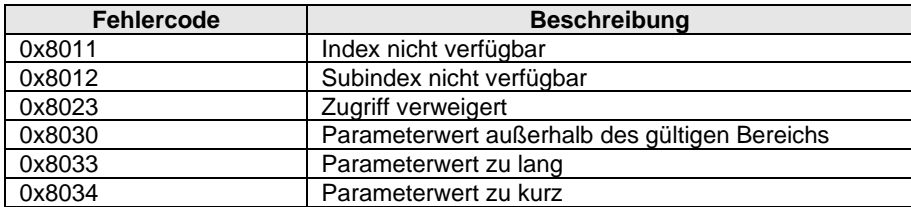

# <span id="page-31-1"></span>**4.5. Ereignisse**

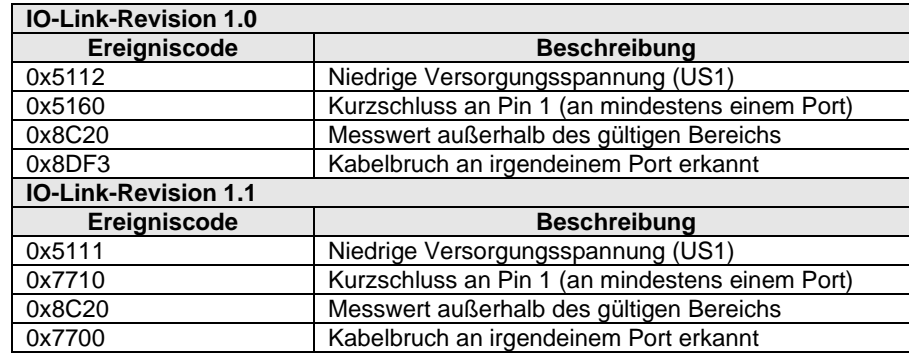

# <span id="page-32-0"></span>**5 Technische Daten**

# <span id="page-32-1"></span>**5.1. Abmessungen**

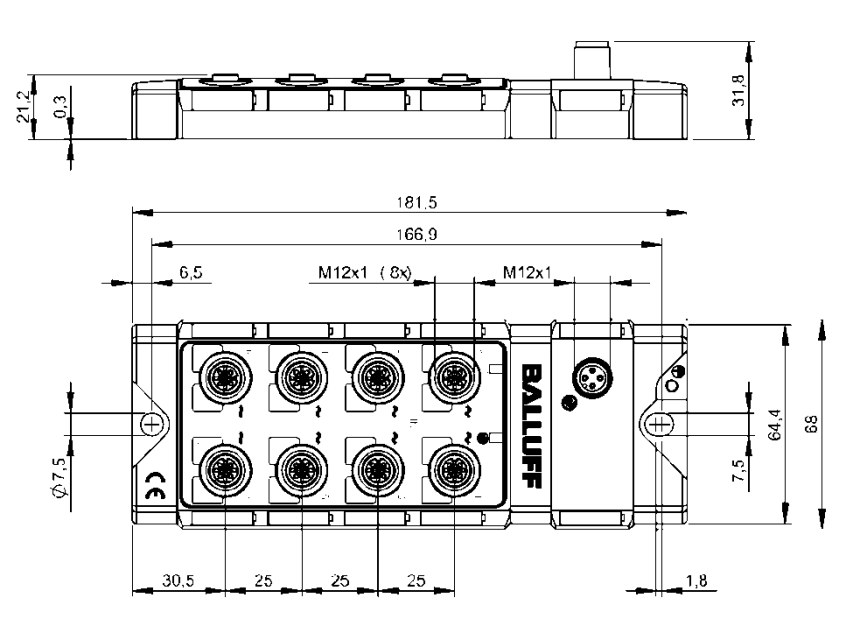

<span id="page-32-2"></span>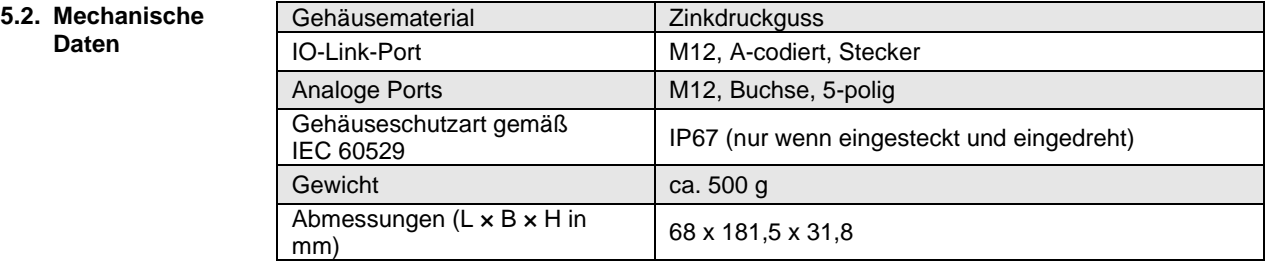

#### <span id="page-32-3"></span>**5.3. Elektrische Daten**

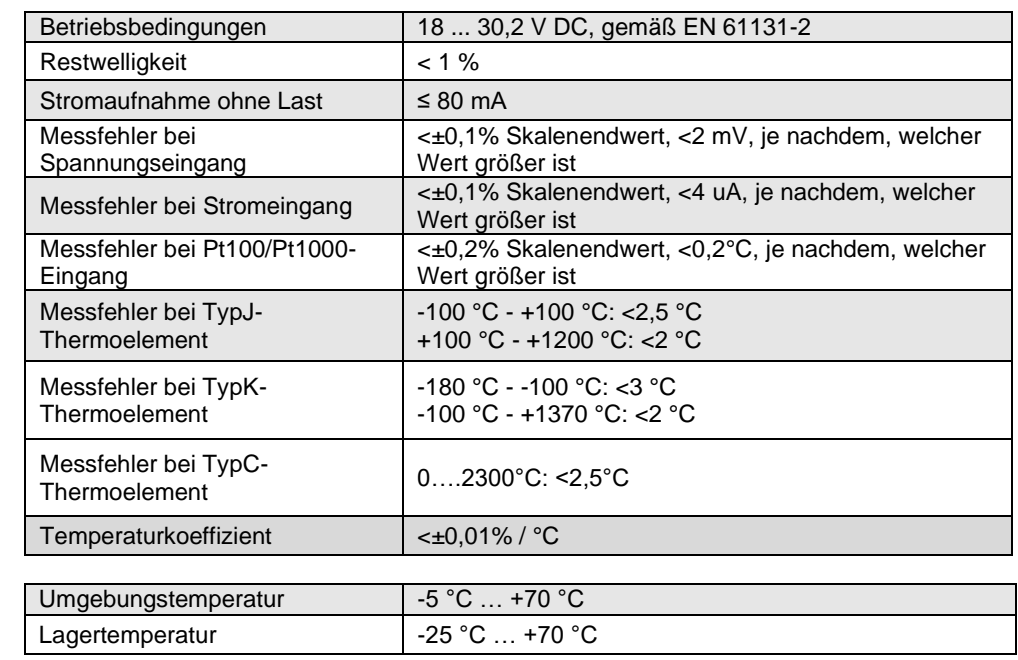

# <span id="page-32-4"></span>**5.4. Betriebsbedingungen**

# **5 Technische Daten**

# <span id="page-33-0"></span>**5.5. LED-Anzeigen**

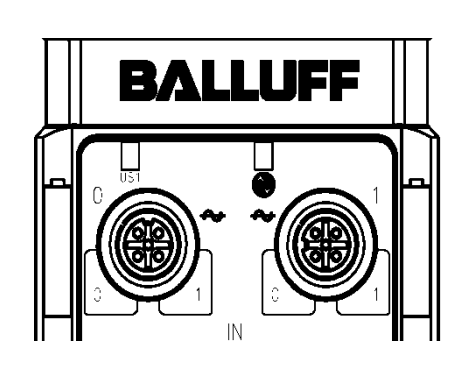

<span id="page-33-3"></span><span id="page-33-2"></span><span id="page-33-1"></span>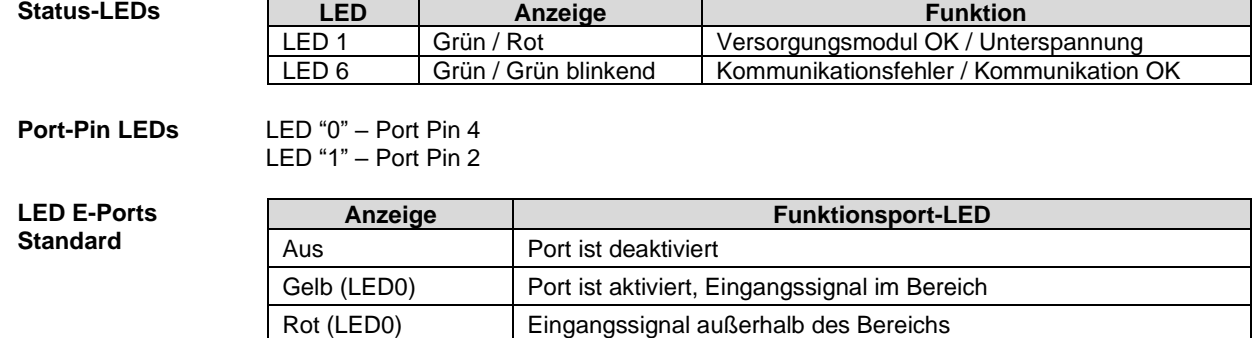

Rot (LED0, LED1) Pin1: Kurzschluss oder Kabelbruch an Port

# <span id="page-34-0"></span>**6 Anhang**

<span id="page-34-3"></span><span id="page-34-2"></span><span id="page-34-1"></span>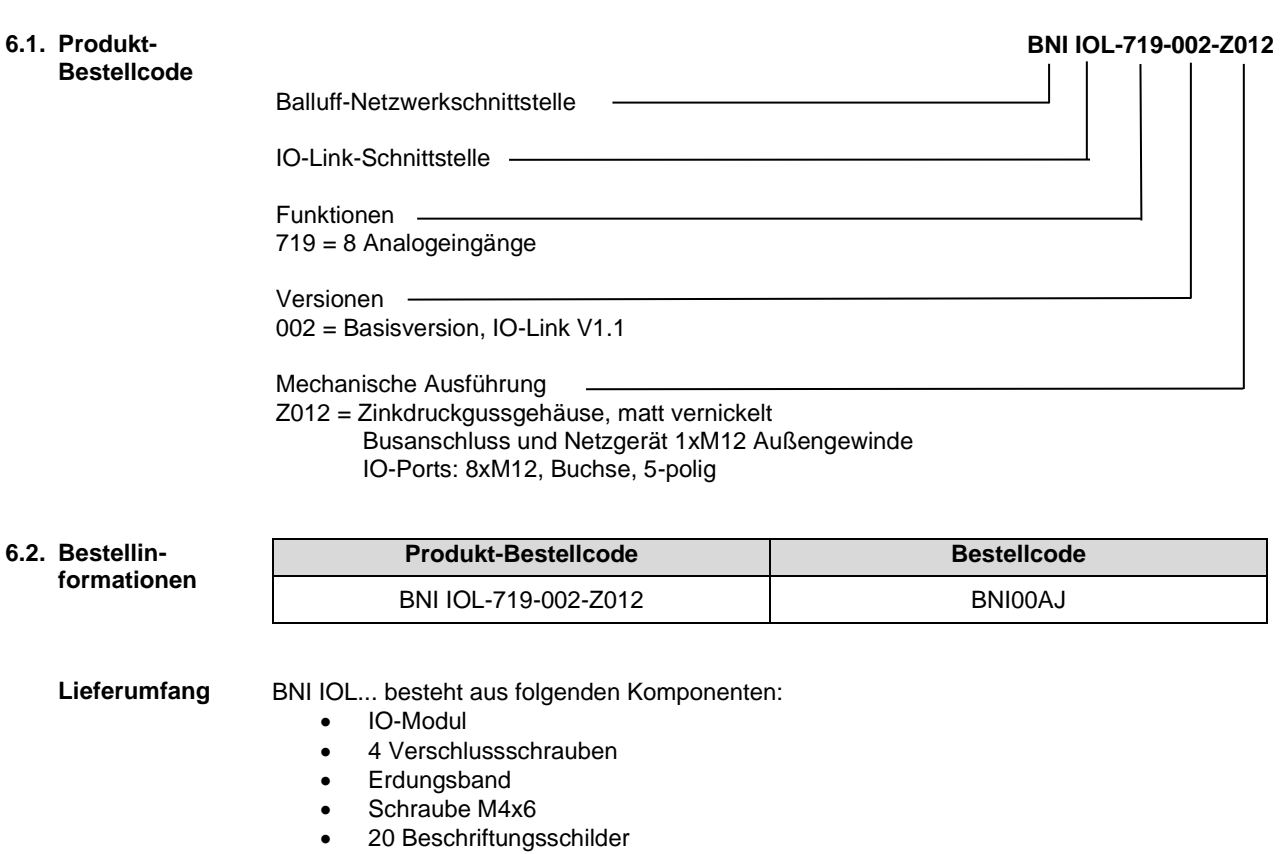

# **www.balluff.com**

 $W_1 = W_2 = W_1 + W_2$ Balluff GmbH Schurwaldstrasse 9 73765 Neuhausen a.d.F. Deutschland Tel.: 07158 173 - 0 Fax: 07158 5010 balluff@balluff.de
# **BALLUFF**

# BNI IOL-719-002-Z012 User´s Guide

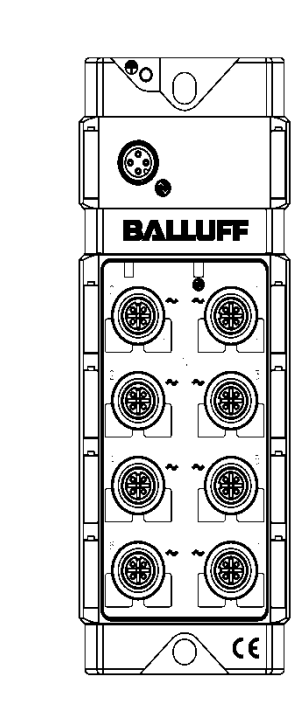

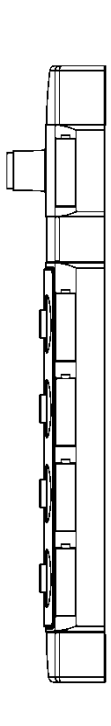

### **Content**

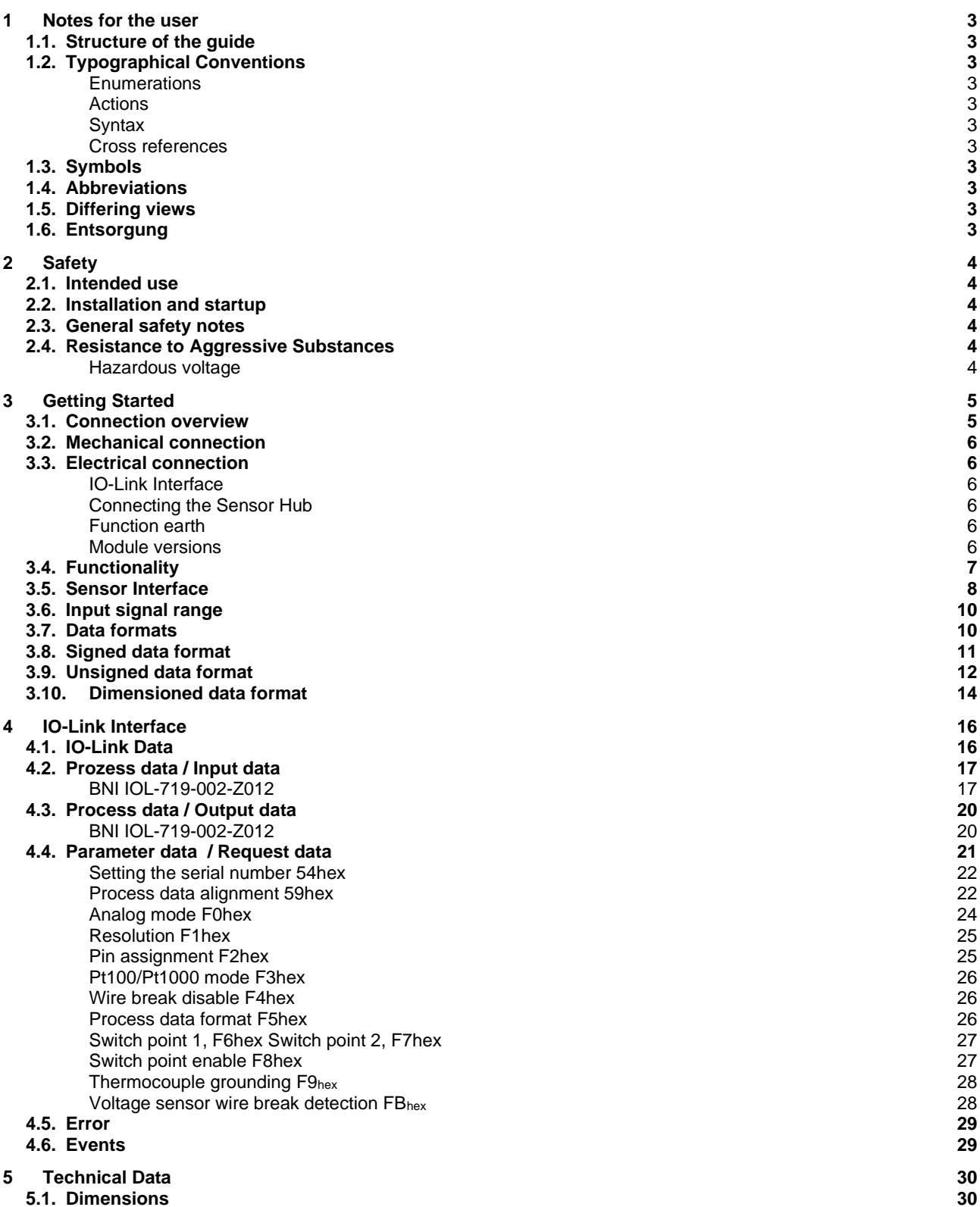

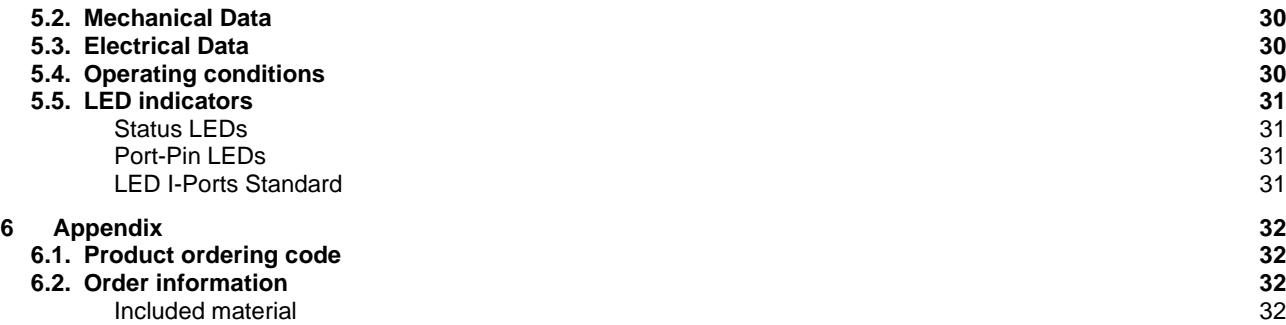

### <span id="page-39-0"></span>**1 Notes for the user**

<span id="page-39-7"></span><span id="page-39-6"></span><span id="page-39-5"></span><span id="page-39-4"></span><span id="page-39-3"></span><span id="page-39-2"></span><span id="page-39-1"></span>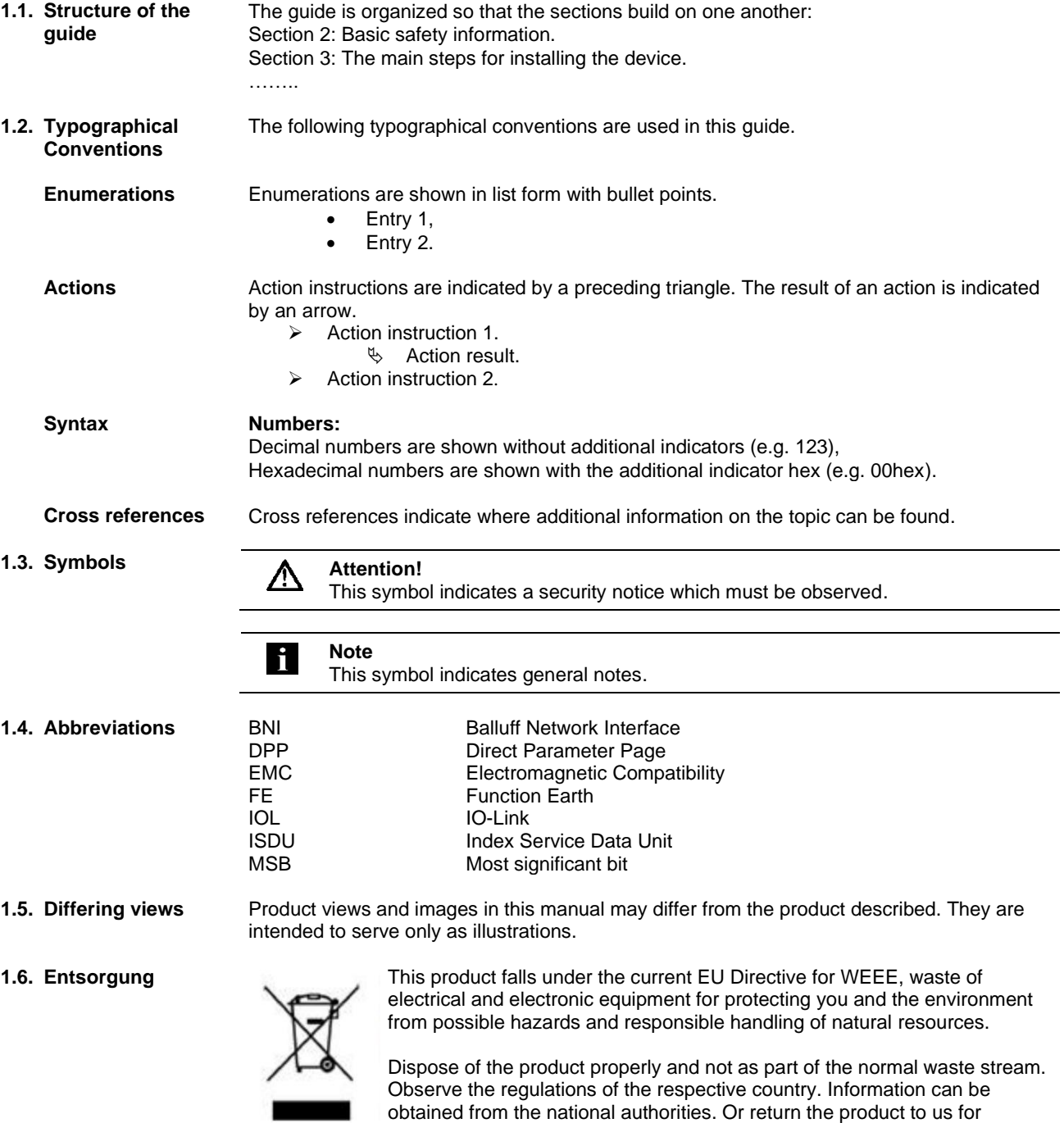

<span id="page-39-10"></span><span id="page-39-9"></span><span id="page-39-8"></span>disposal.

# <span id="page-40-0"></span>**2 Safety**

<span id="page-40-5"></span><span id="page-40-4"></span><span id="page-40-3"></span><span id="page-40-2"></span><span id="page-40-1"></span>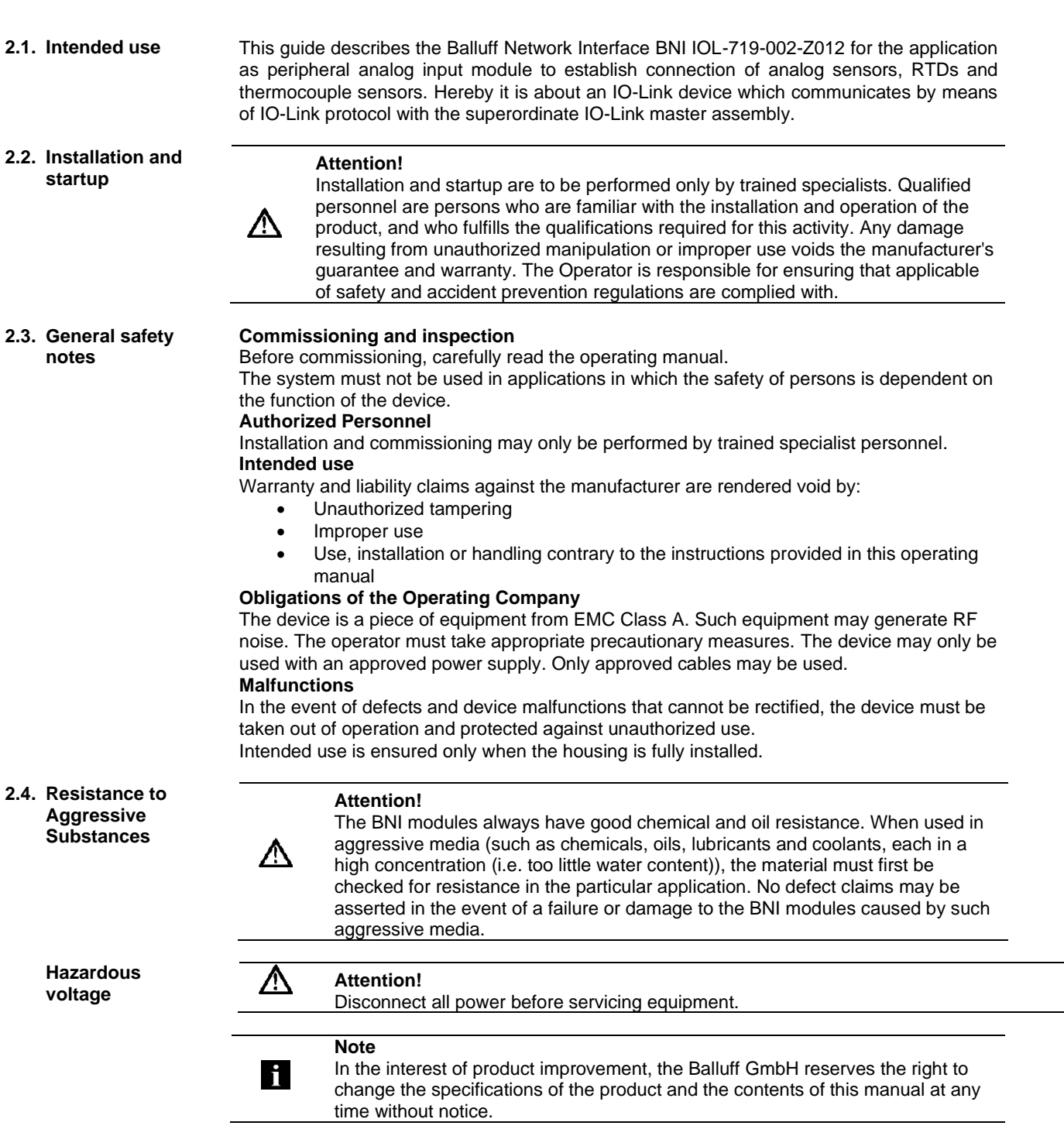

#### <span id="page-41-1"></span><span id="page-41-0"></span>**3.1. Connection overview**

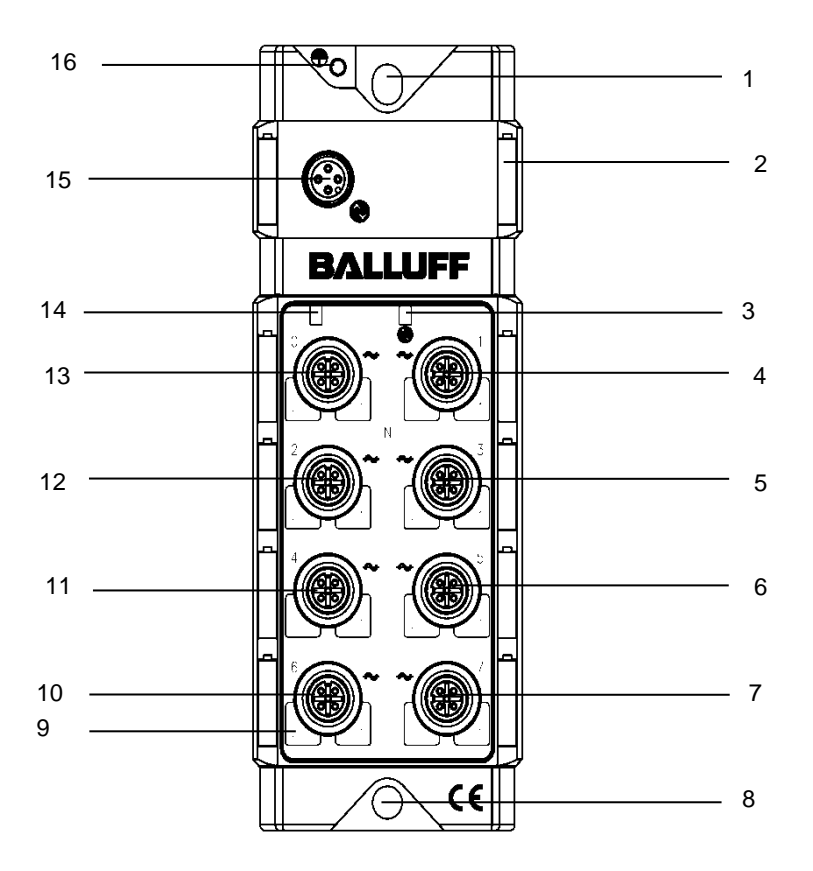

Fig. 3-1: BNI IOL-719-002-Z012

- Mounting hole
- Label
- Status LED: Communication
- Analog port 1
- Analog port 3
- Analog port 5
- Analog port 7
- Mounting hole
- Pin/Port LED: Signalstatus
- Analog port 6
- Analog port 4
- Analog port 2
- Analog port 0
- Status LED: Module supply
- IO-Link Interface
- FE connection

<span id="page-42-3"></span><span id="page-42-2"></span><span id="page-42-1"></span><span id="page-42-0"></span>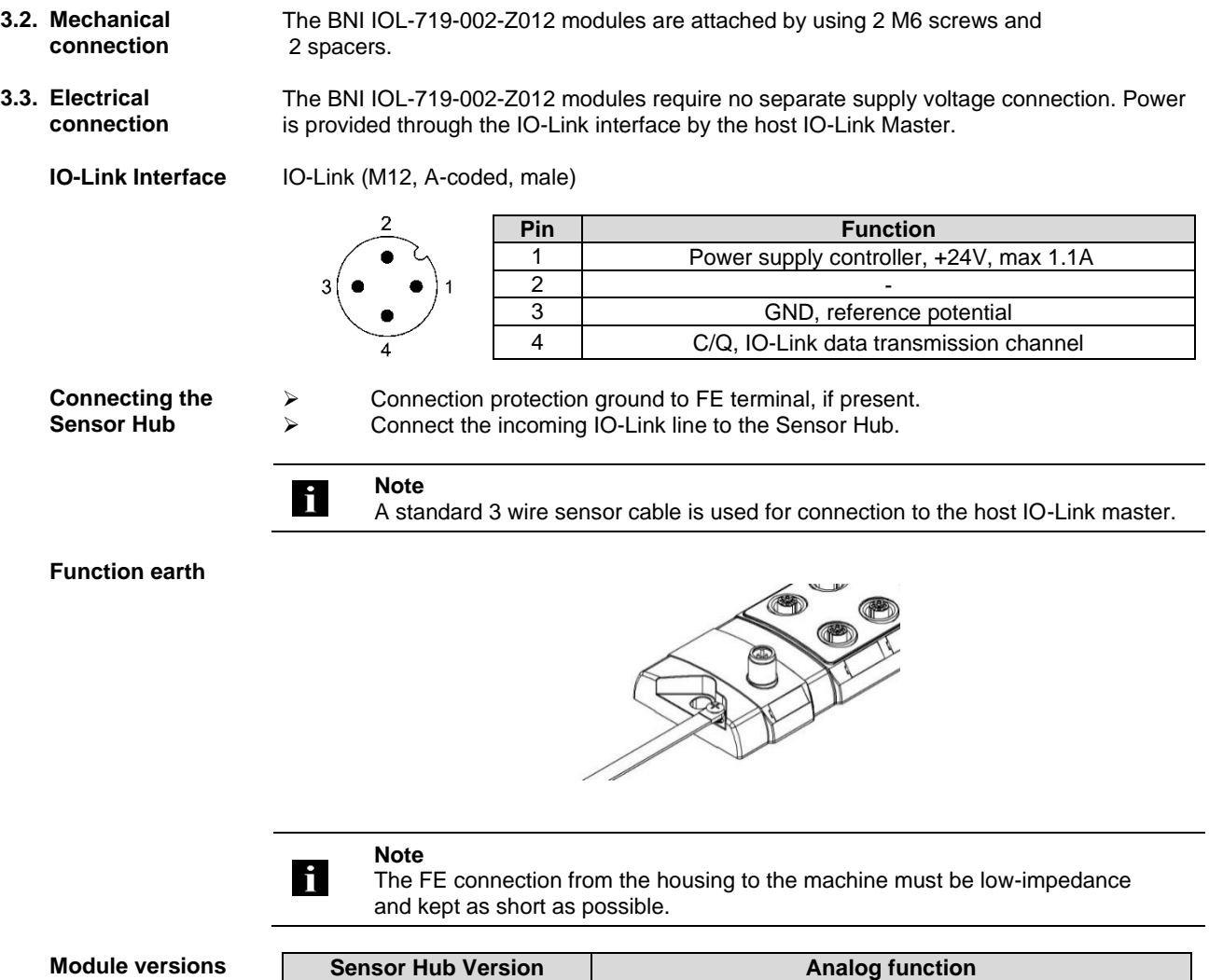

<span id="page-42-5"></span><span id="page-42-4"></span>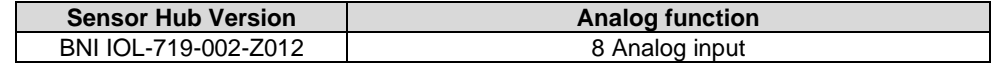

#### <span id="page-43-0"></span>**3.4. Functionality** The BNI IOL-719-002-Z012 module has eight free configurable analog port. The ports can be configured independently to accept voltage signal, current signal, Pt sensor or thermocouples.

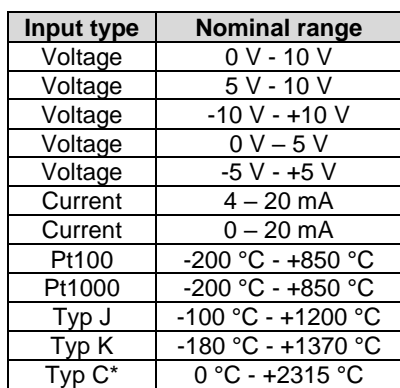

\*available from FW3.0

#### **Note**

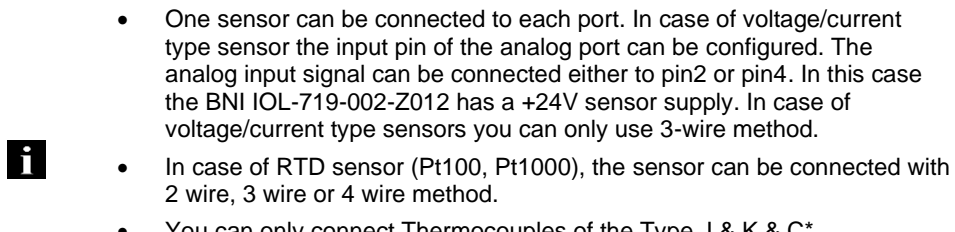

• You can only connect Thermocouples of the Type J & K & C\*.

\* available from FW3.0

<span id="page-44-0"></span>**3.5. Sensor Interface** Standard I/O-port (M12, A-coded, female)

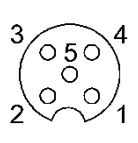

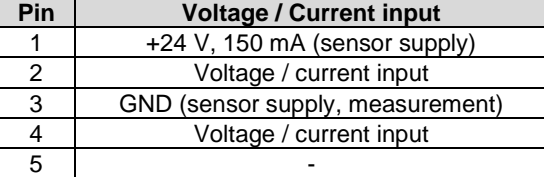

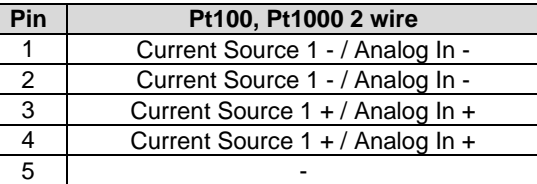

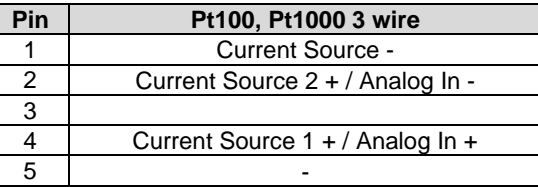

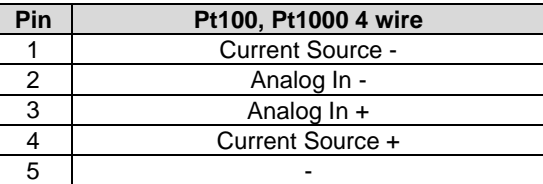

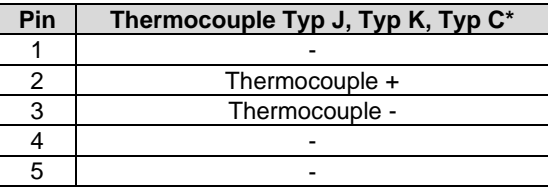

\* available from FW3.0

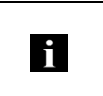

#### **Note**

**Note**

The +24V supply voltage is short circuit protected. The supply voltage will be switched off in case of short circuit, in order to reduce the power dissipation. The short circuit error is latched and it can be reset with the output process data.

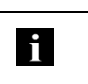

#### In case of current input, the BNI IOL-719-002-Z012 works only with 3-wire sensors.

2-wire-sensors are not supported with voltage or current input.

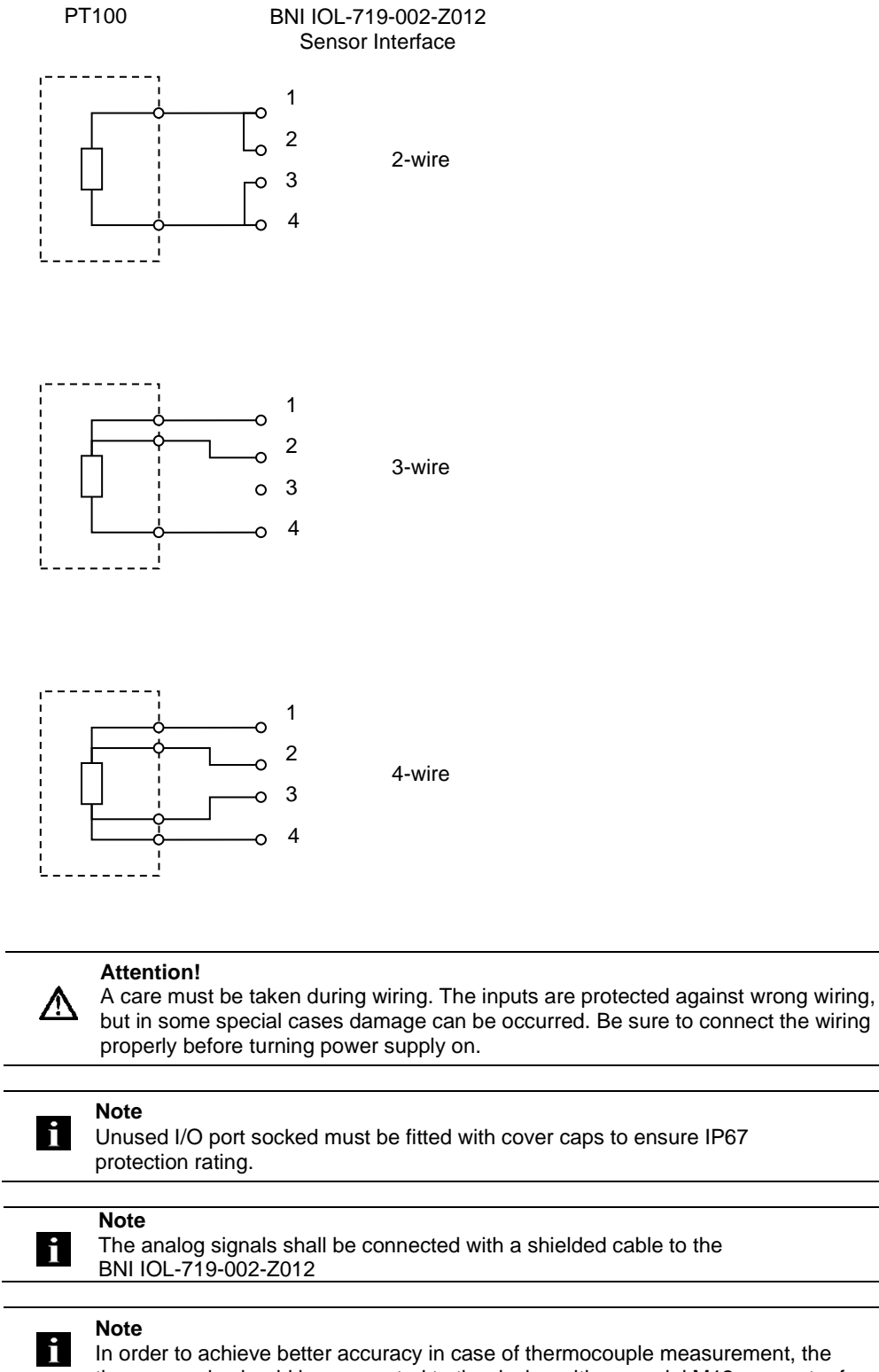

thermocouple should be connected to the device with a special M12 connector for thermocouples (Typ J or Typ K, Typ C depending on the thermocouple.) .

#### <span id="page-46-0"></span>**3.6. Input signal range** The BNI IOL-719-002-Z012 supports many standard input signal ranges. In some cases an analog sensor has higher linear output range than the nominal output range. For example a sensor with a 0 – 10 V output can source voltages between -0.5V and 10.5V, and indicates error with a signal <-0.5V or >10.5V. Therefore the BNI IOL-719-002-Z012 has the following input ranges for the different analog modes.

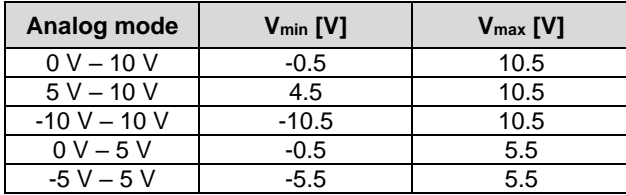

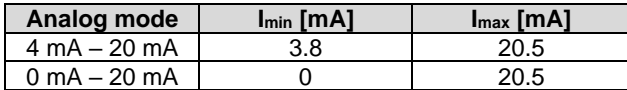

| Analog mode           | $T_{min}$ [°C] | $T_{\text{max}}$ [°C] |
|-----------------------|----------------|-----------------------|
| Pt100                 | $-200$         | 850                   |
| Pt1000                | $-200$         | 850                   |
| Typ J<br>(ungrounded) | $-100$         | 1200                  |
| Typ J<br>(grounded)   | $-100$         | 400                   |
| Typ K<br>(ungrounded) | $-180$         | 1370                  |
| Typ K<br>(grounded)   | $-100$         | 400                   |
| Typ C<br>(ungrounded) | ∩              | 2315                  |
| Typ C<br>(grounded)   |                | 800                   |

<span id="page-46-1"></span>**<sup>3.7.</sup> Data formats** The signal on the input port of the BNI IOL-719-002-Z012 will be digitalized and sent as a process data over IO-Link. There are 16 bits reserved in the process data for each port. The digitalized value can be represented in different formats (signed, unsigned or dimensioned), in different resolution (16, 14, 12 or 10 bit), with different alignment (left or right aligned).

<span id="page-47-0"></span>**3.8. Signed data format** In case of signed data format, the digitalized value is represented in a two's complement format (15 bit + sign, 13 bit + sign, 11 bit + sign, 9 bit + sign depending on the resolution.).

> For different configurations, the analog signal (voltage, current, temperature) can be calculated with the following formulas.

**Voltage input (0V-10V, -10V - +10V, 0V - 5V, -5V - +5V):**

In case of positive numbers  $(MSB = 0)$ : Input voltage [V] = PortValue  $*\frac{V_{\text{max}}}{2(N-1)}$  $2^{(N-1)}-1$ 

In case of negative numbers  $(MSB = 1)$ : Input voltage  $[V] = (PortValue - 2^N) * \frac{V_{max}}{2(N-1)}$  $2^{(N-1)}-1$ 

#### **Voltage input (5V – 10V):**

Input voltage [V] = PortValue  $*\frac{V_{\text{max}} - V_{\text{min}}}{2(N-1) - 4}$  $\frac{m n}{2(N-1) - 1} + V_{min}$ 

**Current input (0-20mA, 4-20mA):**

Input current  $[mA] =$  PortValue  $*\frac{I_{\text{max}} - I_{\text{min}}}{2^{(N-1)}-1}$  $\frac{\frac{\text{max}}{\text{min}}}{2^{(N-1)}-1}+I_{min}$ 

#### **Pt100, Pt1000, Typ J, Typ K, Typ C:**

In case of positive numbers  $(MSB = 0)$ : Temperature [°C] = PortValue  $*\frac{T_{\text{max}}}{2(N-1)}$  $2^{(N-1)}-1$ 

In case of negative numbers  $(MSB = 1)$ : Temperature  $[{}^{\circ}C] = (PortValue - 2^N) * \frac{T_{max}}{2(N-1)}$  $2^{(N-1)}-1$ 

Where:

PortValue is the digitalized value of the input signal. N is the resolution in bits. Vmax, Imax, Tmax are the higher limits of the selected input range. Vmin, Imin, Tmin are the lower limits of the selected input range.

#### **Example 1:**

The analog mode is set to 0-10V. The resolution is 14 bit. The process data is right aligned. The digitalized value read over IO-Link is  $1234$ <sub>hex</sub> =  $4660$ .

The most significant bit of  $1234$ <sub>hex</sub> is 0, so it is a positive number. In this case the voltage can be calculated with the following formula:

Input voltage [V] = PortValue  $*\frac{V_{\text{max}}}{2(N-1)}$  $\frac{V_{\text{max}}}{2^{(N-1)}-1}$  = 4660 \*  $\frac{10.5V}{2^{(14-1)}-1}$  $\frac{2(14-1)}{2(14-1)-1} = 5,974V$ 

**Example 2:** The analog mode is set to -10V - +10V The resolution is 12 bit. The process data is left aligned. The digitalized value read over IO-Link is ABC0<sub>hex</sub>

The 12 bit value is left aligned, so the 16 bit value read over IO-Link must be shifted right by four (the 12 bit value is  $ABC_{hex}$ ). The most significant bit of the 12 bit value is 1, so it represents a negative number, therefore the voltage can be calculated with the following formula:

Input voltage [V] = (PortValue –  $2^N$ ) \*  $\frac{V_{\text{max}}}{2(N-1)}$  $\frac{V_{\text{max}}}{2^{(N-1)}-1} = (ABC_{hex} - 2^{12}) * \frac{10.5V}{2^{(12-1)}-1}$  $\frac{2(12-1)}{2(12-1)-1}$  = -6.915 V

<span id="page-48-0"></span>**3.9. Unsigned data format** In case of unsigned data format, the selected input range will be represented as a number between 0000<sub>hex</sub> and the full scale value according to the resolution (FFFF<sub>hex</sub> in case of 16 bit resolution). The input signal on the BNI IOL-719-002-Z012 can be calculated from the digital value with the following formulas:

**Voltage input (0V-10V, 5V – 10V, -10V - +10V, 0V - 5V, -5V - +5V):**

Input voltage [V] = PortValue  $*\frac{V_{\text{max}} - V_{\text{min}}}{2N}$  $\frac{1}{2^N-1} + V_{min}$ 

**Current input (0-20mA, 4-20mA):**

Input current [mA] = PortValue  $*\frac{I_{\max} - I_{\min}}{2N}$  $\frac{1}{2^N-1} + I_{min}$ 

**Pt100, Pt1000, Typ J, Typ K, Typ C:**

Temperature [°C] = PortValue  $\ast \frac{T_{\text{max}} - T_{\text{min}}}{2^N}$  $\frac{1}{2^N-1} + T_{\min}$ 

Where:

PortValue is the digitalized value of the input signal. N is the resolution in bits. Vmax, Imax, Tmax are the higher limits of the selected input range. Vmin, Imin, Tmin are the lower limits of the selected input range.

**Example 1:**

The analog mode is set to 0-10V. The resolution is 14 bit. The process data is right aligned. The digitalized value read over IO-Link is  $2345$ <sub>hex</sub> =  $9029$ .

In case of 0-10V, the analog input voltage range is between -0.5V and 10.5V. Therefore  $V_{min} = -0.5V$ ,  $V_{max} = 10.5V$ .

Input voltage [V] = PortValue \* 
$$
\frac{V_{\text{max}} - V_{\text{min}}}{2^N - 1} + V_{\text{min}} = 9029 * \frac{10.5V - (-0.5V)}{2^{14} - 1} + (-0.5V) = 5.562V
$$

#### **Example 2:**

The analog mode is set to 4-20 mA The resolution is 12 bit. The process data is left aligned. The digitalized value read over IO-Link is ABC0hex

In case of 4-20 mA, the analog input current range is between 3.8 mA and 20.5 mA. The digitalized value is read over IO-Link as a 16 bit value, but the resolution is 12 bit and it is left aligned, so the 12 bit digitalized data is  $ABC_{hex} = 2748$ .

Input current [mA] = PortValue  $*\frac{I_{\text{max}}-I_{\text{min}}}{2N-4}$  $\frac{a_{\text{max}} - I_{\text{min}}}{2^{\text{N}} - 1} + I_{\text{min}} = 2748 * \frac{20.5 \text{mA} - 3.8 \text{mA}}{2^{12} - 1}$  $\frac{12}{2^{12}-1}$  + 3.8mA = 15.007mA

#### **Example 3:**

The analog mode is set to TypJ Thermocouple. The resolution is 16 bit The digitalized value read over IO-Link is  $4567$ hex =  $17767$ 

Temperature [°C] = PortValue \*  $\frac{T_{\text{max}} - T_{\text{min}}}{2^N - 1} + T_{\text{min}} = 17767 * \frac{1200 °C - (-100 °C)}{2^{16} - 1}$  $\frac{C - (-100 \degree C)}{2^{16}-1} + (-100 \degree C) = 252.44 \degree C$ 

#### <span id="page-50-0"></span>**3.10. Dimensioned data format**

In case of dimensioned format, the measured voltage, current or temperature will be converted to mV, uA or °C (in 0.1 °C step), and this value will be sent as a process data. In this case the resolution and process data alignment settings do not influence the data. It must be always handled as a right aligned data, and as a 16 bit value.

**Voltage input (0V-10V, 5V – 10V, -10V - +10V, 0V - 5V, -5V - +5V):**

In case of positive numbers  $(MSB = 0)$ :

Input voltage  $[V] = \frac{\text{PortValue}}{1000}$ 1000

In case of negative numbers  $(MSB = 1)$ :

Input voltage  $[V] = \frac{\text{PortValue} - 65536}{1000}$ 1000

#### **Current input (0-20mA, 4-20mA):**

Input current  $[mA] = \frac{PortValue}{1000}$ 1000

#### **Pt100, Pt1000, Typ J, Typ K, Typ C:**

In case of positive numbers  $(MSB = 0)$ :

Temperature  $[°C] = \frac{\text{PortValue}}{10}$ 10

In case of negative numbers  $(MSB = 1)$ :

Temperature  $[°C] = \frac{\text{PortValue} - 65536}{10}$ 10

Where: PortValue is the digitalized value of the input signal.

**Example 1:**

The analog mode is set to 0-10V. The digitalized value read over IO-Link is  $15BA_{hex} = 5562$ .

In case of voltage input, the dimensioned value has the dimension of mV.

Input voltage [V] =  $\frac{\text{PortValue}}{1000} = \frac{5562}{1000} = 5.562V$ 

#### **Example 2:**

The analog mode is set to 0-10V. The digitalized value read over IO-Link is  $EC78<sub>hex</sub> = 60536$ .

In case of voltage input, the dimensioned value has the dimension of mV.

Input voltage [V] =  $\frac{\text{PortValue} - 65536}{1000} = \frac{60536 - 65536}{1000} = -5.000V$ 

#### **Example 3:**

The analog mode is set to 4-20 mA The digitalized value read over IO-Link is  $3A9F_{hex} = 15007$ .

In case of current input, the dimensioned value has the dimension of uA.

Input current  ${\rm [mA]} = \frac{{\rm PortValue}}{{\rm 1000}} = \frac{{\rm 15007}}{{\rm 1000}} = {\rm 15.007~}$  mA

#### **Example 4:**

The analog mode is set to TypJ Thermocouple. The digitalized value read over IO-Link is 06F1hex = 1777

In case of Thermocouple input, the dimensioned value has the dimension of 0.1 °C

Temperature  $[°C] = \frac{\text{PortValue}}{10} = \frac{1777}{10} = 177.7 °C$ 

#### <span id="page-52-1"></span><span id="page-52-0"></span>**4.1. IO-Link Data**

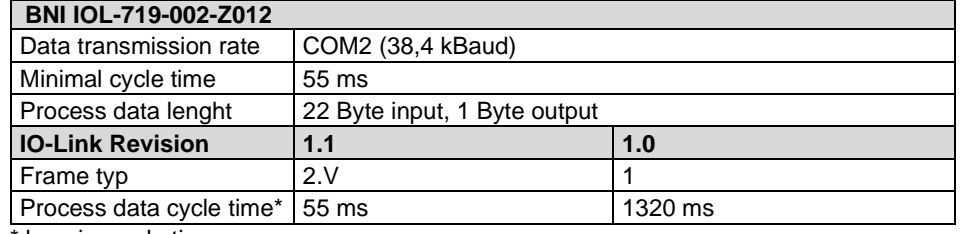

\* by min. cycle time

**Note**

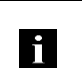

It is recommended to use the BNI IOL-719-002-Z012 with an IO-Link 1.1 master. In case of IO-Link 1.0 master, the process data cycle time will be extreme high.

#### <span id="page-53-0"></span>**4.2. Prozess data / Input data**

<span id="page-53-1"></span>**BNI IOL-719-**

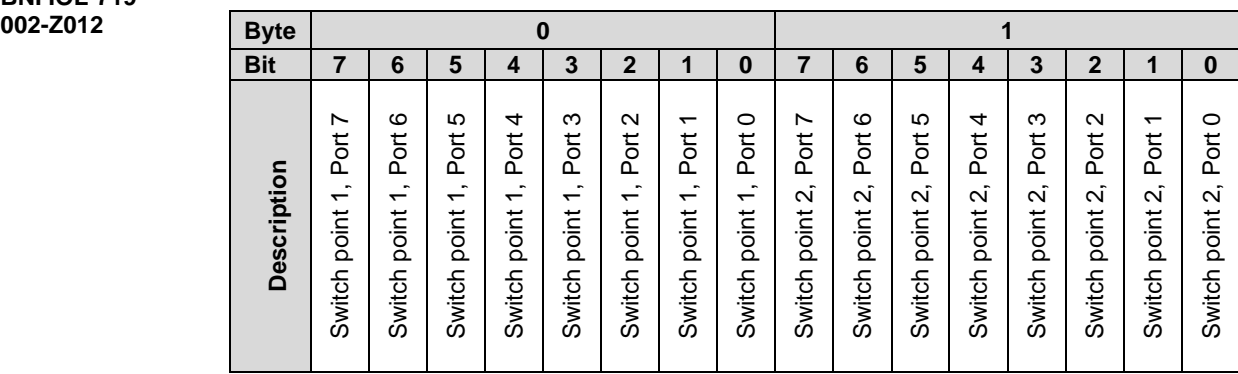

The switch point bits show a switch point overrun. The switch point can be configured by parameter. (see "Switch Point Enable", "Switch Point 1" and "Switch Point 2")

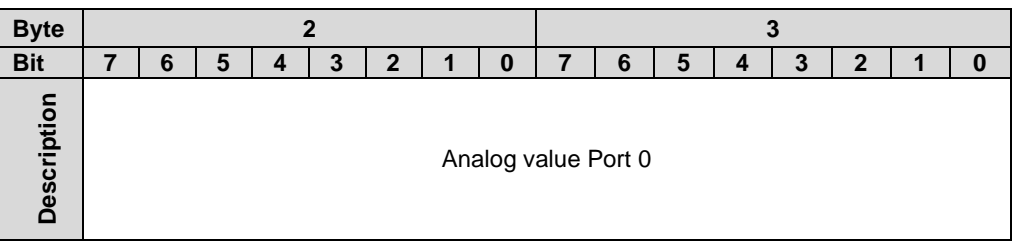

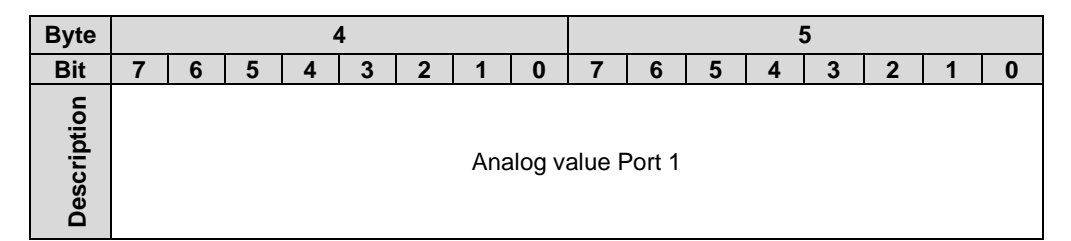

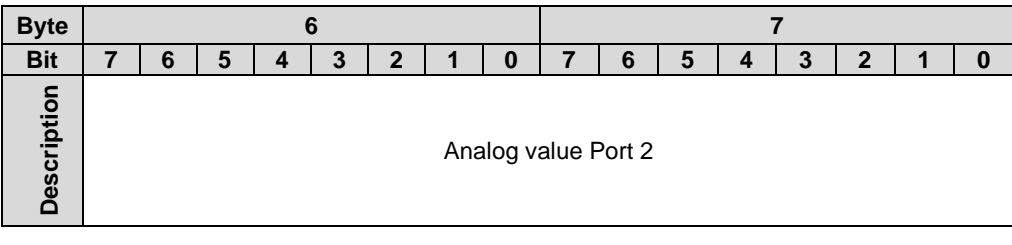

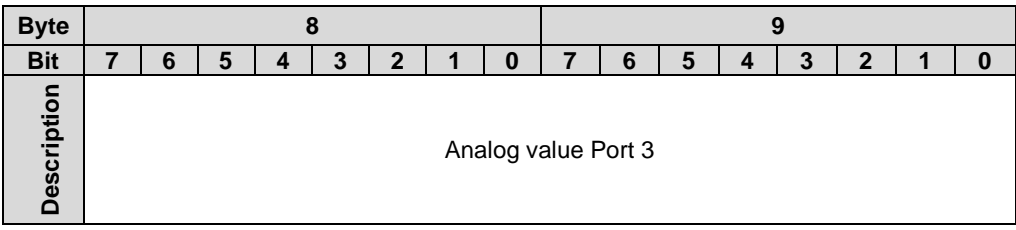

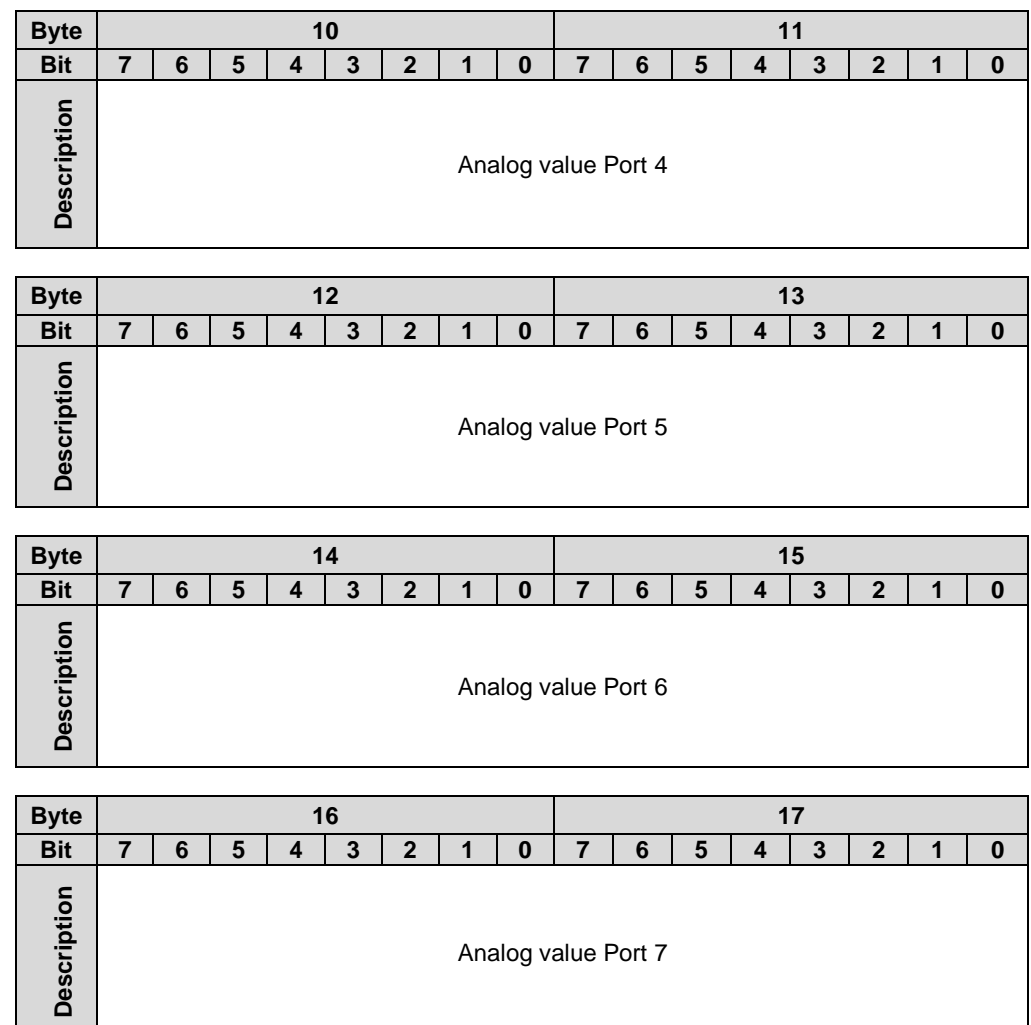

Analog value Port 7

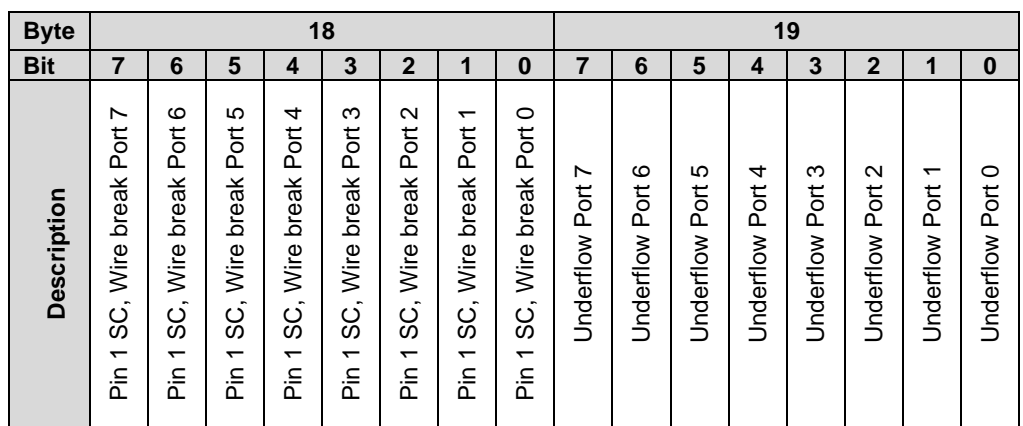

Pin1 SC, Wire break bit: This bit indicates a short circuit condition of the sensor supply in case of voltage or current input, or wire break condition in case of voltage input, Pt100, Pt1000 and thermocouple sensors on the corresponding port.

Underflow bit: This bit indicates when the measured signal is lower than the selected range.

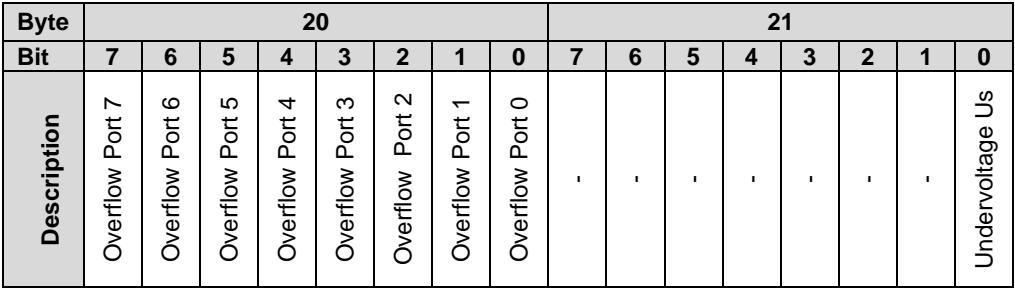

Overflow bit: This bit indicates when the measured signal is higher than the selected range.

#### <span id="page-56-0"></span>**4.3. Process data / Output data**

<span id="page-56-1"></span>**BNI IOL-719-002- Z012**

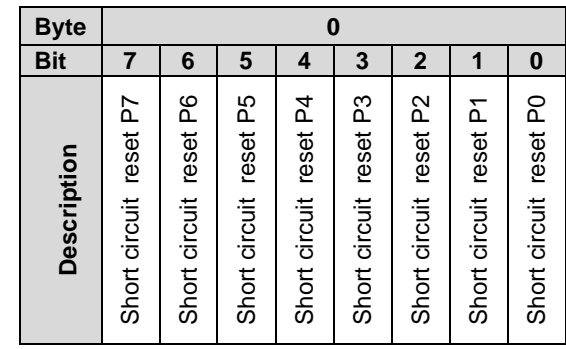

When an input port is configured as a voltage or current input, +24V voltage will be switched between pin1 and pin3 of the input port. This supply voltage is short circuit protected. The supply voltage will be switched off in case of short circuit, in order to reduce the power dissipation. The short circuit error is latched and it can be reset with a 0 -> 1 transition on the corresponding bit in the output process data.

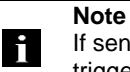

If sensors with increased starting current are used, the short-circuit monitoring can be triggered when the sensor starts up.

If you observe the mentioned behavior, please contact the appropriate support department. They can support you to delay the triggered short-circuit message.

# <span id="page-57-0"></span>**4.4. Parameter data**

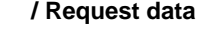

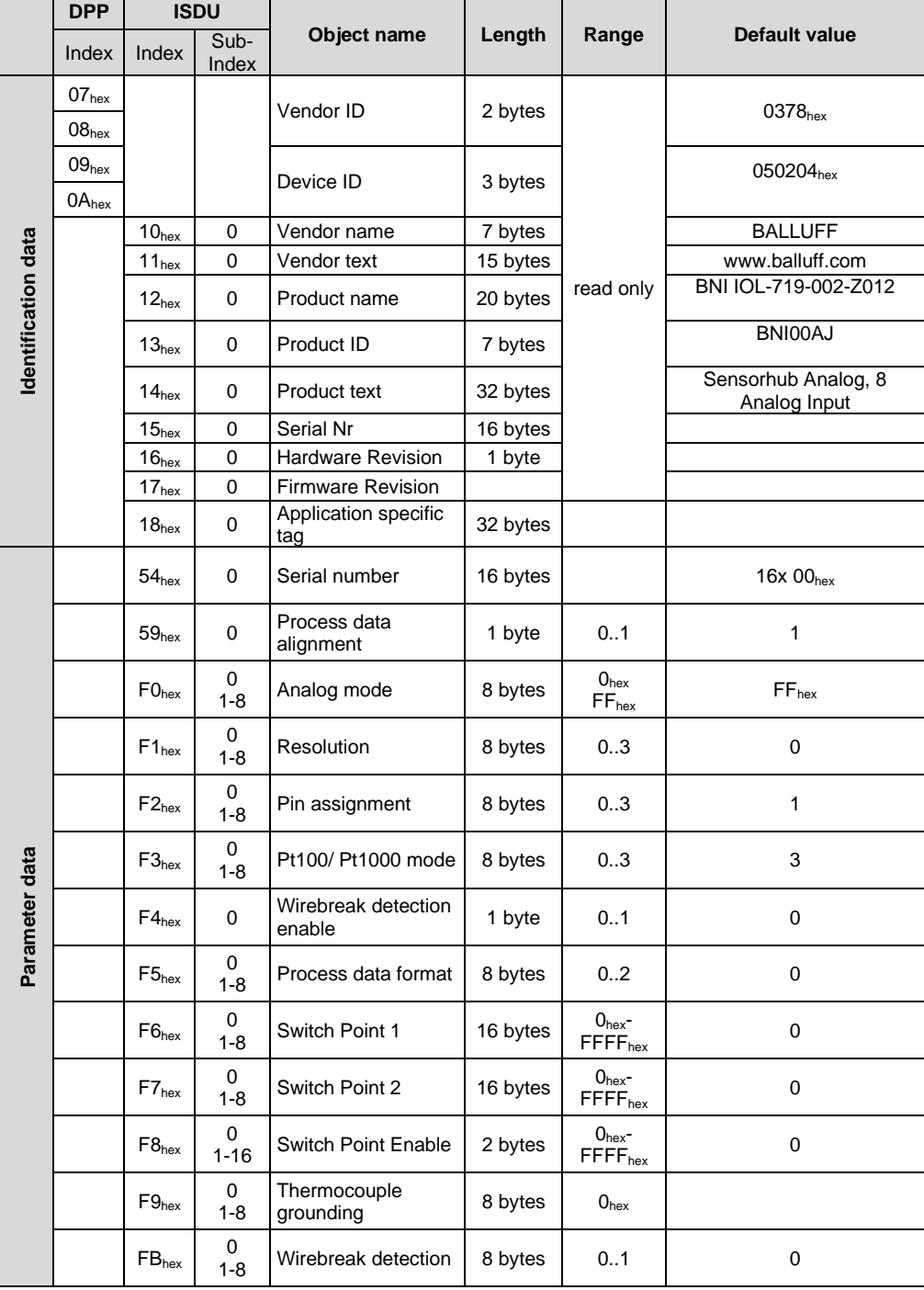

#### **Note**

**fi** 

To ensure the operation and detection of the sensor, the minimum current consumption should be at least 10 mA.

<span id="page-58-0"></span>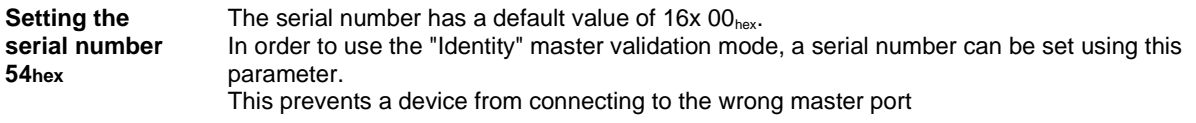

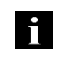

**Note**

It is recommended to set a unique serial number for each device, and use the "Indentity" master validation mode.

<span id="page-58-1"></span>**Process data alignment 59hex**

The analog values are sent as a 16 bit values over the IO-Link in process data. In case of 10, 12 or 14 bit resolution the analog value is padded with zeros in order to fill the 16 bit in the process data. The justification of the 10, 12 or 14 bit value can be set in Process data alignment ISDU register.

- $0 =$  Left justified
- $1 =$  Right justified

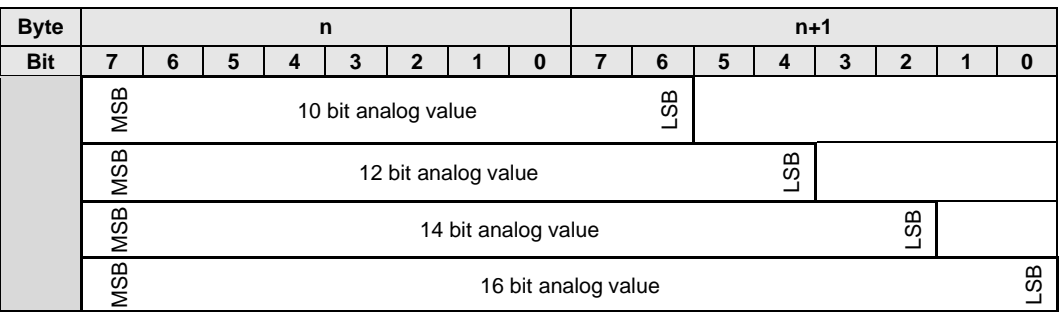

Analog values in process data in case of left justification for different resolutions.

Analog values in process data in case of right justification for different resolutions.

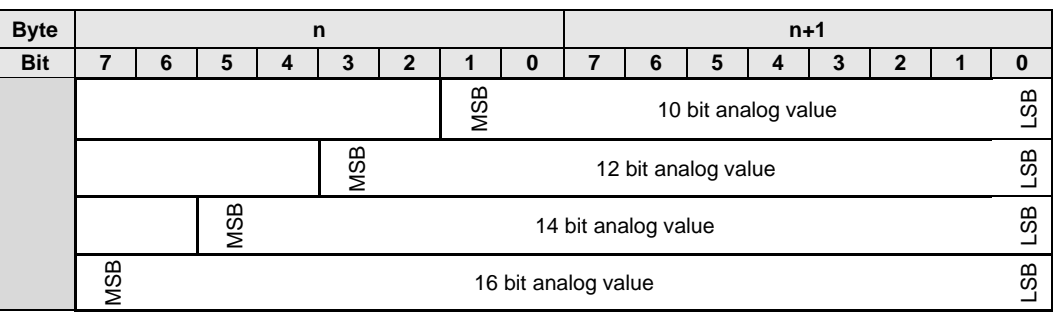

**Fi** 

**Note** The process data alignment do not have effect in case of dimensioned data format

#### <span id="page-60-0"></span>**Analog mode F0hex** The mode of the input ports can be set with this ISDU register. Accessing the ISDU register through the subindex 0, the settings for all ports can be read/written. Accessing the ISDU register through subindex 1-8, the port mode for the corresponding port (P0-P7) can be read/written. 00hex = Voltage input, 0V - 10V 01hex = Current input, 4mA – 20 mA  $02<sub>hex</sub> = Voltage input, 5V – 10V$  $03<sub>hex</sub> = Voltage input, -10V - 10V$  $04<sub>hex</sub> = Voltage input, 0V - 5V$  $05<sub>hex</sub> = Current input, 0<sub>mA</sub> - 20 mA$  $06$ <sub>hex</sub> = Voltage input,  $-5V - +5V$  $07_{hex} = Pt100$  $08<sub>hex</sub> = Pt1000$

 $09<sub>hex</sub> = Type J thermocouple$ 0Ahex = Type K thermocouple  $0B_{hex} = Type C$  thermocouple\*

 $FF<sub>hex</sub> = Port$  is switched off

\*available from FW3.0

#### **Subindex 0:**

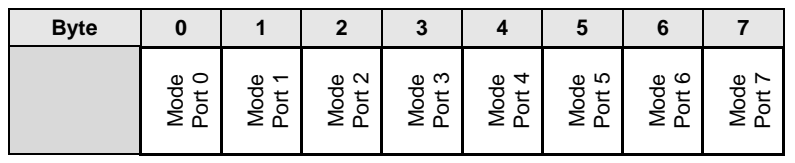

#### **Attention!**

- Λ
- Changing the analog mode of the port to voltage or current input, +24V will be switched between pin1 and pin3, in order to supply the analog sensor.
- Please note that no temperature sensor (Pt100 or Pt1000) is connected to such a port.
- If a temperature sensor (Pt100 or Pt1000) is connected to an analog port that is not configured as Pt100 or Pt1000, the following current can cause the sensor to heat up and/or damage it. There may be a risk of burns.

#### <span id="page-61-0"></span>**Resolution F1hex**

The resolution of the analog value can be set with this ISDU register. Accessing the ISDU register through the subindex 0, the resolution for all ports can be

read/written. Accessing the ISDU register through subindex 1-8, the resolution for the corresponding port (PO-P7) can be read/written,

 $0 = 16$  bit resolution

- $1 = 14$  bit resolution
- $2 = 12$  bit resolution
- $3 = 10$  bit resolution

#### **Subindex 0:**

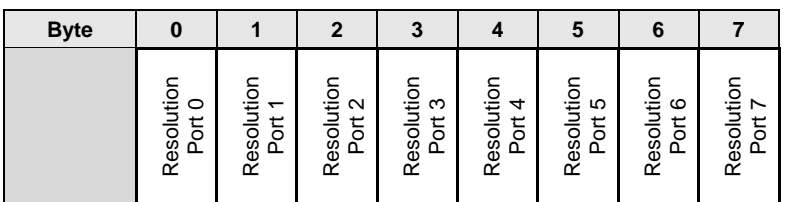

#### **Note** li.

The resolution do not have effect in case of dimensioned data format.

<span id="page-61-1"></span>**Pin assignment F2hex**

In case of voltage or current input the source pin (pin 2 or pin 4) can be selected with an ISDU. Accessing the ISDU register through the subindex 0, the resolution for all ports can be read/written. Accessing the ISDU register through subindex 1-8, the resolution for the corresponding port (PO-P7) can be read/written,

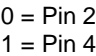

#### **Subindex 0:**

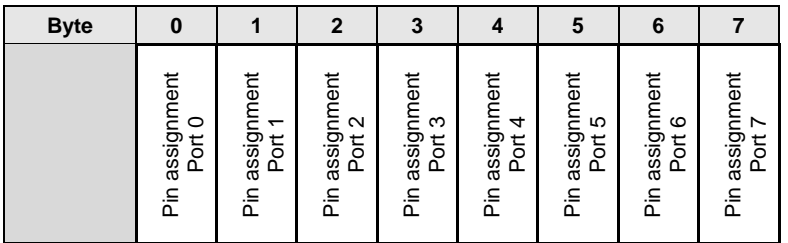

#### <span id="page-62-0"></span>**Pt100/Pt1000 mode F3hex** The measurement method for the Pt sensor can be set with this ISDU register. Accessing the ISDU register through the subindex 0, the resolution for all ports can be read/written. Accessing the ISDU register through subindex 1-8, the resolution for the corresponding port (PO-P7) can be read/written,

- $0 = 2$  wire measurement
- $1 = 3$  wire measurement
- $2 = 4$  wire measurement

#### **Subindex 0:**

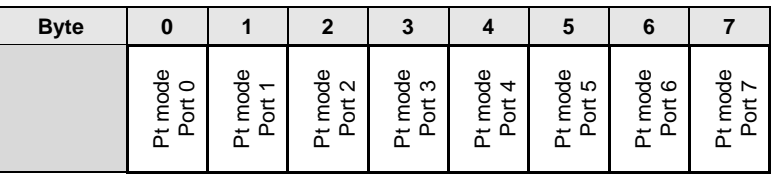

<span id="page-62-1"></span>**Wire break disable F4hex** In case of Pt 100, Pt1000, Typ J, Typ K and Type C the BNI IOL-719-002-Z012-XXX can detect wire break condition. In some cases with a calibrator unit, the wire break detection will be activated. In order to be able to use calibrator to calibrate the module, the wire break detection can be disabled.

It is recommended to enable the wire break detection during normal operation.

 $0 =$ Enabled

 $1 = Disabled$ 

<span id="page-62-2"></span>**Process data format F5hex** The analog value can be represented in different formats in the process data.  $0 =$  Signed

- $1 =$  Unsigned
- $2 =$  Dimensioned (mV, uA, x0.1  $^{\circ}$ C)

<span id="page-63-0"></span>**Switch point 1, F6hex Switch point 2, F7hex**

Two switch points can be set for each port. When the analog value is greater than the value of the switch point, the corresponding bit in the process data will be set.

Each switch point ISDU register is 16 byte long. Accessing the ISDU register through the subindex 0, the switch point values for all ports can be read/written. Accessing the ISDU register through subindex  $1 - 8$ , the switch point for the corresponding port (P0 – P7) can be read/written.

#### **Subindex 0:**

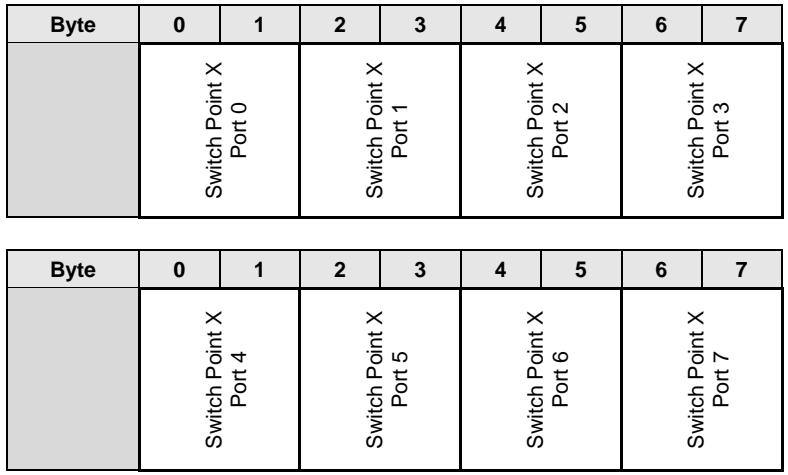

In order to avoid flickering of the switch point bit in process data, the switchpoint is evaluated with hysteresis. The hysteresis for different input types are listed in the table above.

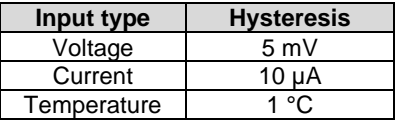

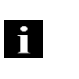

**Note**  The switch point value must be set according to the resolution and process data format. The switch point value is always right justified.

<span id="page-63-1"></span>**Switch point enable F8hex** Each switching point can be enabled or disabled. When a switch point is disabled, the corresponding bit in the process data will be set to 0. When a switch point is enabled, the analog value will be compared to the switch point value, and the corresponding bit will be set in the process data according to the result of the comparison.

<span id="page-64-0"></span>**Thermocouple grounding F9hex**

There are three types of thermocouples: ungrounded, grounded and exposed. The BNI IOL-719- 002-Z012 is able to measure all of them, but in case of grounded thermocouple the measurement range is reduced. The thermocouple type must be set in the ISDU in order to measure the thermocouples correct.

0 = Ungrounded thermocouple

 $1 =$  Grounded thermocouple

#### **Subindex 0:**

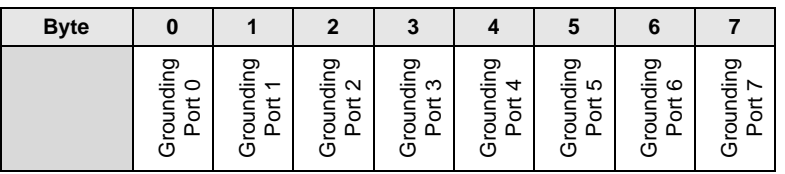

The ungrounded measurement mode should be selected in case of ungrounded and in case of exposed thermocouple. In case of exposed thermocouple the hot junction must not have galvanic connection to conductive surfaces.

In case of grounded thermocouple the sheath of the thermocouple must be connected to the ground.

<span id="page-64-1"></span>**Voltage sensor wire break detection FBhex**

Wire break detection can be switched on for the input ports, which are configured for voltage input, in order to detect broken wires or misconfigured sensor connections. This function is disabled by default.

 $0 = Disabled$  $1 =$ Enabled

**Subindex 0:**

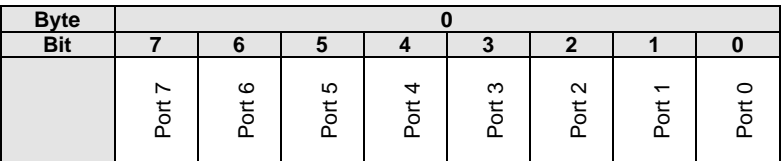

#### <span id="page-65-0"></span>**4.5. Error**

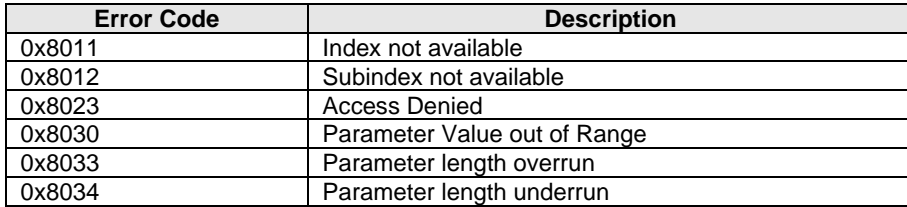

### <span id="page-65-1"></span>**4.6. Events IO-Link Revision 1.0**

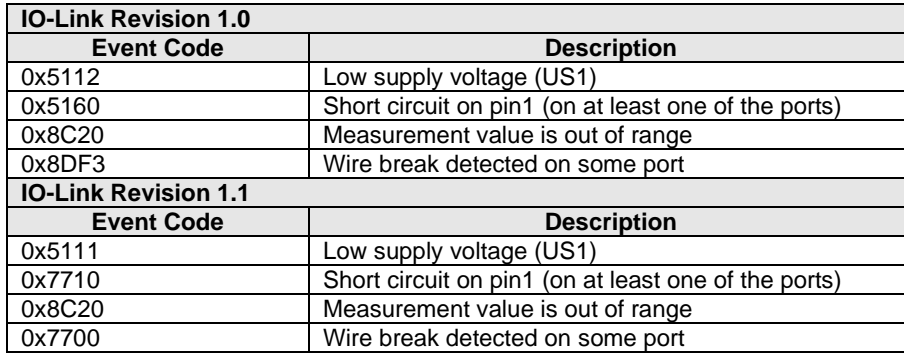

#### <span id="page-66-0"></span>**5 Technical Data**

#### <span id="page-66-1"></span>**5.1. Dimensions**

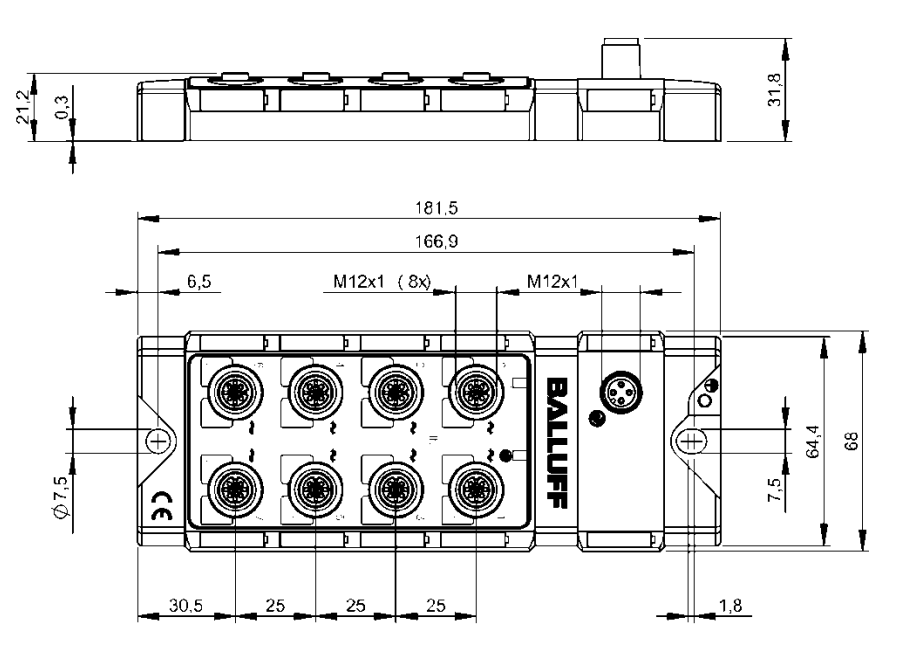

<span id="page-66-2"></span>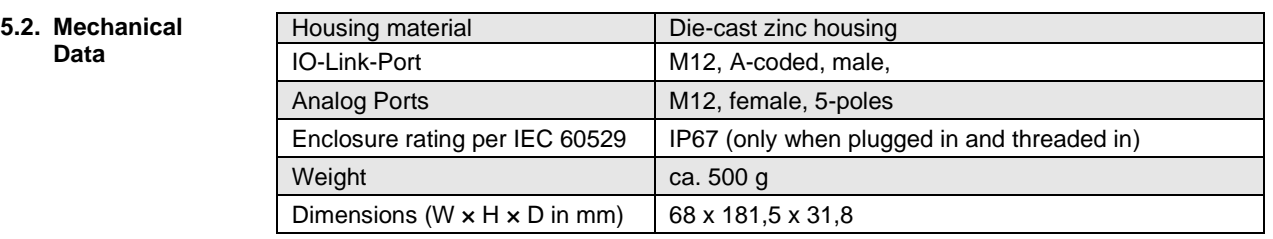

#### <span id="page-66-3"></span>**5.3. Electrical Data**

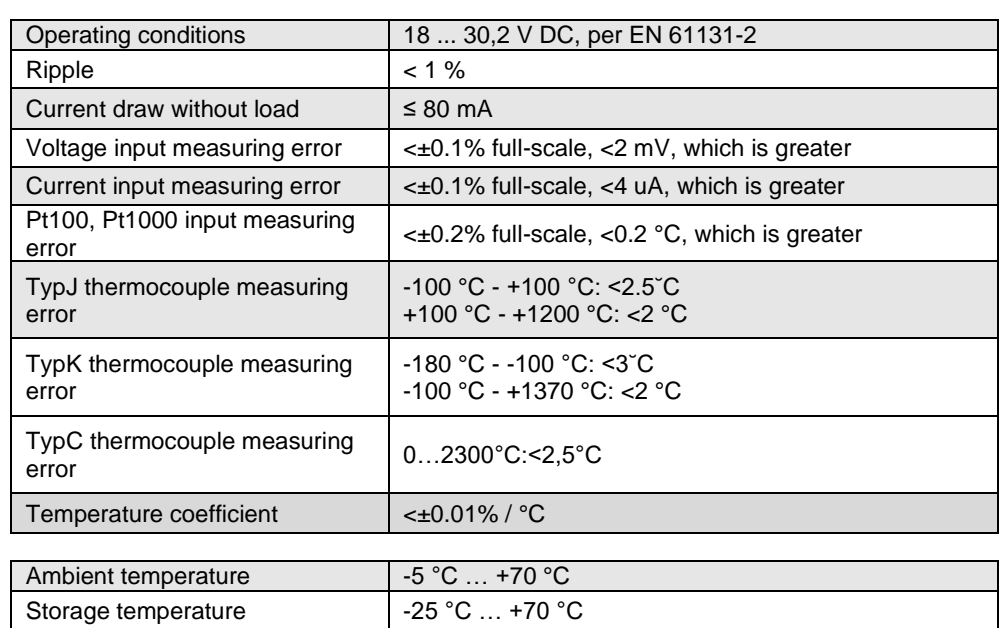

#### <span id="page-66-4"></span>**5.4. Operating conditions**

### **5 Technical Data**

#### <span id="page-67-0"></span>**5.5. LED indicators**

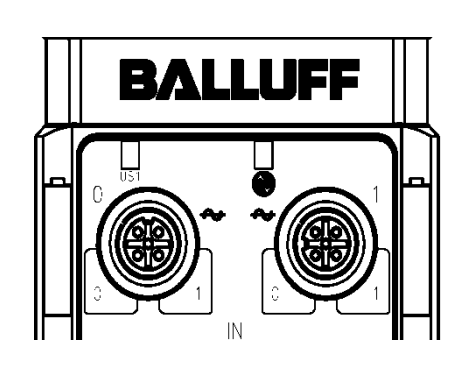

<span id="page-67-3"></span><span id="page-67-2"></span><span id="page-67-1"></span>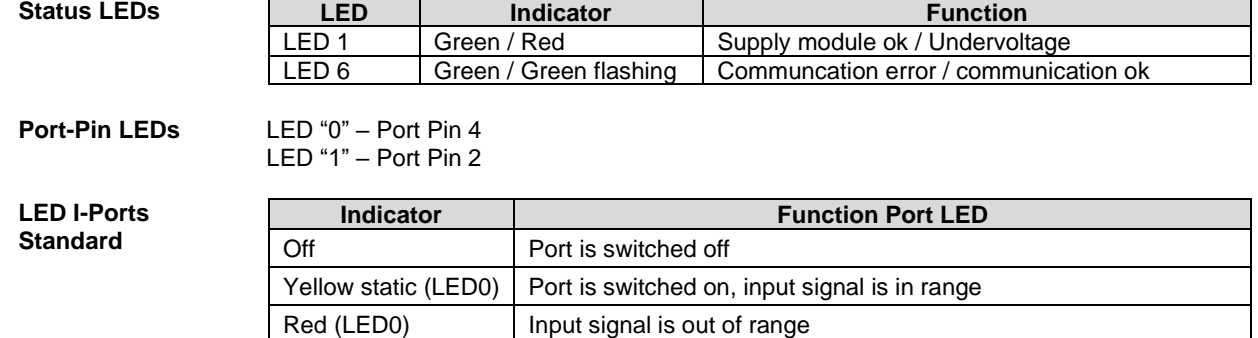

Red (LED0, LED1) Pin1 short circuit or wirebreak on port

# <span id="page-68-0"></span>**6 Appendix**

<span id="page-68-1"></span>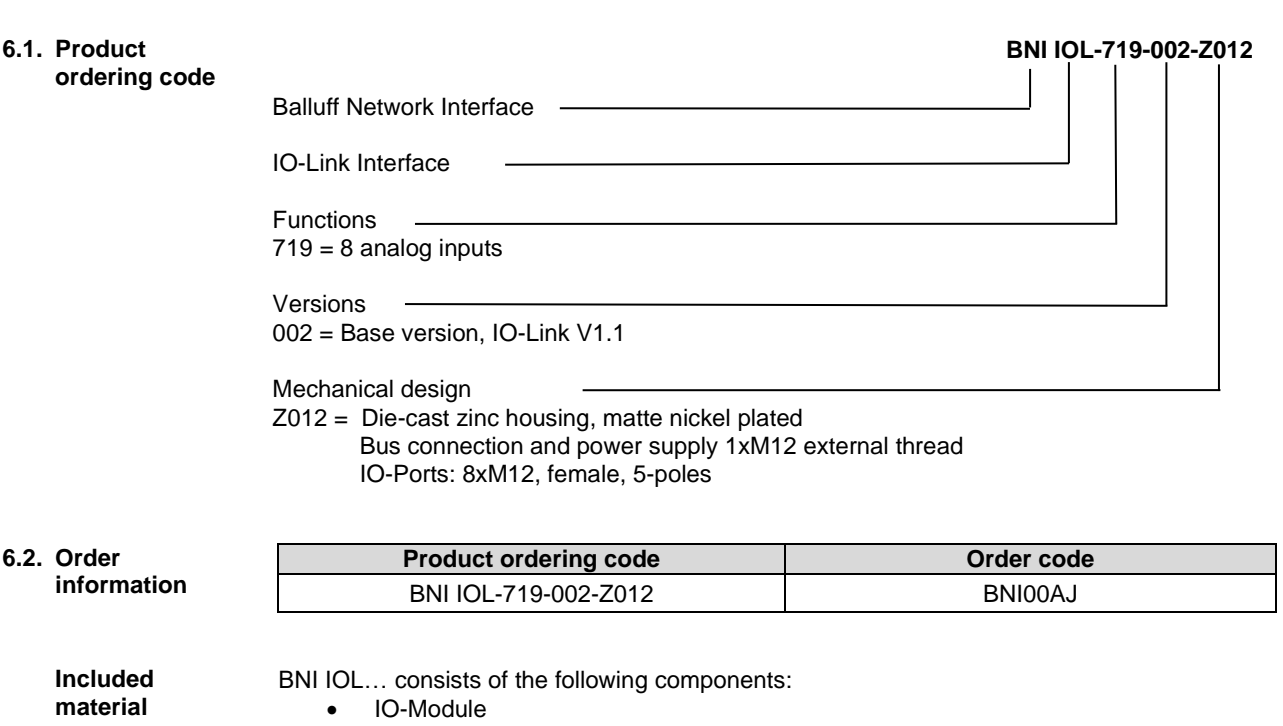

- <span id="page-68-3"></span><span id="page-68-2"></span>• 4 Protection caps
- Ground connection-band
- Screw M4x6
- 20 Labels

# **www.balluff.com**

 $\frac{1}{100}$  and  $\frac{1}{100}$  and  $\frac{1}{100}$  and  $\frac{1}{100}$  and  $\frac{1}{100}$  and  $\frac{1}{100}$  and  $\frac{1}{100}$  and  $\frac{1}{100}$  and  $\frac{1}{100}$  and  $\frac{1}{100}$  and  $\frac{1}{100}$  and  $\frac{1}{100}$  and  $\frac{1}{100}$  and  $\frac{1}{100}$  a Balluff GmbH Schurwaldstrasse 9 73765 Neuhausen a.d.F. Germany Tel. +49 7158 173 - 0 Fax +49 7158 5010 balluff@balluff.de

# **BALLUFF**

# BNI IOL-719-002-Z012 用户指南

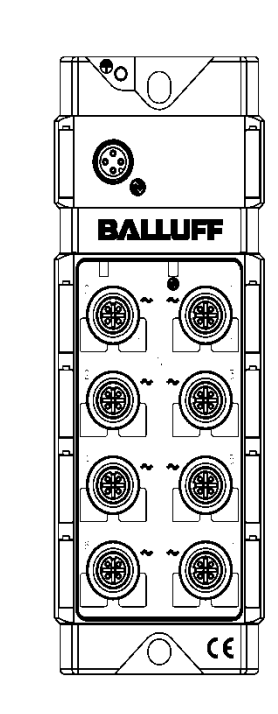

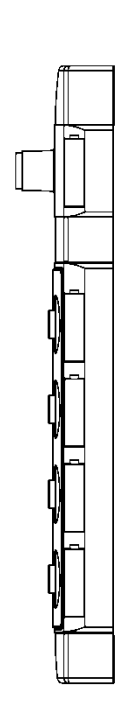

目录

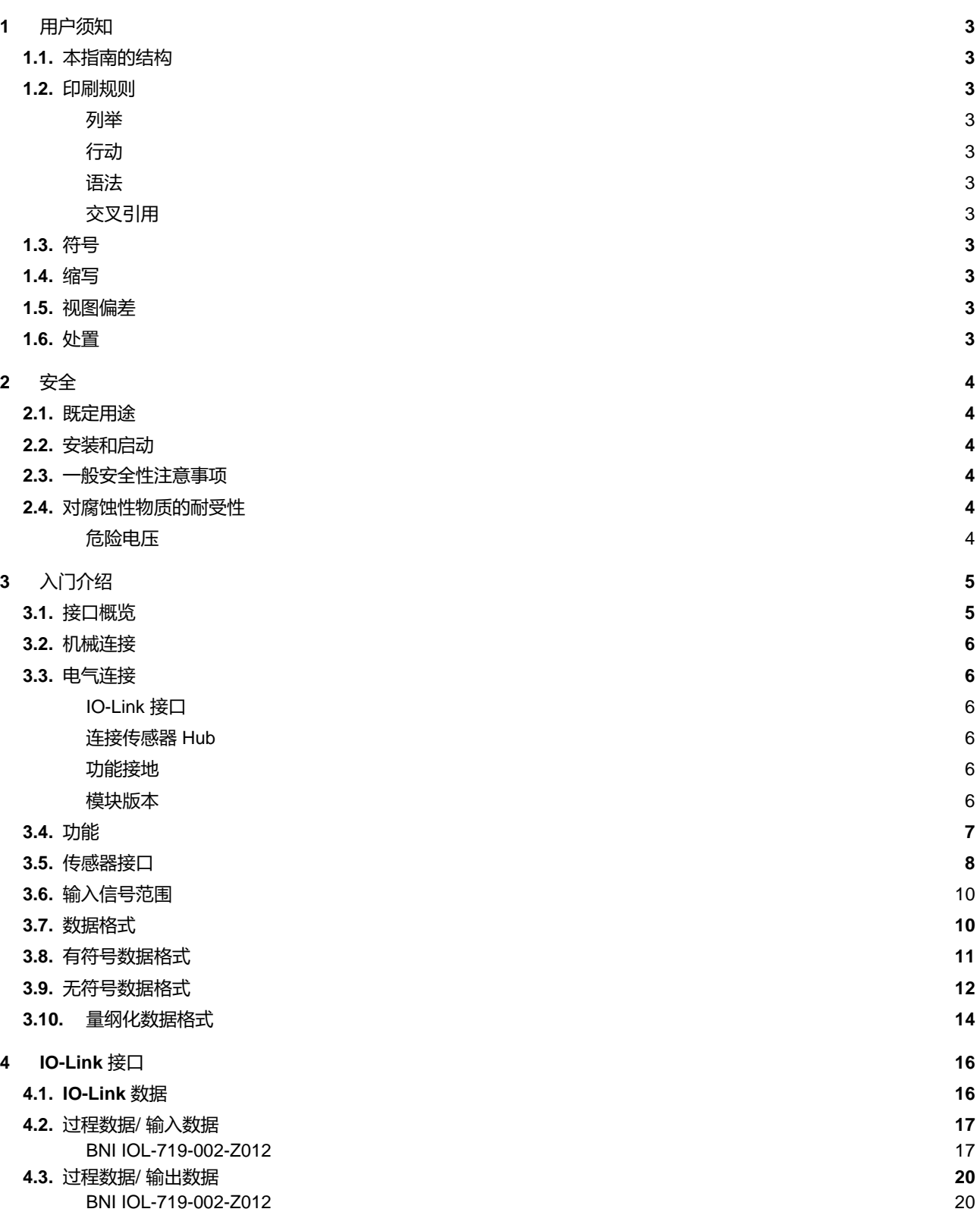
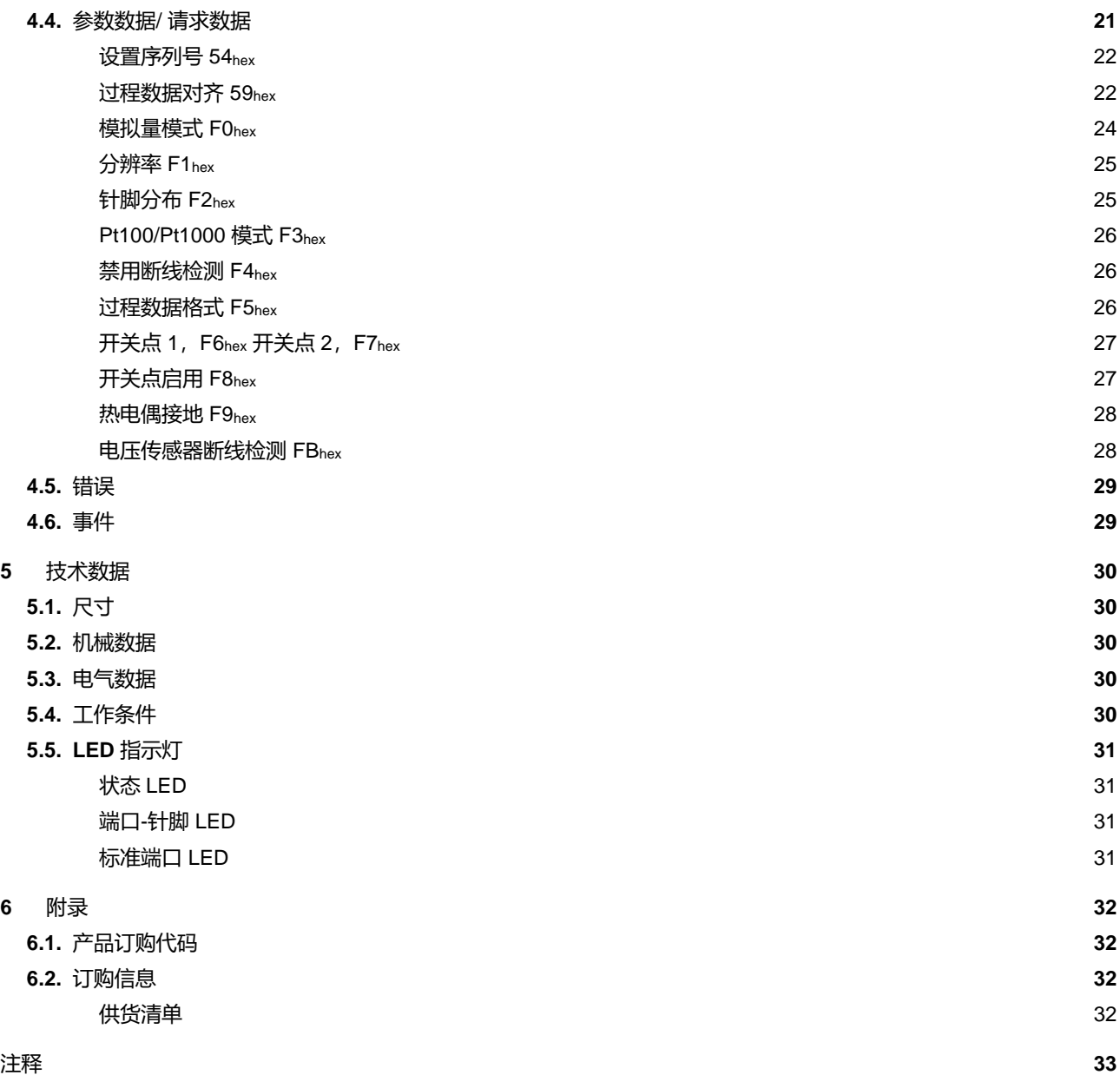

# **1** 用户须知

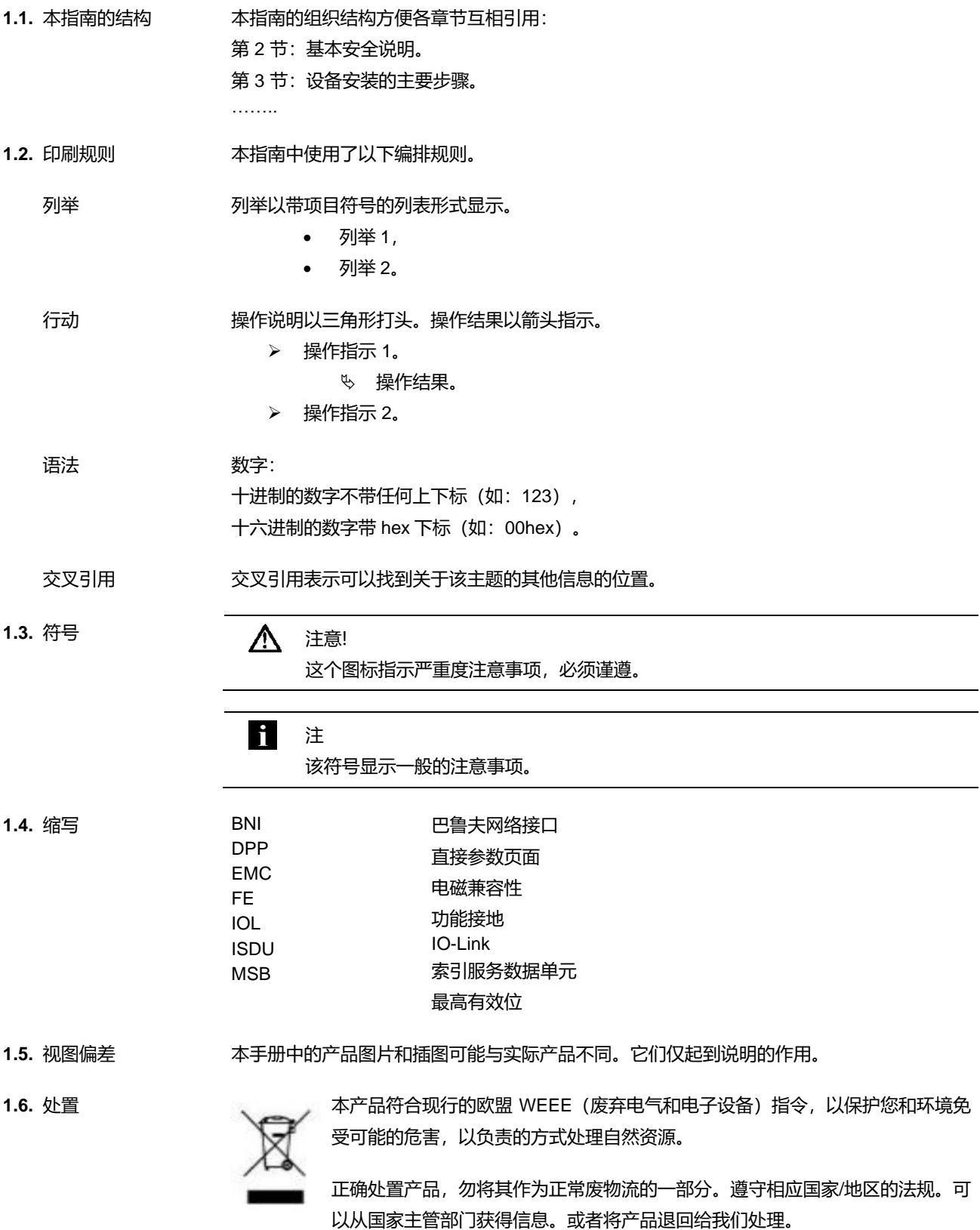

# **2** 安全

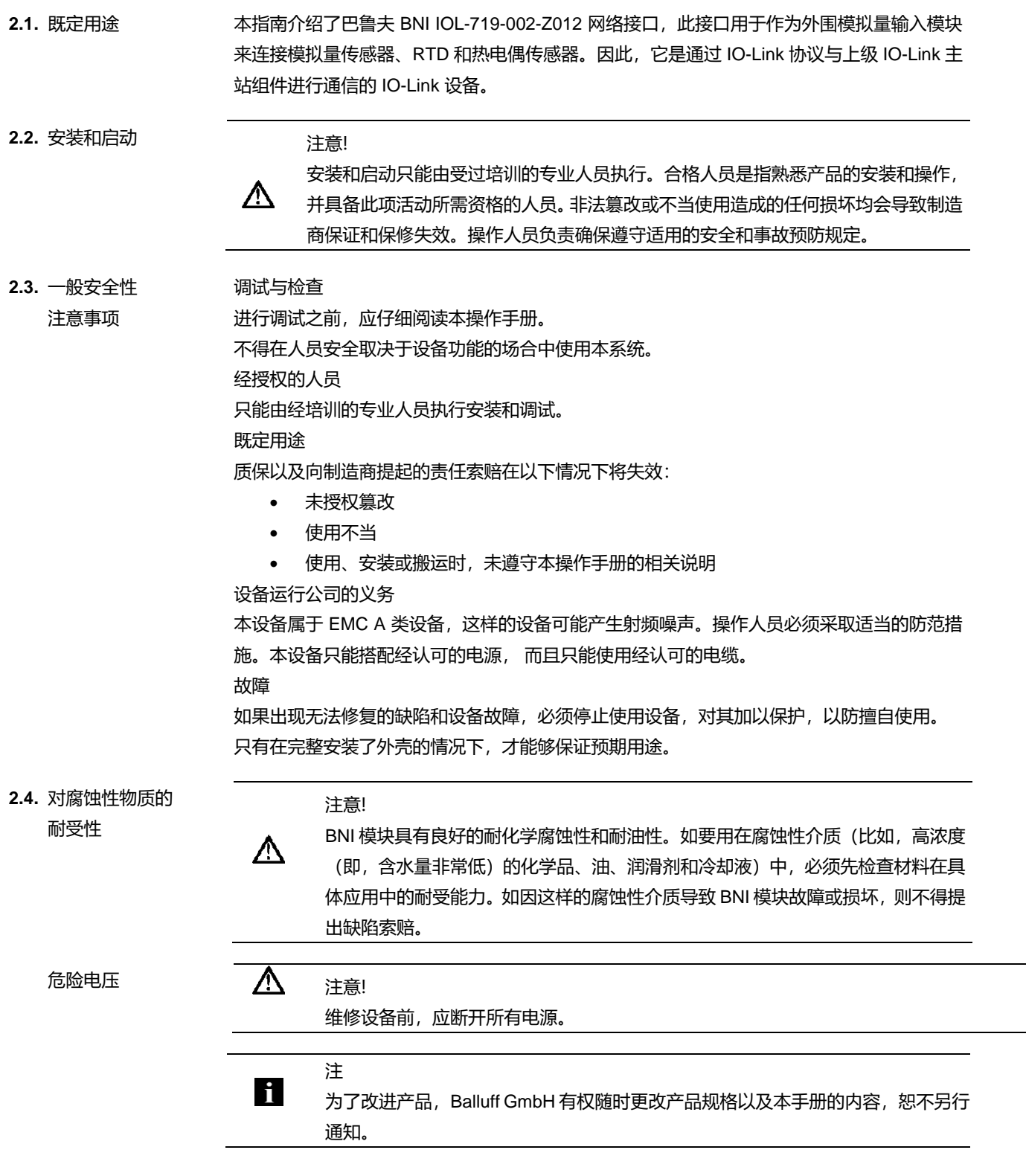

**3.1.** 接口概览

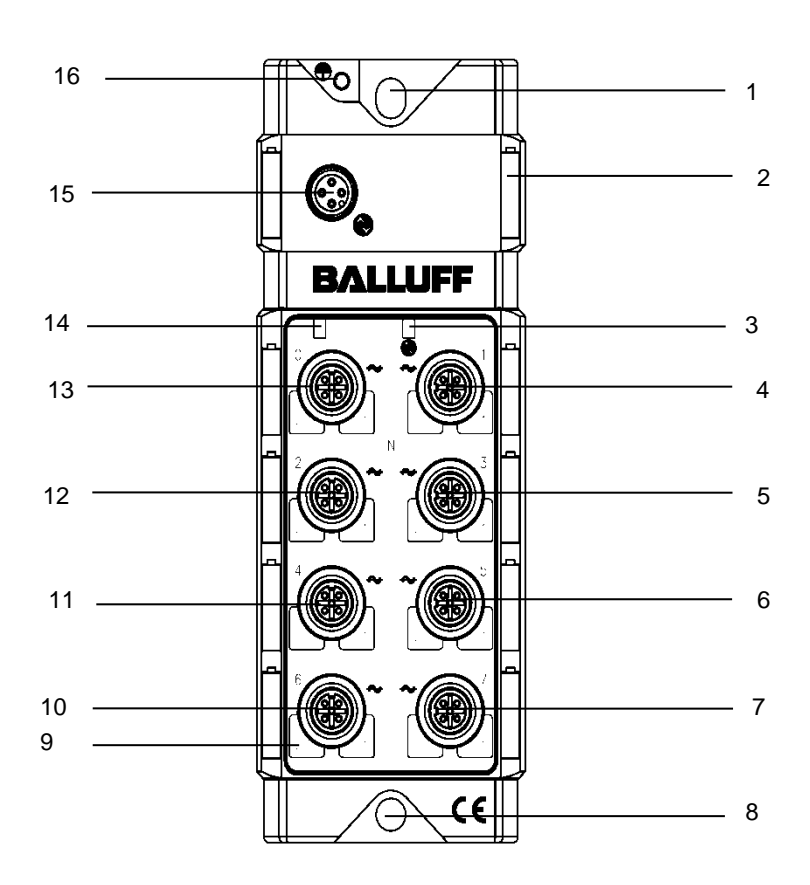

图 3-1: BNI IOL-719-002-Z012

- 安装孔
- 标记
- 状态 LED:通信
- 模拟量端口 1
- 模拟量端口 3
- 模拟量端口 5
- 模拟量端口 7
- 安装孔

针脚/端口 LED:信号状态

- 模拟量端口 6
- 模拟量端口 4
- 模拟量端口 2
- 模拟量端口 0
- 状态 LED:模块电源
- IO-Link 接口
- 16 FE 接口

**3.2.** 机械连接 BNI IOL-719-002-Z012 模块通过两个 2 M6 螺钉和 2 个垫圈固定。

**3.3.** 电气连接 BNI IOL-719-002-Z012 模块不需要连接单独的电源。由 IO-Link 主站通过 IO-Link 接口供电。

**IO-Link** 接口 **IO-Link** (M12, A 编码, 公头)

 $\blacksquare$ 

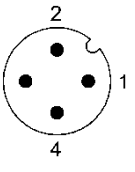

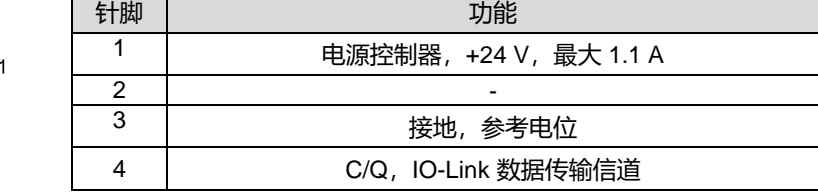

连接传感器 **Hub** ➢ 将保护接地连接到 FE 端子(如有)。

➢ 将 IO-Link 进线电缆连接到传感器 Hub。

H 注

使用标准 3 线制传感器电缆连接到 IO-Link 主站。

功能接地

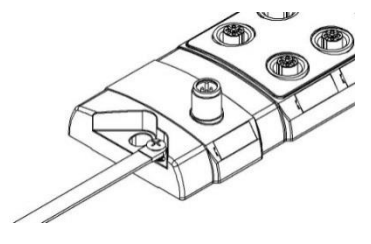

ĥ

注

从外壳到机器的 FE 连接必须为低阻抗连接,且必须尽可能短。

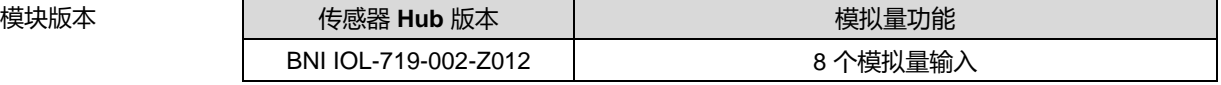

3.4. 功能 BNI IOL-719-002-Z012 模块具有 8 个可任意配置的模拟量端口。这些端口可以独立配置, 以 接收电压信号、电流信号、Pt 传感器信号或热电偶信号。

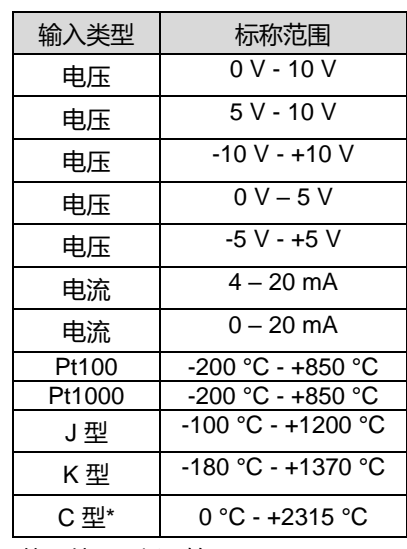

 **\***从固件 3.0 版开始可用

注

..

- 一个传感器可以连接到任意端口。如果是电压/电流类型的传感器,可以配 置模拟量端口的输入针脚。模拟量输入信号可以连接到针脚 2 或针脚 4。在 这种情况下, BNI IOL-719-002-Z012 采用 +24V 传感器电源。如果是电压/ 电流类型的传感器,只能使用 3 线制接法。
- 如果是 RTD 传感器 (Pt100、Pt1000),可以使用 2 线制、3 线制或 4 线制 接法来连接传感器。
- 只能连接 J、K 和 C 型\* 热电偶。

<sup>\*</sup> 从固件 3.0 版开始可用

**3.5.** 传感器接口 **the community of the community of the community of the community of the community of the community o** 

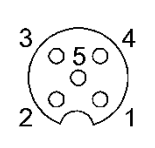

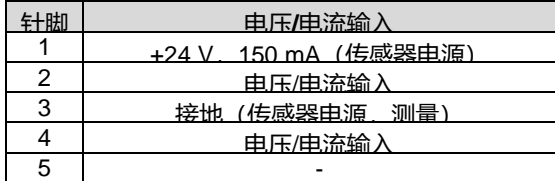

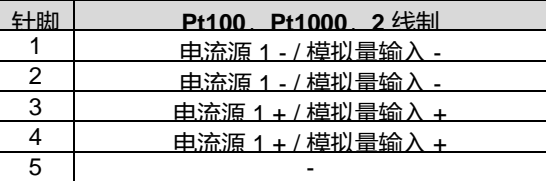

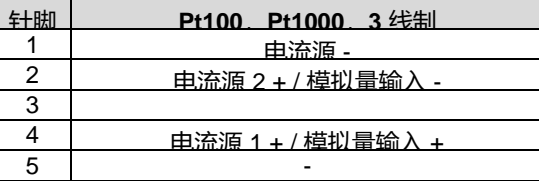

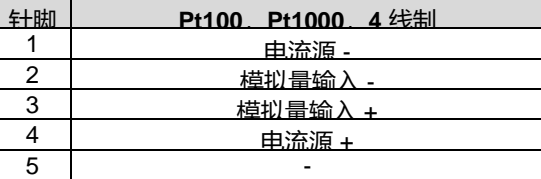

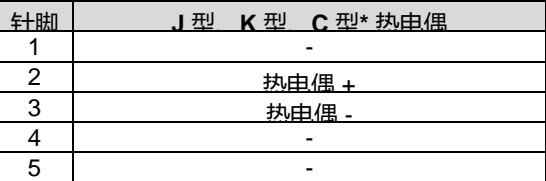

\* 从固件 3.0 版开始可用

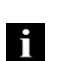

#### 注

+24V 电源有短路保护。发生短路时,将切断电源,以降低能耗。短路错误将被锁存, 可以通过输出过程数据来重置。

#### 注 **Fi**

如果是电流输入, 则 BNI IOL-719-002-Z012 仅搭配 3 线制传感器。 不支持 2 线制传感器的电压或电流输入。

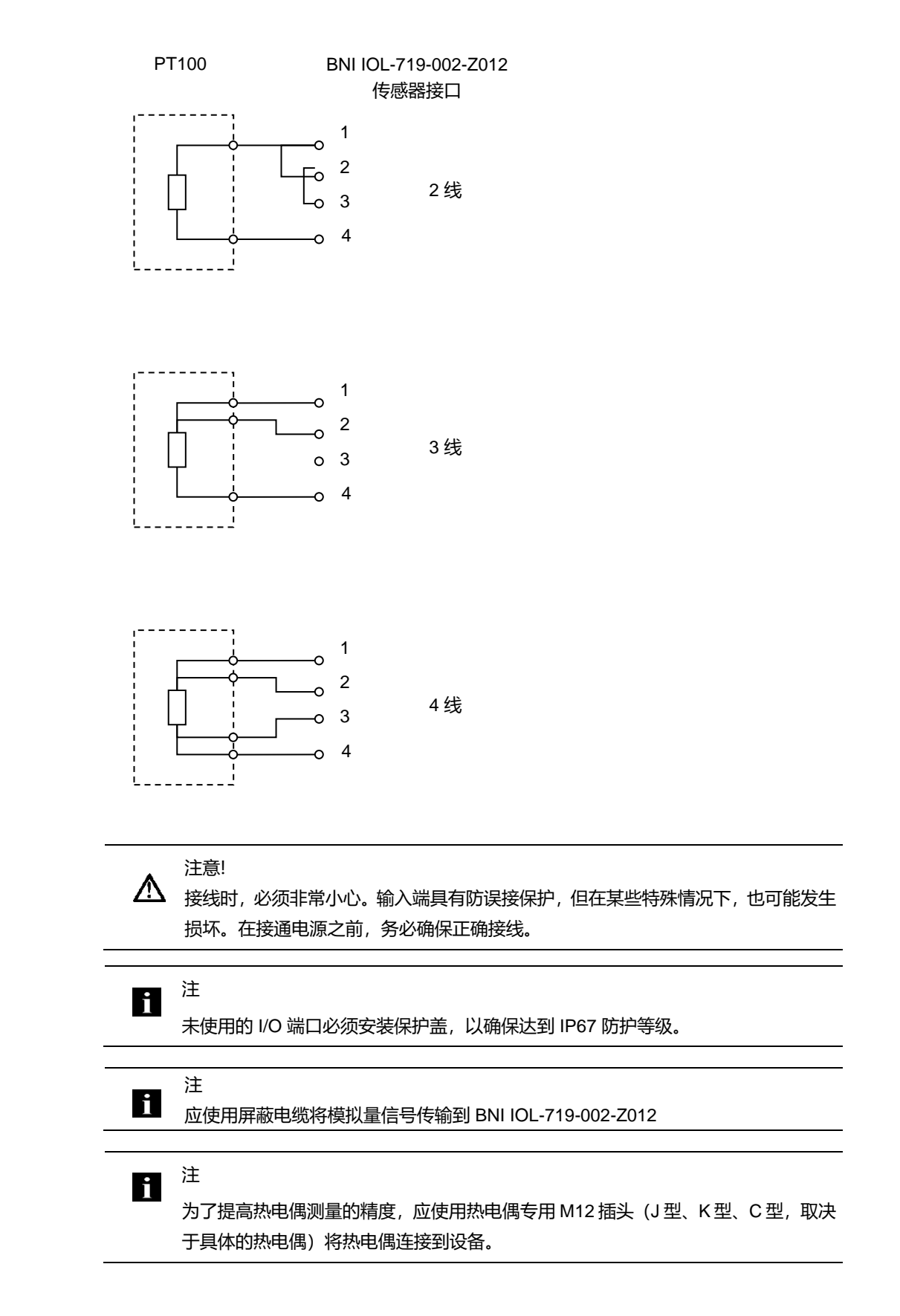

**3.6.** 输入信号范围 BNI IOL-719-002-Z012 支持多种标准输入信号范围。在某些情况下,相比标称输出范围,模 拟量传感器具有更高的线性输出范围。例如,具有 0-10 V 输出的传感器可以感测 -0.5V 至 10.5V 的电压, 能够以 <-0.5V or >10.5V 信号指示错误。因此, BNI IOL-719-002-Z012 具有 以下输入范围,以适应不同的模拟量模式。

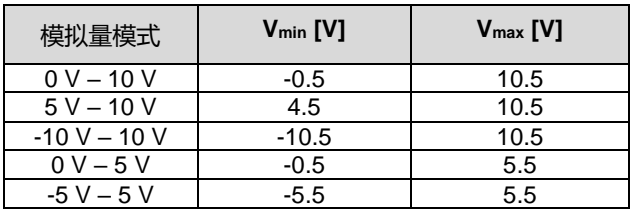

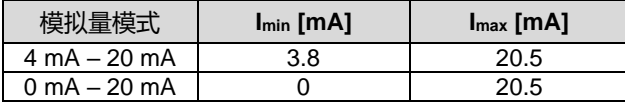

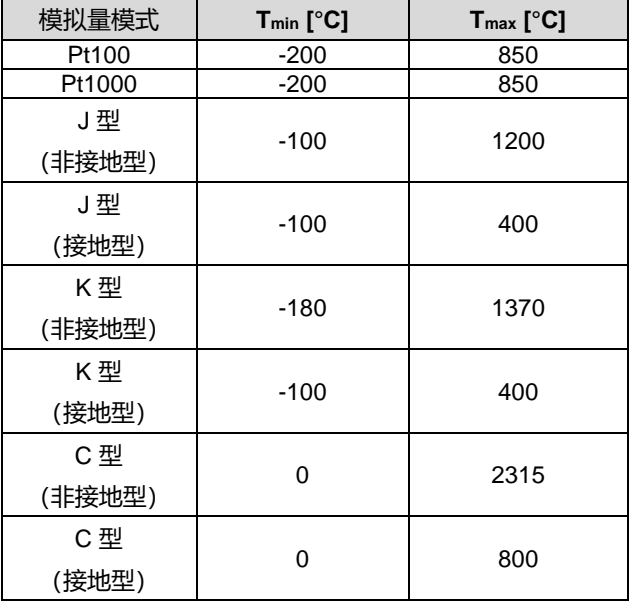

**3.7.** 数据格式 BNI IOL-719-002-Z012 输入端口上的信号将进行数字化处理,并作为过程数据通过 IO-Link 发送。过程数据中为每个端口预留 16 位。数字化值可以用不同的格式(有符号、无符 号或量纲化)、不同的分辨率(16、14、12 或 10 位)以及不同的对齐方式(左对齐或 右对齐)来表示。

**3.8.** 有符号数据格式 如果是有符号数据格式,则数字化值以二进制补码格式(15 位 + 符号、13 位 + 符号、11 位 + 符号、9位 + 符号,取决于具体的分辨率)来表示。

对于不同的配置,可以通过以下公式计算模拟量信号(电压、电流、温度)。

电压输入 **(0V-10V, -10V - +10V, 0V - 5V, -5V - +5V)**:

 $\text{MIR}$ 是正数 (MSB = 0): Input voltage [V] = PortValue  $*\frac{V_{\text{max}}}{2(N-1)}$  $2^{(N-1)}-1$ 

如果是负数 (MSB = 1): Input voltage  $[V] = (PortValue - 2^N) * \frac{V_{\text{max}}}{2(N-1)}$  $2^{(N-1)}-1$ 

#### 电压输入 **(5V** – **10V)**:

Input voltage [V] = PortValue  $*\frac{V_{\text{max}} - V_{\text{min}}}{2(N-1) - 4}$  $\frac{1}{2^{(N-1)}-1}+V_{min}$ 

电流输入 **(0-20mA**、**4-20mA)**:

Input current  $[mA] =$  PortValue  $*\frac{I_{max} - I_{min}}{2(N-1) - 1}$  $\frac{\frac{\text{max}}{\text{min}}}{2^{(N-1)}-1}+I_{min}$ 

**Pt100**、**Pt1000**、**J** 型、**K** 型、**C** 型:

 $\text{MIR}$ 是正数 (MSB = 0): Temperature [°C] = PortValue  $*\frac{T_{\text{max}}}{2(N-1)}$  $2^{(N-1)}-1$ 

如果是负数 (MSB = 1): Temperature  $[°C] = (PortValue - 2^N) * \frac{T_{max}}{2(N-1)}$  $2^{(N-1)}-1$ 

其中:

端口值 (PortValue) 是输入信号的数字化值。 N 是分辨率(以位计)。 Vmax, Imax, Tmax 是所选输入范围的上限值。 Vmin, Imin, Tmin 是所选输入范围的下限值。

示例 **1**: 模拟量模式设置为 0-10V。 分辨率为 14 位。 过程数据为右对齐。 通过 IO-Link 读取的数字化值为 1234hex = 4660。

1234hex 的最高有效位是 0,因此它是正数。在这种情况下,可以通过以下公式计算电压: Input voltage [V] = PortValue  $*\frac{V_{\text{max}}}{2(N-1)}$  $\frac{V_{\text{max}}}{2^{(N-1)}-1}$  = 4660 \*  $\frac{10.5V}{2^{(14-1)}-1}$  $\frac{2(14-1)}{2(14-1)-1} = 5,974V$ 

示例 **2**: 模拟量模式设置为 -10V - +10V。 分辨率为 12 位。 过程数据为左对齐。 通过 IO-Link 读取的数字化值为 ABC0hex。

```
这个 12 位值为左对齐, 因此通过 IO-Link 读取的 16 位值必须右移四位 (12 位值为 ABChex)。
这个 12 位值的最高有效位是 1, 因此它是负数, 故而可以通过以下公式计算电压:
Input voltage [V] = (PortValue – 2^N) * \frac{V_{\text{max}}}{2(N-1)}\frac{V_{\text{max}}}{2^{(N-1)} - 1} = (ABC_{hex} - 2^{12}) * \frac{10.5V}{2^{(12-1)} - 1}\frac{2(12-1)}{2(12-1)} = -6.915 V
```
3.9. 无符号数据格式 如果是无符号数据格式, 所选择的输入范围将根据相应的分辨率, 以介于 0000<sub>hex</sub> 至满量程值 范围内的数字表示(FFFFhex(如果分辨率为 16 位))。可以根据此数字值,通过以下公式计 算 BNI IOL-719-002-Z012 上的输入信号:

电压输入 **(0V-10V**、**5V** – **10V**、**-10V - +10V**、**0V - 5V**、**-5V - +5V)**:

Input voltage [V] = PortValue  $\frac{V_{\text{max}} - V_{\text{min}}}{2N}$  $\frac{1}{2^N-1} + V_{min}$ 

电流输入 **(0-20mA**、**4-20mA)**:

Input current  $[mA] =$  PortValue  $*\frac{I_{\text{max}} - I_{\text{min}}}{2N}$  $\frac{1}{2^N-1} + I_{min}$ 

**Pt100**、**Pt1000**、**J** 型、**K** 型、**C** 型:

Temperature  $[°C] =$  PortValue  $\frac{T_{\text{max}} - T_{\text{min}}}{2N}$  $\frac{1}{2^N-1}$  + T<sub>min</sub>

其中:

端口值 (PortValue) 是输入信号的数字化值。 N 是分辨率(以位计)。 Vmax, Imax, Tmax 是所选输入范围的上限值。 Vmin, Imin, Tmin 是所选输入范围的下限值。

示例 **1**:

模拟量模式设置为 0-10V。 分辨率为 14 位。 过程数据为右对齐。 通过 IO-Link 读取的数字化值为 2345hex = 9029。

如果是 0-10V,则模拟量输入电压范围为 -0.5V 至 10.5V。 因此,  $V_{min} = -0.5V$ ,  $V_{max} = 10.5V$ 。

Input voltage [V] = PortValue  $\frac{V_{\text{max}} - V_{\text{min}}}{2N}$  $\frac{1}{2^{N}-1}$  +  $V_{min}$  = 9029  $*\frac{10.5V - (-0.5V)}{2^{14}-1}$  $\frac{(12.16 \times 10^{-14})}{2^{14} - 1}$  + (-0.5V) = 5.562V

示例 **2**: 模拟量模式设置为 4-20 mA 分辨率为 12 位。 过程数据为左对齐。 通过 IO-Link 读取的数字化值为 ABC0hex.

如果是 4-20 mA, 则模拟量输入电流范围为 3.8 mA 至 20.5 mA。数字化值作为 16 位值通过 IO-Link 来读取,但其分辨率为 12 位, 且为左对齐, 因此, 这个 12 位数字化值便是 ABChex = 2748。

Input current  $[mA] =$  PortValue  $*\frac{I_{max} - I_{min}}{2N}$  $\frac{\text{max} - \text{I}_{\text{min}}}{2^N - 1} + I_{\text{min}} = 2748 * \frac{20.5 \text{mA} - 3.8 \text{mA}}{2^{12} - 1}$  $\frac{12}{2^{12}-1}$  + 3.8mA = 15.007mA

示例 **3**: 模拟量模式设置为 J 型热电偶。 分辨率为 16 位 通过 IO-Link 读取的数字化值为 4567hex = 17767

Temperature [°C] = PortValue  $*\frac{T_{\text{max}} - T_{\text{min}}}{2^N - 1} + T_{\text{min}} = 17767 * \frac{1200 °C - (-100 °C)}{2^{16} - 1}$  $\frac{C - (-100 \text{ C})}{2^{16} - 1}$  + (-100°C) = 252.44 °C

**3.10.** 量纲化数据格式 如果是量纲化格式, 则测得的电压、电流或温度将被转换为 mV、uA 或 ℃ 值 (步长为 0.1 ℃), 且这个值将作为过程数据发送。在这种情况下,分辨率和过程数据对齐设置不影响数据。它始 终被视为右对齐数据,并为 16 位值的形式。

电压输入 **(0V-10V, 5V** – **10V, -10V - +10V, 0V - 5V, -5V - +5V)**:

如果是正数 (MSB = 0):

Input voltage  $[V] = \frac{\text{PortValue}}{1000}$ 1000

<u>如果是负数 (MSB = 1):</u>

Input voltage  $[V] = \frac{\text{PortValue} - 65536}{1000}$ 1000

电流输入 **(0-20mA**、**4-20mA)**:

Input current  $[mA] = \frac{PortValue}{1000}$ 1000

**Pt100**、**Pt1000**、**J** 型、**K** 型、**C** 型:

如果是正数 (MSB = 0):

Temperature  $[°C] = \frac{\text{PortValue}}{10}$ 10

如果是负数 (MSB = 1):

Temperature  $[°C] = \frac{PortValue - 65536}{10}$ 10

其中:

端口值 (PortValue) 是输入信号的数字化值。

示例 **1**:

模拟量模式设置为 0-10V。 通过 IO-Link 读取的数字化值为 15BAhex = 5562。

如果是电压输入,则量纲化值的量纲为 mV。

Input voltage [V] =  $\frac{\text{PortValue}}{1000} = \frac{5562}{1000} = 5.562V$ 

示例 **2**: 模拟量模式设置为 0-10V。 通过 IO-Link 读取的数字化值为 EC78hex = 60536。 如果是电压输入,则量纲化值的量纲为 mV。 Input voltage [V] =  $\frac{\text{PortValue} - 65536}{1000} = \frac{60536 - 65536}{1000} = -5.000V$ 示例 **3**: 模拟量模式设置为 4-20 mA 通过 IO-Link 读取的数字化值为 3A9Fhex = 15007。 如果是电流输入,则量纲化值的量纲为 uA。 Input current  $[mA] = \frac{PortValue}{1000} = \frac{15007}{1000} = 15.007$  mA 示例 **4**: 模拟量模式设置为 J 型热电偶。 通过 IO-Link 读取的数字化值为 06F1hex = 1777 如果是热电偶输入,则量纲化值的量纲为 0.1 °C Temperature  $[°C] = \frac{\text{PortValue}}{10} = \frac{1777}{10} = 177.7 °C$ 

# **4.1. IO-Link** 数据

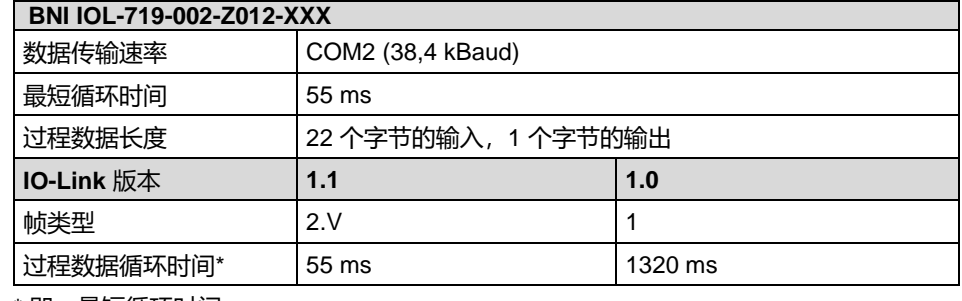

\* 即,最短循环时间

注

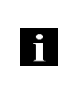

建议将 BNI IOL-719-002-Z012 与 IO-Link 1.1 主站一起使用。如果是 IO-Link 1.0 主 站,则过程数据循环时间将非常长。

# **4.2.** 过程数据**/**

输入数据

**BNI IOL-719-**

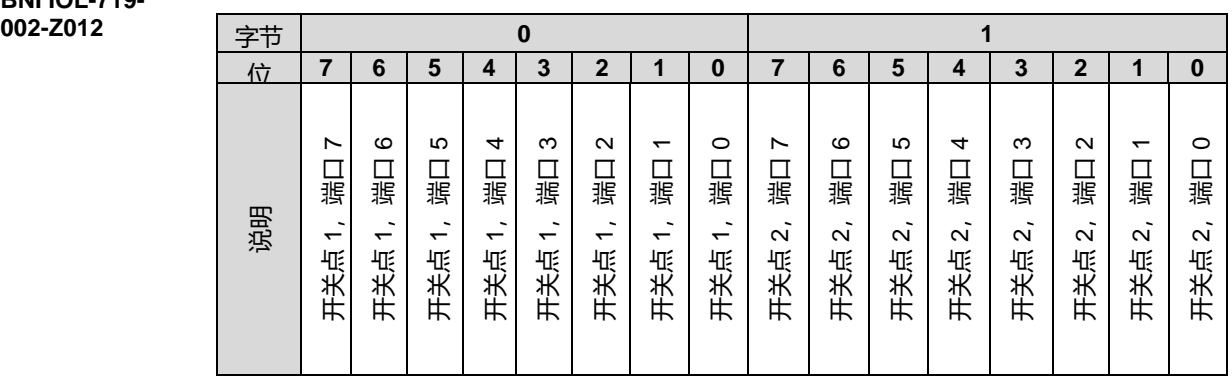

开关点位指示开关点溢出。开关点可以通过参数进行配置。(请参见"开关点启用"、"开关点 1" 和"开关点 2")

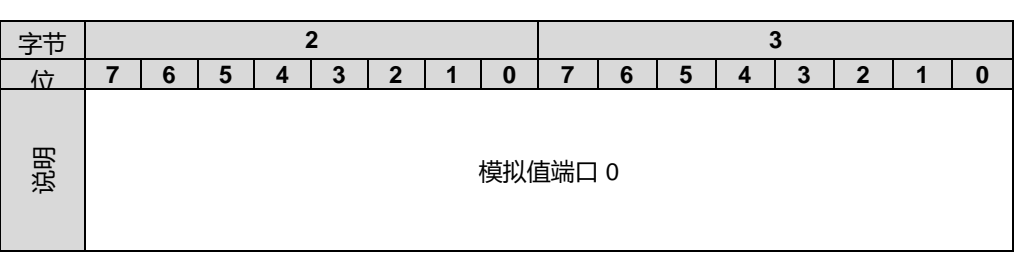

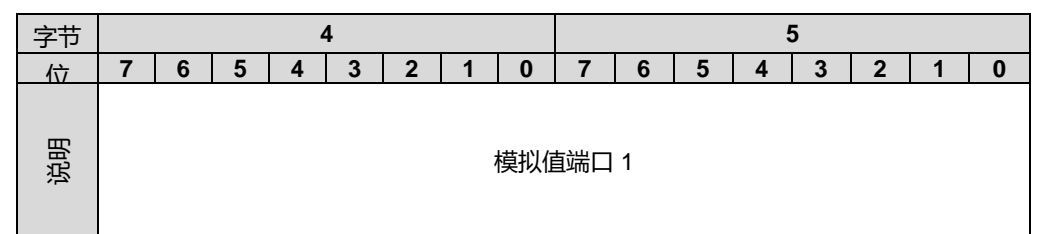

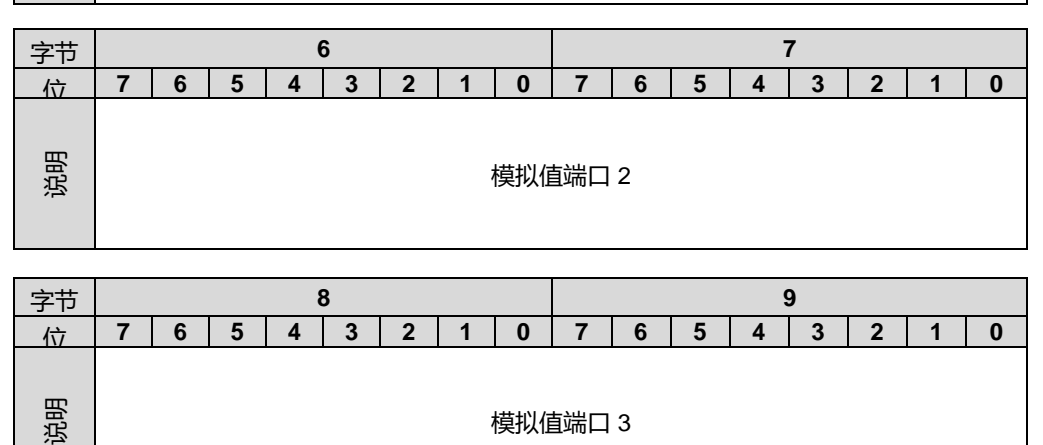

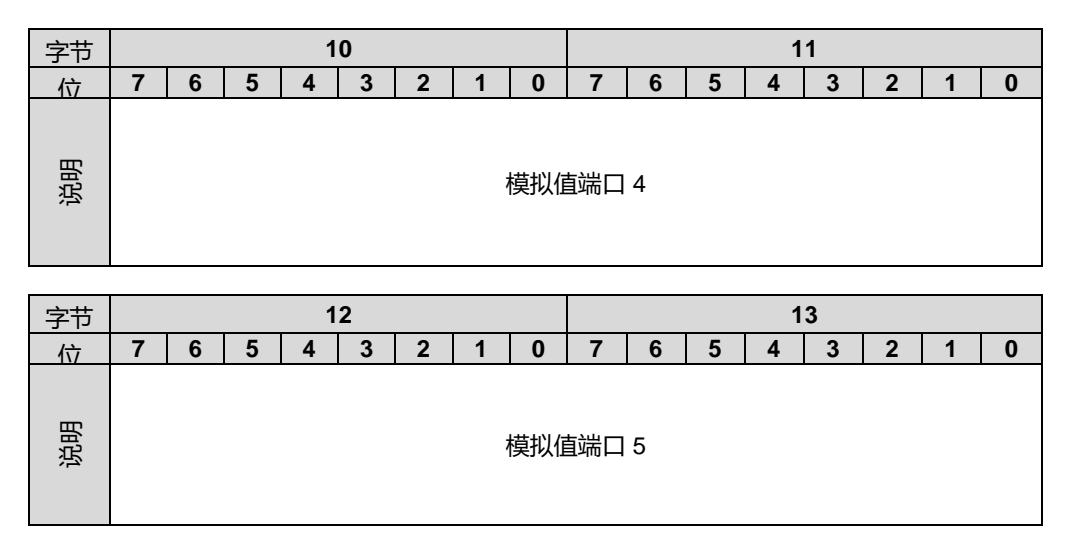

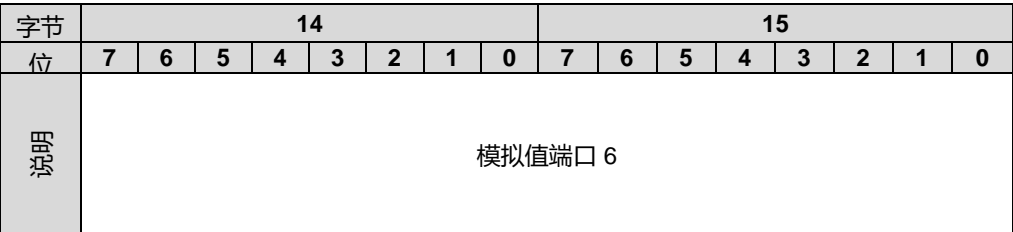

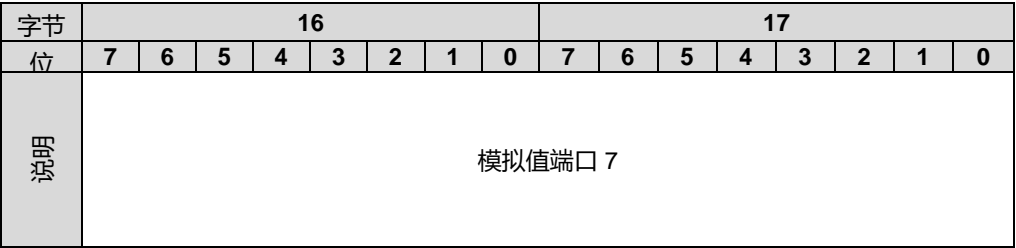

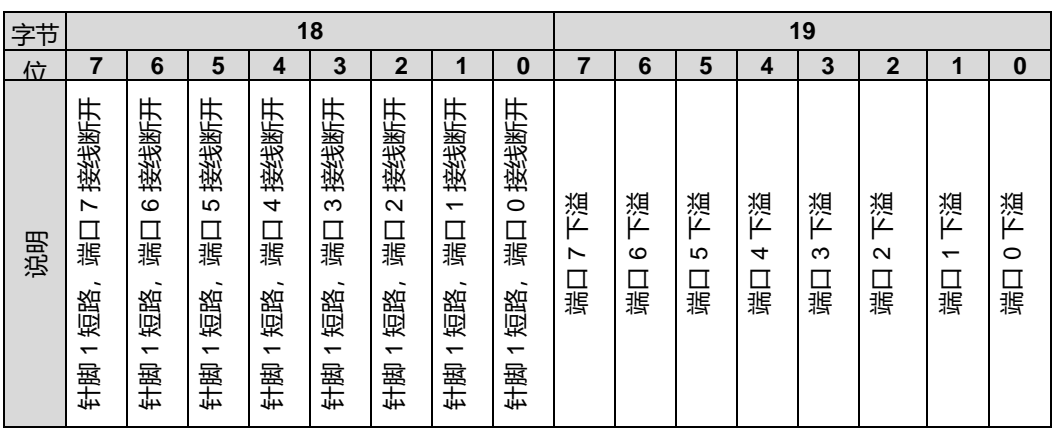

"针脚 1 短路,接线断开"位:在相应端口被配置为电压或电流输入的情况下,此位指示传感器电源 的短路状态,或者在相应端口被配置为电压输入、Pt100、Pt1000 和热电偶传感器的情况下,此位指 示断线状态。

"下溢"位: 此位指示测得的信号何时低于所选范围。

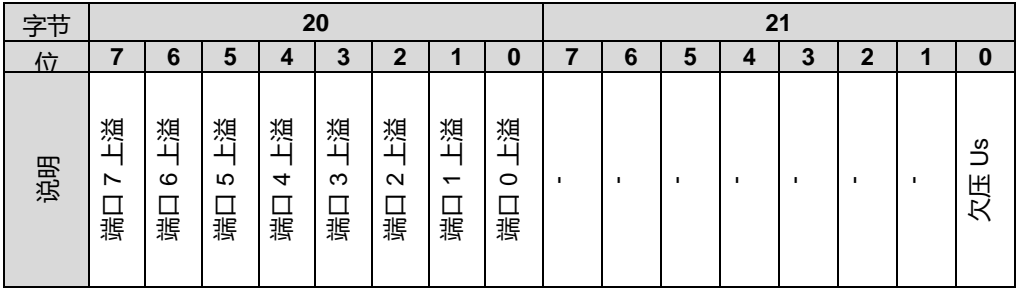

"上溢"位:此位指示测得的信号何时高于所选范围。

#### **4.3.** 过程数据**/**

输出数据

**BNI IOL-719-002- Z012**

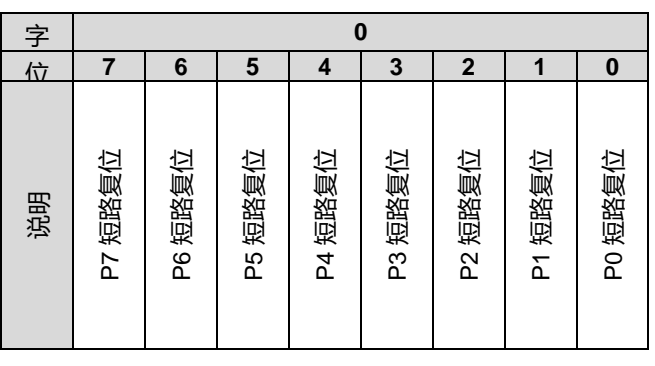

当输入端口被配置为电压或电流输入时,将在输入端口的针脚 1 与针脚 3 之间切换 +24V 电源。此 电源有短路保护。发生短路时,将切断电源,以降低能耗。短路错误将被锁存,可以将输出过程数据 中的相应位进行 0 -> 1 转换来重置这个错误。

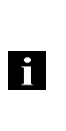

注

如果使用启动电流增大的传感器。 短路监测可以在传感器启动时被触发。 如果你能观察到这种现象,请联系相关的服务支持部门。 请联系负责的支持部门。 他们可以协助你延迟短路信息的出现。

<span id="page-91-0"></span>**4.4.** 参数数据**/**

请求数据

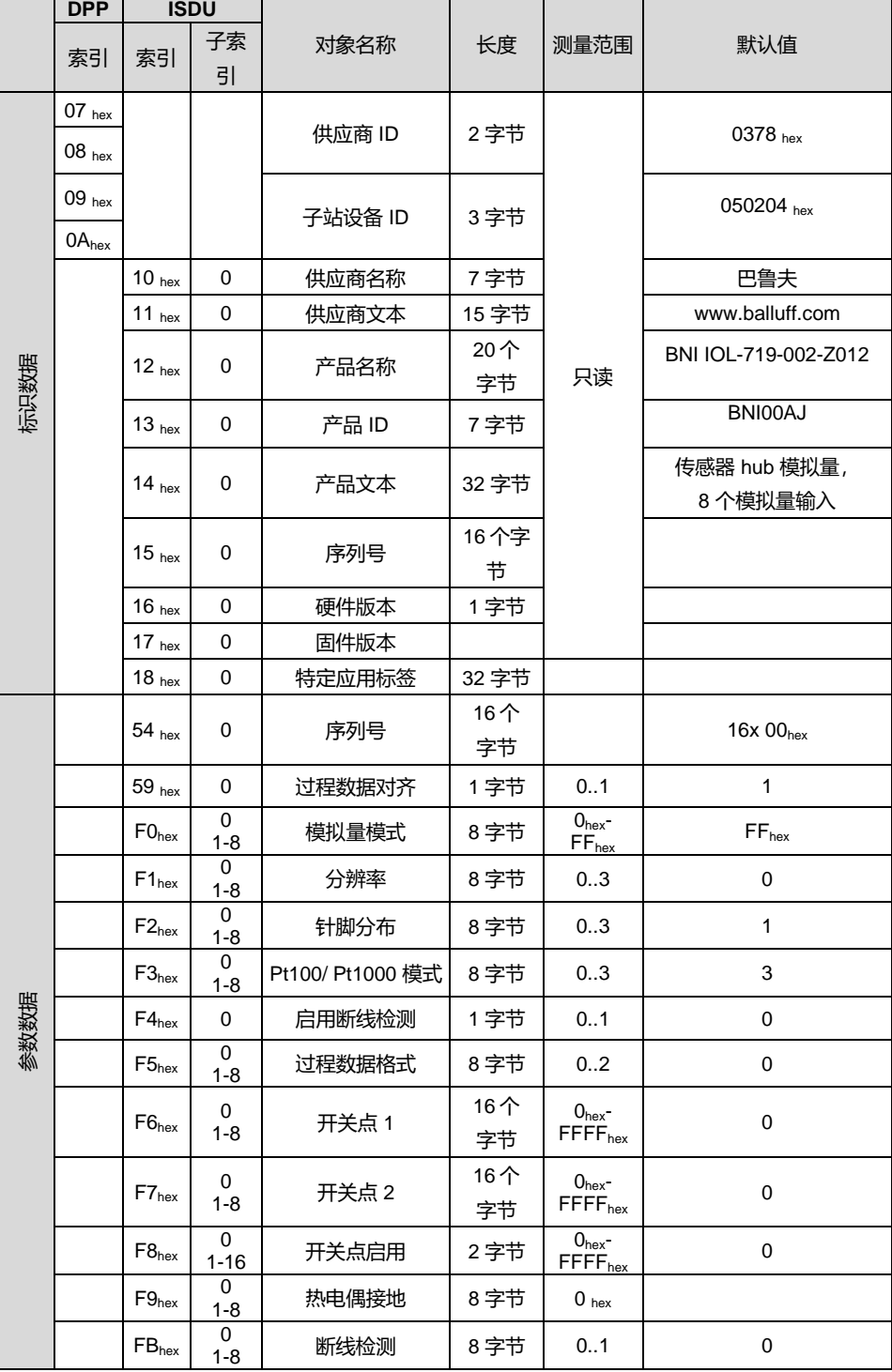

注 i

为了确保传感器的运行和检测,最小的静态电流应是 10mA。

<span id="page-92-0"></span>设置序列号 **54hex** 序列号的默认值为 16x 00hex。 为了使用"身份"主站验证模式,可以使用此参数设置序列号。 这可以防止设备连接到错误的主站端口

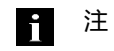

建议为每个设备设置唯一序列号,并选用"身份"主站验证模式。

<span id="page-92-1"></span>过程数据对齐 **59hex** 模拟值在过程数据中作为 16 位值通过 IO-Link 发送。 如果分辨率为 10、12 或 14 位,模拟值将填充 0,以便在过程数据中补足 16 位。10、12 或 14 位值的对齐方式可以在过程数据对齐 ISDU 寄存器中设置。

0 = 左对齐

1 = 右对齐

# 不同分辨率下左对齐过程数据中的模拟值。

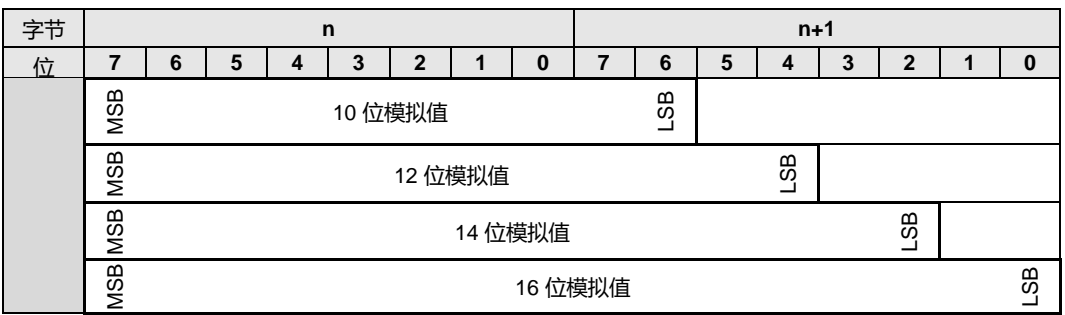

不同分辨率下右对齐过程数据中的模拟值。

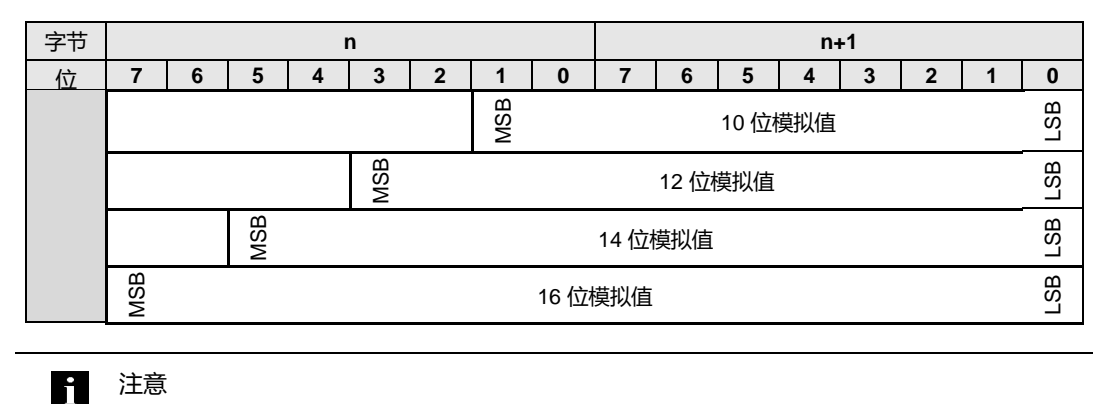

如果是量纲化数据格式,过程数据对齐将不起作用

<span id="page-94-0"></span>模拟量模式 **F0hex** 输入端口的模式可以通过这个 ISDU 寄存器设置。 在通过子索引 0 访问 ISDU 寄存器时,可以读取/写入所有端口的设置。在通过子索引 1-8 访问 ISDU 寄存器时,可以读取/写入相应端口 (P0-P7) 的端口模式。

> 00hex = 电压输入,0V – 10V  $01_{\text{hex}} = \pm \frac{20}{\text{mA}}$   $\therefore$  4mA – 20 mA  $02<sub>hex</sub> = 电压输入,  $5V - 10V$$ 03hex = 电压输入, -10V - 10V  $04_{hex} = 1.1 \pm 0.000 - 50$  $05_{hex} =$  电流输入, 0mA – 20 mA 06<sub>hex</sub> = 电压输入, -5V – +5V  $07<sub>hex</sub> = Pt100$  $08<sub>hex</sub> = Pt1000$ 09hex = J 型热电偶 0Ahex = K 型热电偶 0Bhex = C 型热电偶\* FFhex = 端口关闭

**\*verfügbar ab FW3.0**

子索引 **0**:

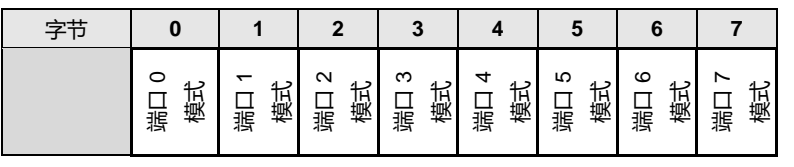

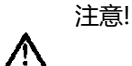

- 将端口的模拟量模式更改为电压或电流输入,将在针脚 1 与针脚 3 之间切换 +24V 电源,以便为模拟量传感器供电。
- 请注意,这样的端口不连接温度传感器(Pt100 或 Pt1000)。
- 如果将温度传感器(Pt100 或 Pt1000)连接到未配置为 Pt100 或 Pt1000 的模拟 量端口,那么后续的电流可能导致传感器温度升高并且/或者因此受损。可能存在 烧毁风险。

<span id="page-95-0"></span>分辨率 **F1hex** 模拟值的分辨率可以通过这个 ISDU 寄存器设置。 在通过子索引 0 访问 ISDU 寄存器时,可以读取/写入所有端口的分辨率。在通过子索引 1-8 访问 ISDU 寄存器时, 可以读取/写入相应端口 (P0-P7) 的分辨率。

- 0 = 16 位分辨率
- 1 = 14 位分辨率
- 2 = 12 位分辨率
- 3 = 10 位分辨率

子索引 **0**:

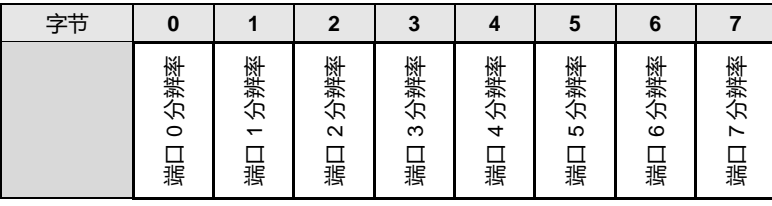

i 注

如果是量纲化数据格式,分辨率将不起作用。

<span id="page-95-1"></span>针脚分布 **F2hex**

如果是电压或电流输入,可以使用 ISDU 来选择电源针脚(针脚 2 或针脚 4)。 在通过子索引 0 访问 ISDU 寄存器时,可以读取/写入所有端口的分辨率。在通过子索引 1-8 访问 ISDU 寄存器时, 可以读取/写入相应端口 (P0-P7) 的分辨率。

 $0 =  **$+** 2$ 

 $1 = f$ 十脚 4

子索引 **0**:

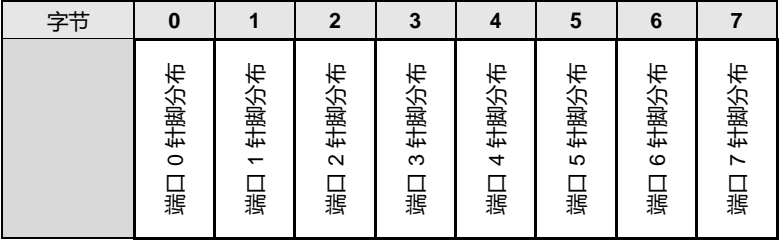

<span id="page-96-0"></span>**Pt100/Pt1000**  模式 **F3hex** Pt 传感器的测量方法可以通过这个 ISDU 寄存器设置。

在通过子索引 0 访问 ISDU 寄存器时,可以读取/写入所有端口的分辨率。在通过子索引 1-8 访问 ISDU 寄存器时, 可以读取/写入相应端口 (P0-P7) 的分辨率。

0 = 2 线制测量

1 = 3 线制测量

2 = 4 线制测量

子索引 **0**:

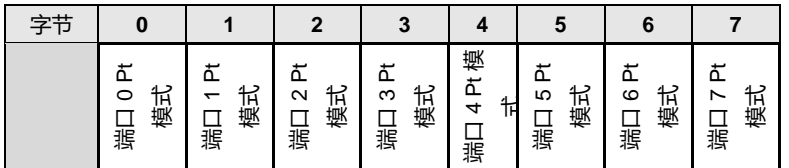

<span id="page-96-1"></span>禁用断线检测 **F4hex** 如果是 Pt100、Pt1000、J 型热电偶、K 型热电偶和 C 型热电偶模式, BNI IOL-719-002-Z012-XXX 可以检测断线状态。在某些搭配了校准单元的情况下,将激活断线检测。为了能够使用校准仪来校 准模块,可以禁用断线检测。 建议在正常工作期间启用断线检测。

0 = 已启用

1 = 已禁用

<span id="page-96-2"></span>过程数据格式 **F5hex** 过程数据中的模拟值可以用不同格式表示。 0 = 有符号

1 = 无符号

 $2 = \frac{1}{2}$  M化 (mV、uA、x0.1 °C)

<span id="page-97-0"></span>开关点 可以为每个端口设置两个开关点。当模拟值大于开关点值时,将设置过程数据中的相应位。

每个开关点 ISDU 寄存器的长度为 16 字节。在通过子索引 0 访问 ISDU 寄存器时, 可以读取/写入

**1**,**F6hex** 

开关点

所有端口的开关点值。在通过子索引 1-8 访问 ISDU 寄存器时,可以读取/写入相应端口 (P0-P7) 的 开关点。

**2**,**F7hex**

子索引 **0**:

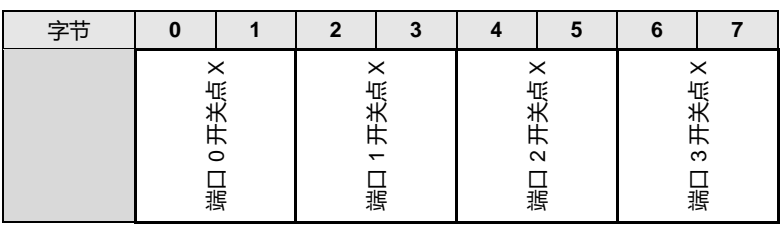

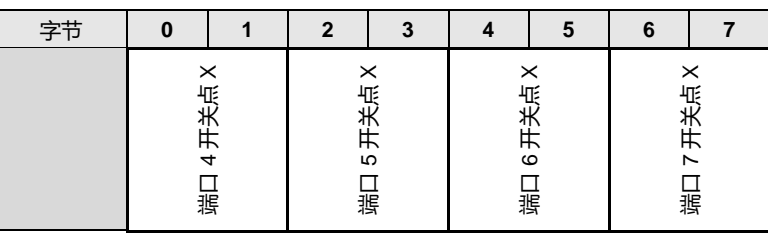

为了避免过程数据中的开关点位闪变,开关点的评估滞后进行。不同输入类型的滞后在下表中列出。

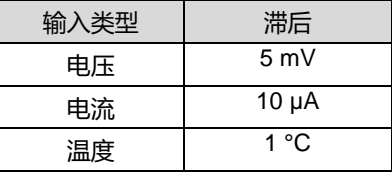

#### 注意 li.

必须根据分辨率和过程数据格式设置开关点值。开关点值始终为右对齐。

<span id="page-97-1"></span>开关点启用 **F8hex**

可以启用或禁用每个开关点。在禁用了某个开关点时,过程数据中的相应位将设置为 0。在启用了 某个开关点时,会将模拟值与开关点值进行比较,并根据比较结果设置过程数据中的相应位。

<span id="page-98-0"></span>热电偶接地 **F9hex** 热电偶有三种类型: 非接地型、接地型和无保护型。BNI IOL-719-002-Z012 能够测量所有这些类 型,但如果是接地型热电偶,测量范围会有所减小。如要正确测量热电偶,必须在 ISDU 中设置热 电偶类型。

0 = 非接地型热电偶

1 = 接地型热电偶

子索引 **0**:

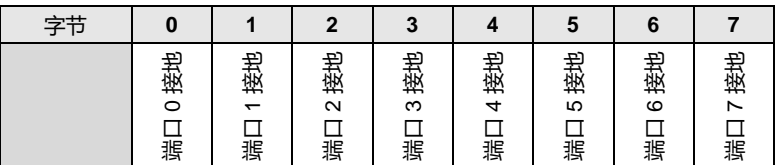

如果是非接地型和无保护型热电偶,应选择非接地测量模式。如果是无保护型热电偶,热接点不得 电连接到导电表面。

如果是接地型热电偶,必须将热电偶的护套接地。

<span id="page-98-1"></span>电压传感器断 线检测 **FBhex** 对于被配置用于电压输入的输入端口,可以开启断线检测,以便检测断线或者配置不当的传感器连 接。此功能默认处于禁用状态。

> 0 = 已禁用 1 = 已启用

子索引 **0**:

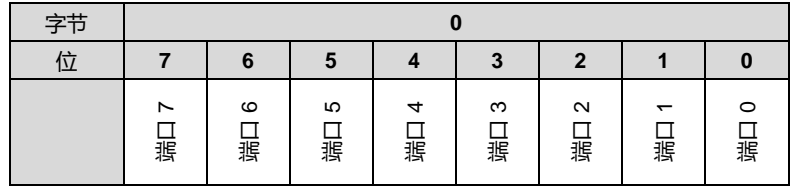

<span id="page-99-0"></span>**4.5.** 错误

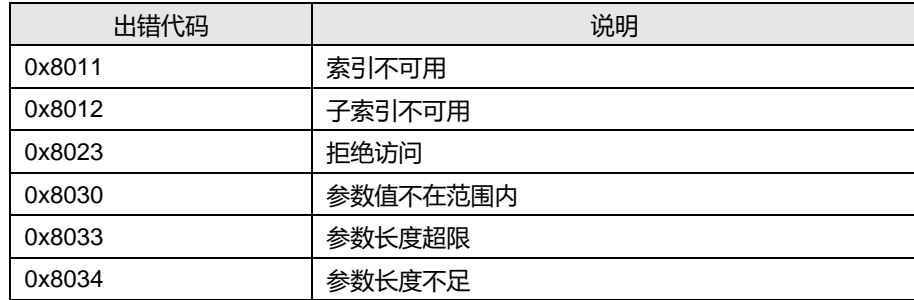

<span id="page-99-1"></span>**4.6.** 事件

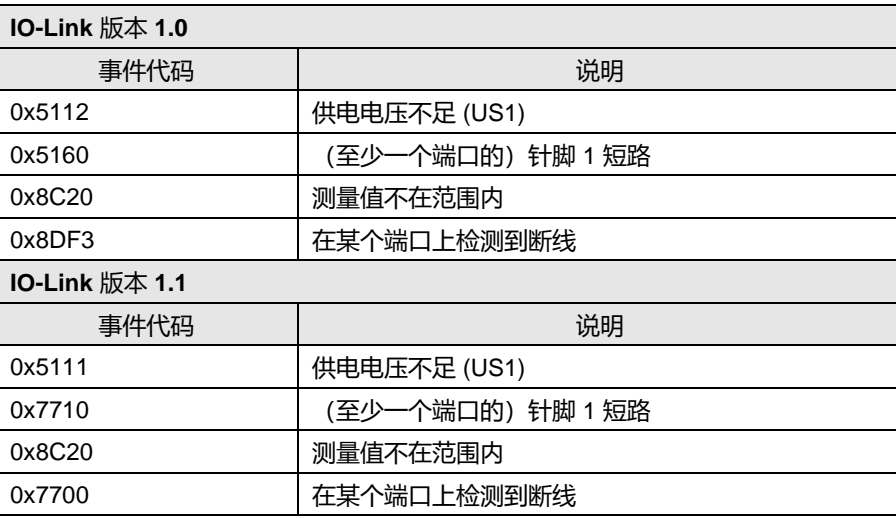

# <span id="page-100-0"></span>**5** 技术数据

<span id="page-100-1"></span>**5.1.** 尺寸

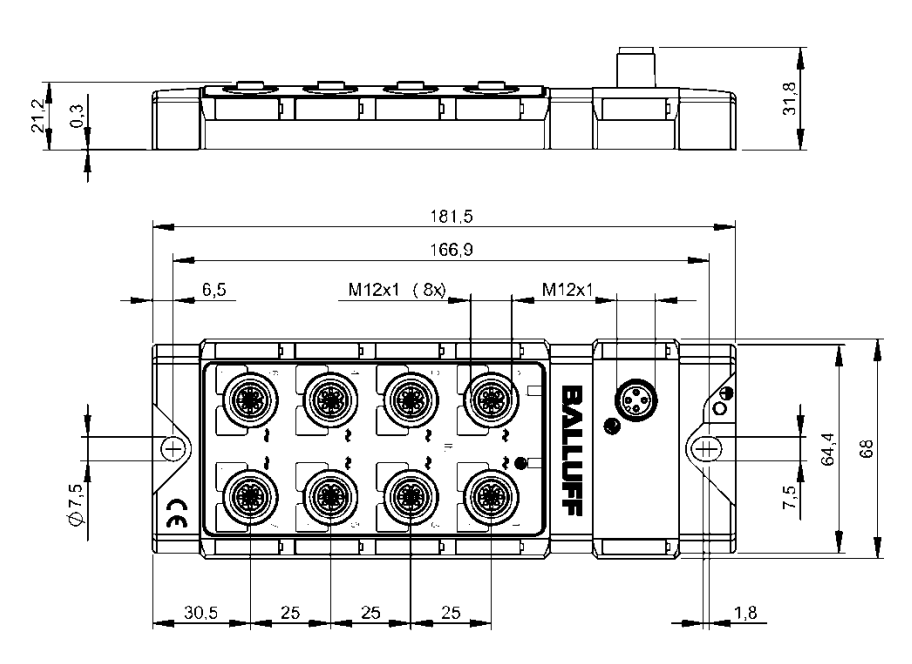

<span id="page-100-2"></span>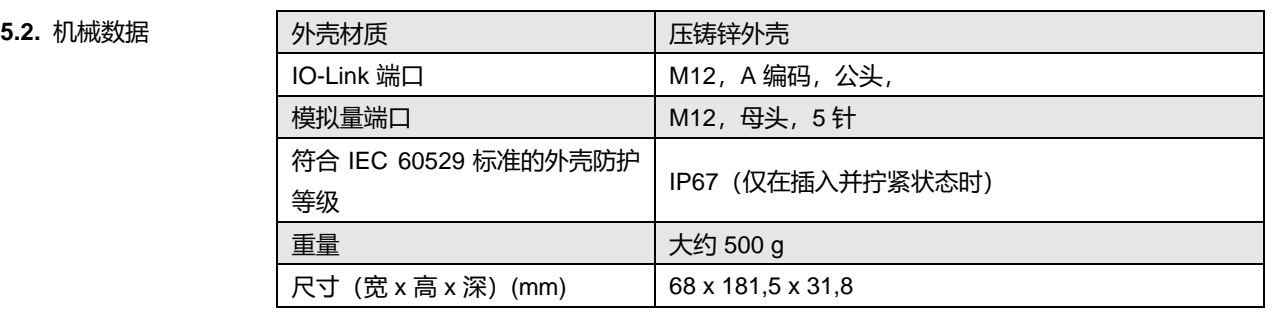

<span id="page-100-3"></span>**5.3.** 电气数据

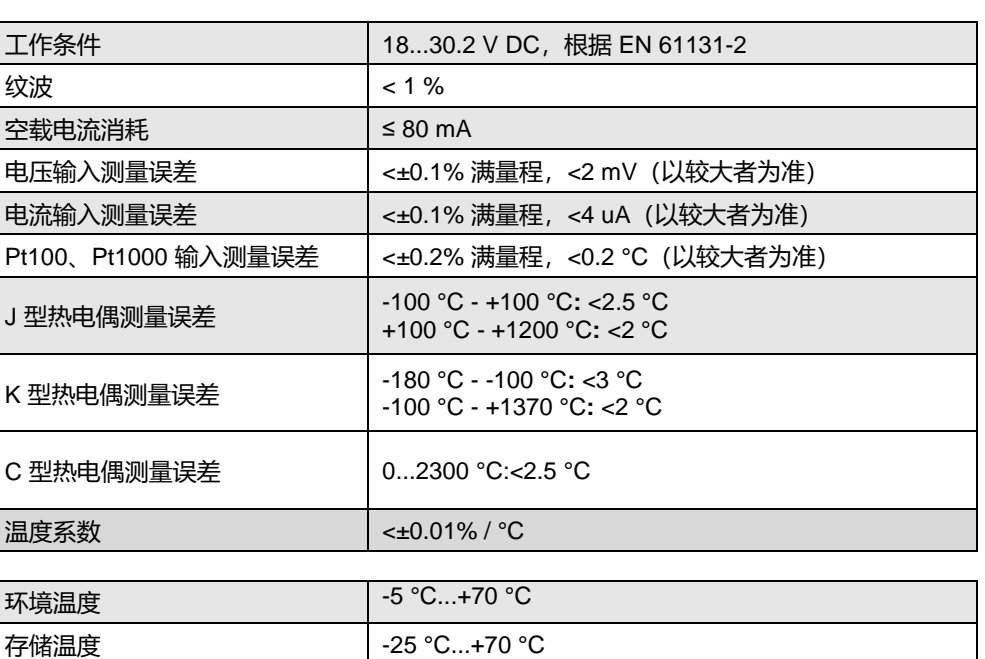

<span id="page-100-4"></span>5.4. 工作条件

# **5** 技术数据

# <span id="page-101-0"></span>**5.5. LED** 指示灯

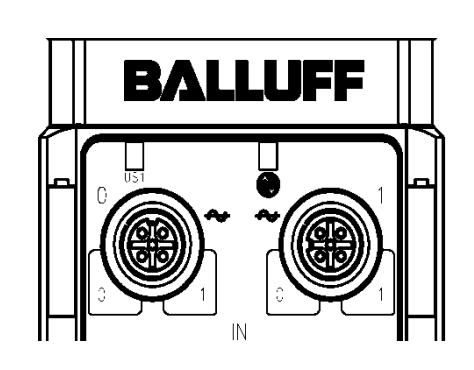

<span id="page-101-1"></span>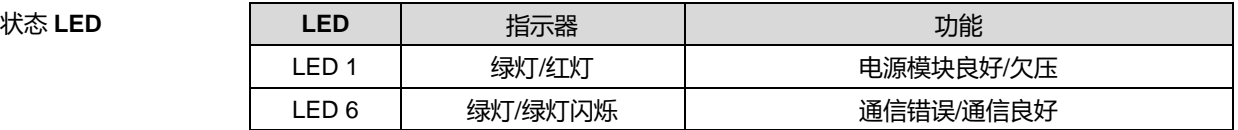

<span id="page-101-2"></span>端口**-**针脚 **LED** LED "0" – 端口针脚 4 LED "1" – 端口针脚 2

<span id="page-101-3"></span>标准端口 LED

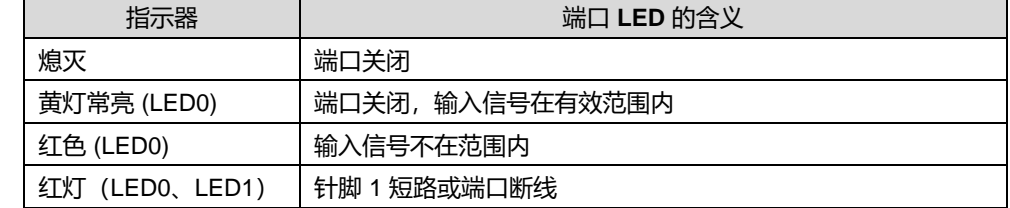

# <span id="page-102-0"></span>**6** 附录

<span id="page-102-1"></span>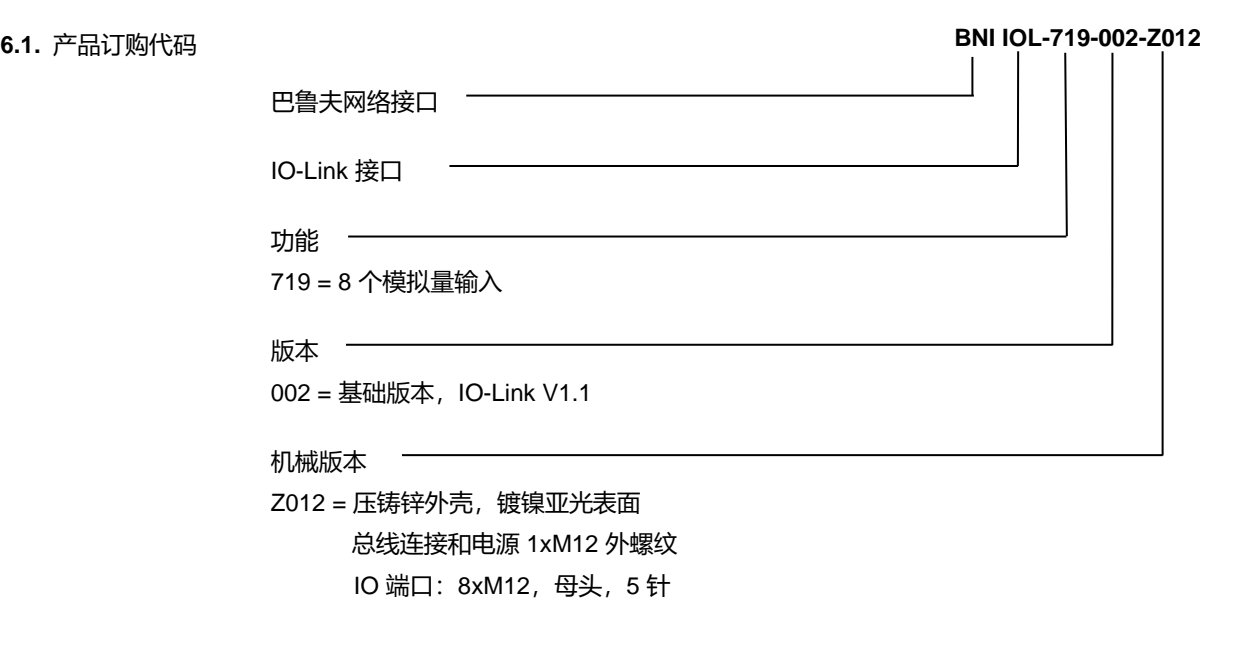

<span id="page-102-2"></span>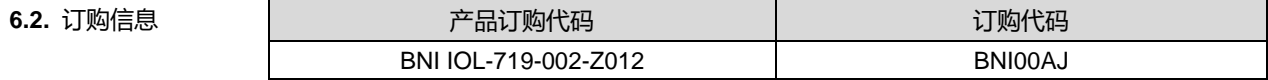

<span id="page-102-3"></span>供货清单 BNI IOL... 包含以下部件:

- IO 模块
- 4 个保护盖
- 接地带
- M4x6 螺钉
- 20 标签

<span id="page-103-0"></span>注释

# www.balluff.com

邮箱: [sales.sh@balluff.com.cn](mailto:info@balluff.com.cn) 巴鲁夫自动化(上海)有限公司 上海市浦东新区成山路 800 号 云顶国际商业广场 A 座 8 层 热线电话:400 820 0016 传真:400 920 2622

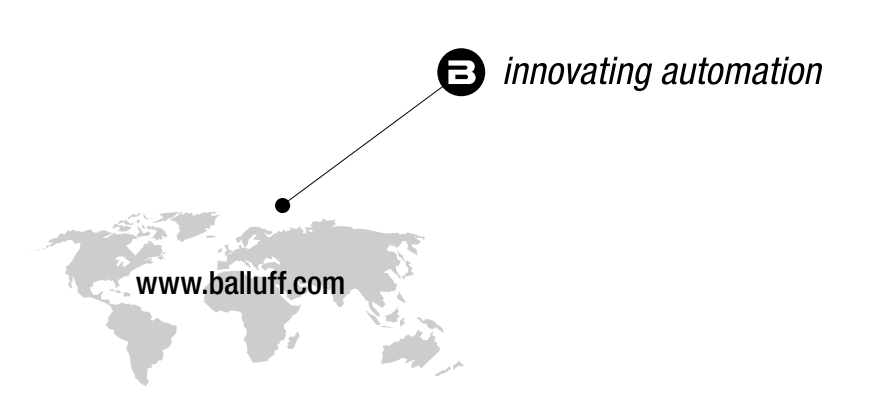

#### **Headquarters**

#### **Germany**

Balluff GmbH Schurwaldstrasse 9 73765 Neuhausen a.d.F. Phone +49 7158 173-0 Fax +49 7158 5010 balluff@balluff.de

#### Eastern Europe Service Center

#### Poland

Balluff Sp. z o.o. Ul. Graniczna 21A 54-516 Wrocław Phone +48 71 382 09 02 service.pl@balluff.pl

# DACH Service Center

**Germany** Balluff GmbH

Schurwaldstrasse 9 73765 Neuhausen a.d.F. Phone +49 7158 173-370 service.de@balluff.de

# Americas Service Center

#### USA Balluff Inc. 8125 Holton Drive Florence, KY 41042 Toll-free +1 800 543 8390 Fax +1 859 727 4823 service.us@balluff.com

# Southern Europe Service Center Italy

Balluff Automation S.R.L. Corso Cuneo 15 10078 Venaria Reale (Torino) Phone +39 0113150711 service.it@balluff.it

#### Asia Pacific Service Center

#### Greater China

Balluff Automation (Shanghai) Co., Ltd. No. 800 Chengshan Rd, 8F, Building A, Yunding International Commercial Plaza 200125, Pudong, Shanghai Phone +86 400 820 0016 Fax +86 400 920 2622 service.cn@balluff.com.cn